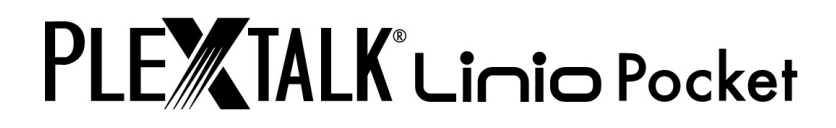

# **PLEXTALK Linio Pocket versjon 2.03 Brukerhåndbok**

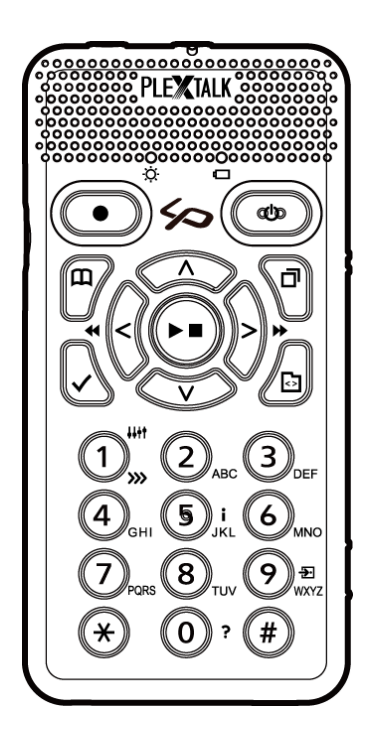

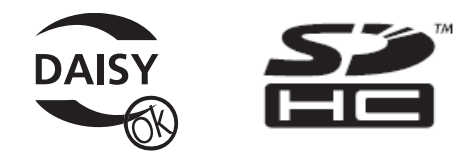

©2012 Shinano Kenshi Co., Ltd.

# **VIKTIGE MERKNADER**

#### **FCC MERKNAD**

Samsvarserklæring Modellnummer: PTP1/LINIO Handelsnavn: PLEXTALK Ansvarlig part: Shinano Kenshi Co., Ltd. Adresse: 1078, Kami-maruko, Ueda-shi, Nagano-ken 386-0498 JAPAN

Denne enheten samsvarer med del 15 av FCC-reglene, bruken er underlagt følgende to vilkår:

(1) Denne enheten skal ikke forårsake skadelige forstyrrelser, og

(2) Denne enheten må tolerere all forstyrrelse som mottas, inkludert forstyrrelser som kan forårsake uønsket virkning.

Dette utstyret er testet og funnet i samsvar med grensene for en klasse B digital enhet, i henhold til del 15 av FCC-reglene. Disse grensene er utformet for å gi rimelig beskyttelse mot skadelig interferens i en installasjon i boligstrøk. Dette utstyret genererer, bruker og kan utstråle radiofrekvent energi, og hvis det ikke installeres og brukes i samsvar med instruksjonene, kan det forårsake skadelig interferens for radiokommunikasjon. Det er imidlertid ingen garanti for at interferens ikke vil oppstå i en bestemt installasjon. Hvis dette utstyret forårsaker skadelig interferens for radio-eller TV-mottak, noe som kan fastslås ved å slå utstyret av og på, oppfordres brukeren til å prøve å korrigere interferensen med ett eller flere av følgende tiltak:

•Snu eller flytt antennen.

•Øke avstanden mellom utstyret og mottakeren.

- •Koble utstyret til et uttak på en annen krets enn den mottakeren er koblet til.
- •Kontakt forhandleren eller en erfaren radio / TV-tekniker for hjelp.

Forsiktig: Alle endringer eller modifikasjoner som ikke er uttrykkelig godkjent av den ansvarlige part for overholdelse, kan ugyldiggjøre brukerens rett til å bruke utstyret.

#### **Canadian Department of Communications Statement**

Dette digitale apparatet overstiger ikke grenseverdiene for klasse B radiostøy-utslipp fra digitale apparater fastsatt i radiostøyforskriften fra Canadian Department of Communications.

Dette klasse B apparatet er i overensstemmelse med kanadiske ICES-003. Cet appareil numérique de la classe B est conforme à la norme NMB-003 du Canada.

Forsiktig: Bruk av andre kontroller, justeringer eller prosedyrer enn det som er angitt her, kan føre til farlig stråling.

## Innhold:

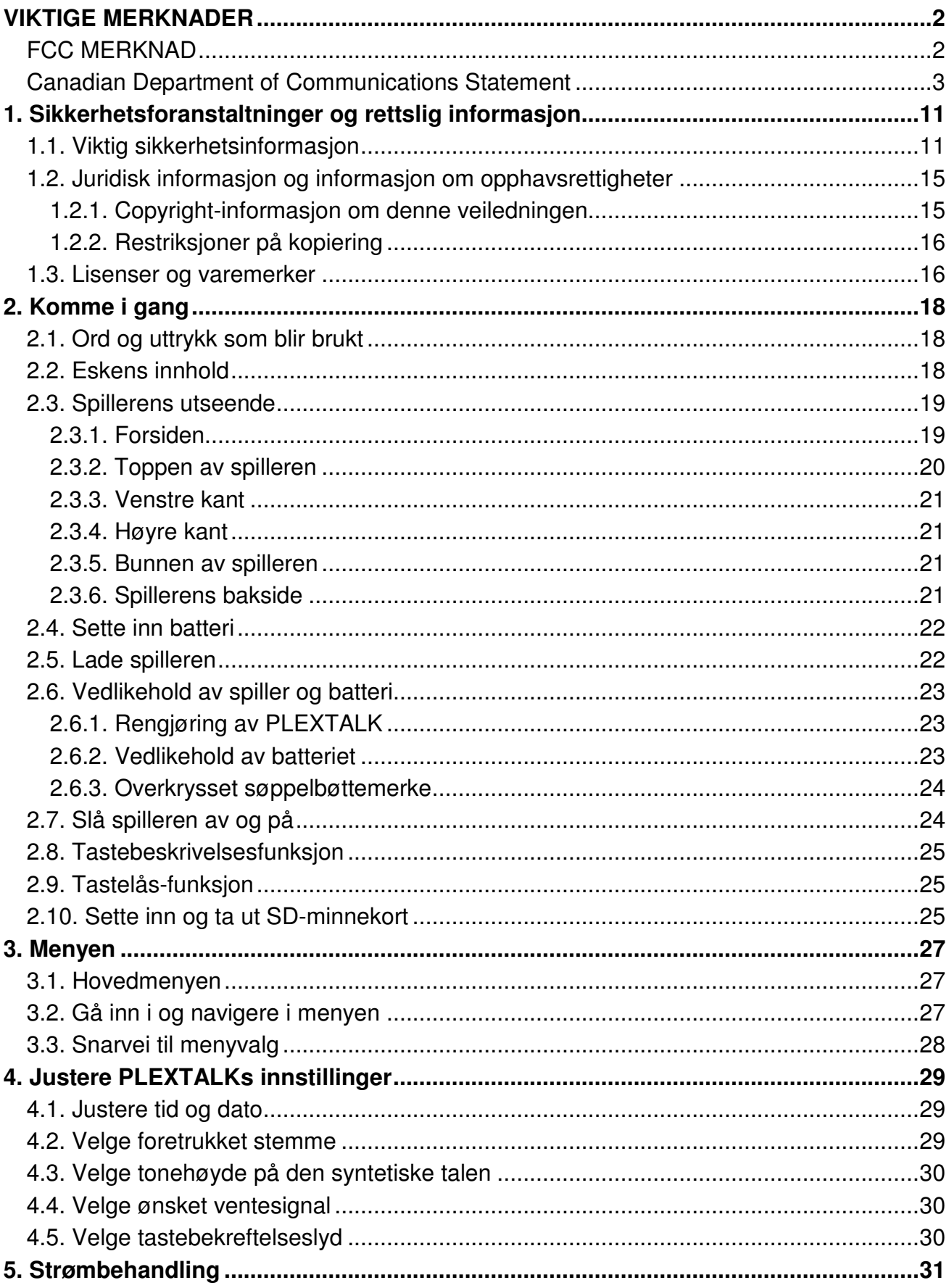

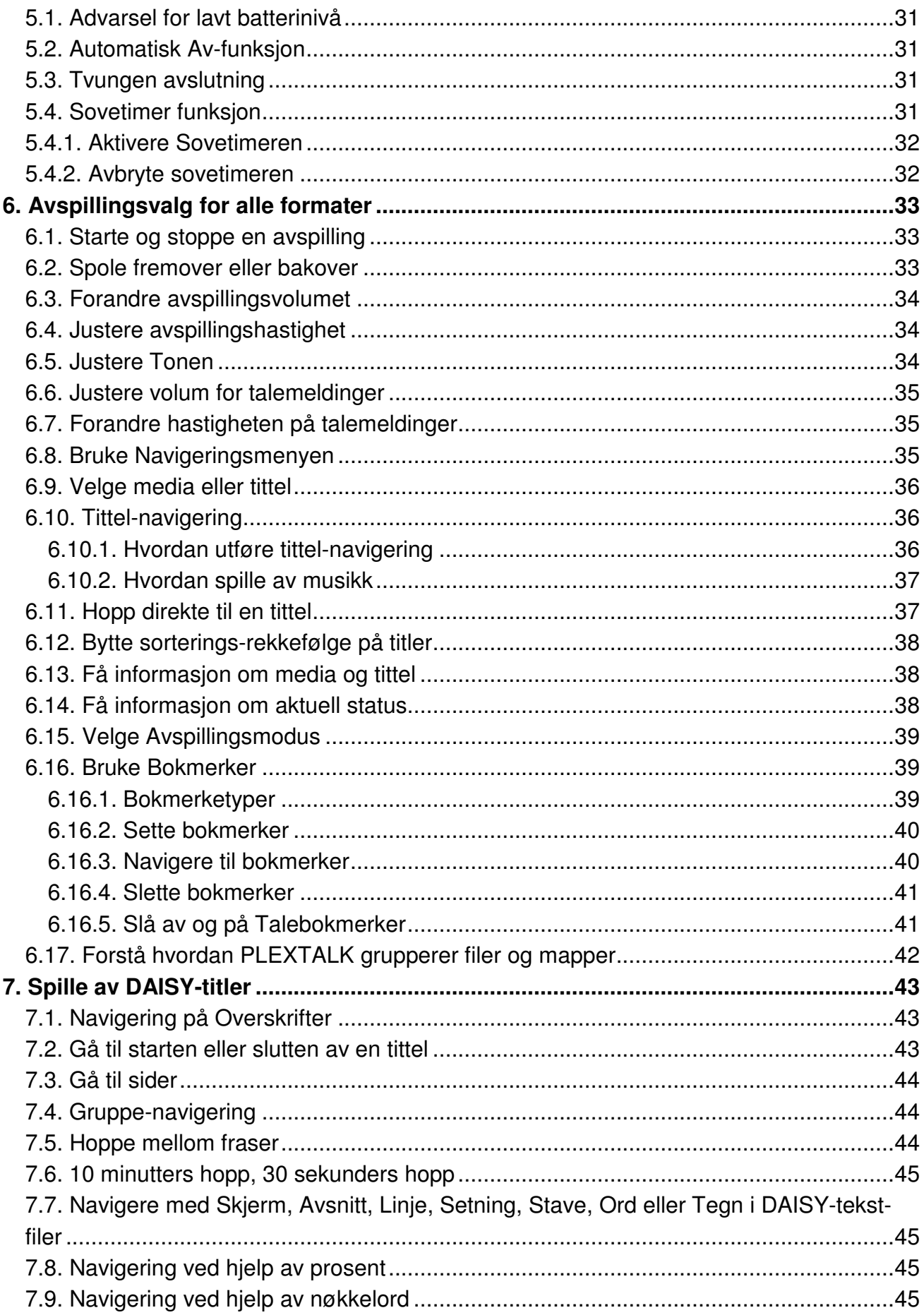

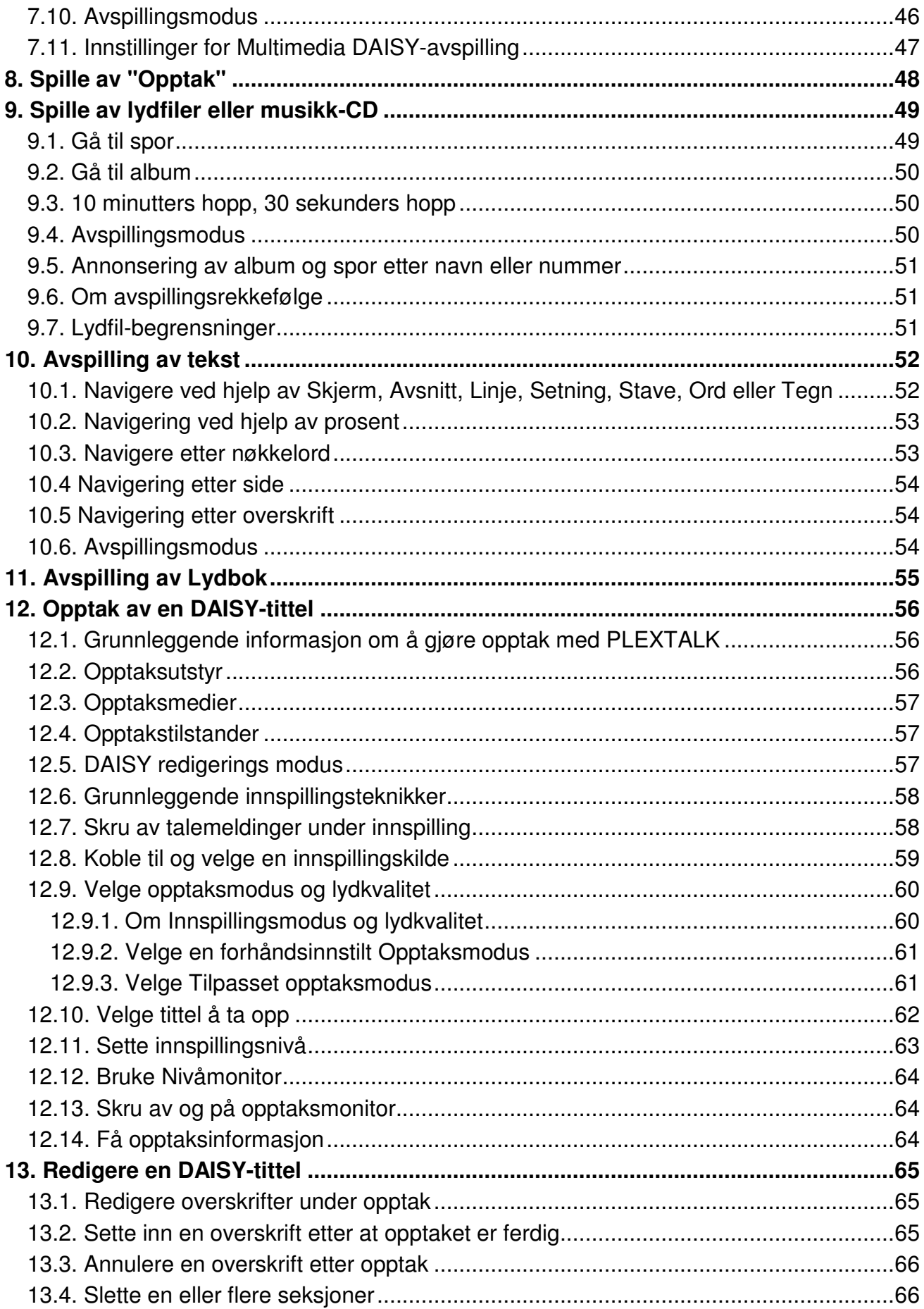

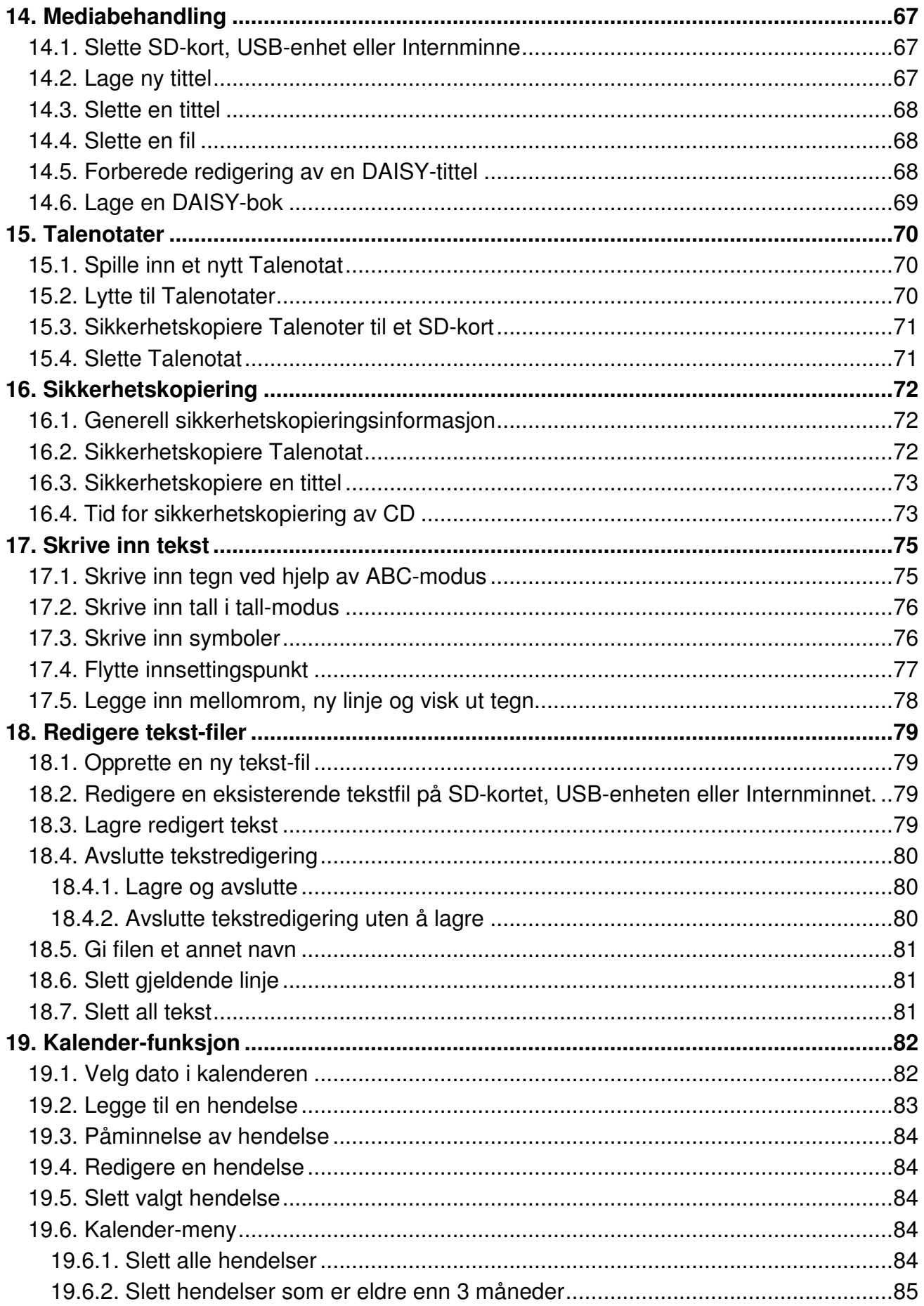

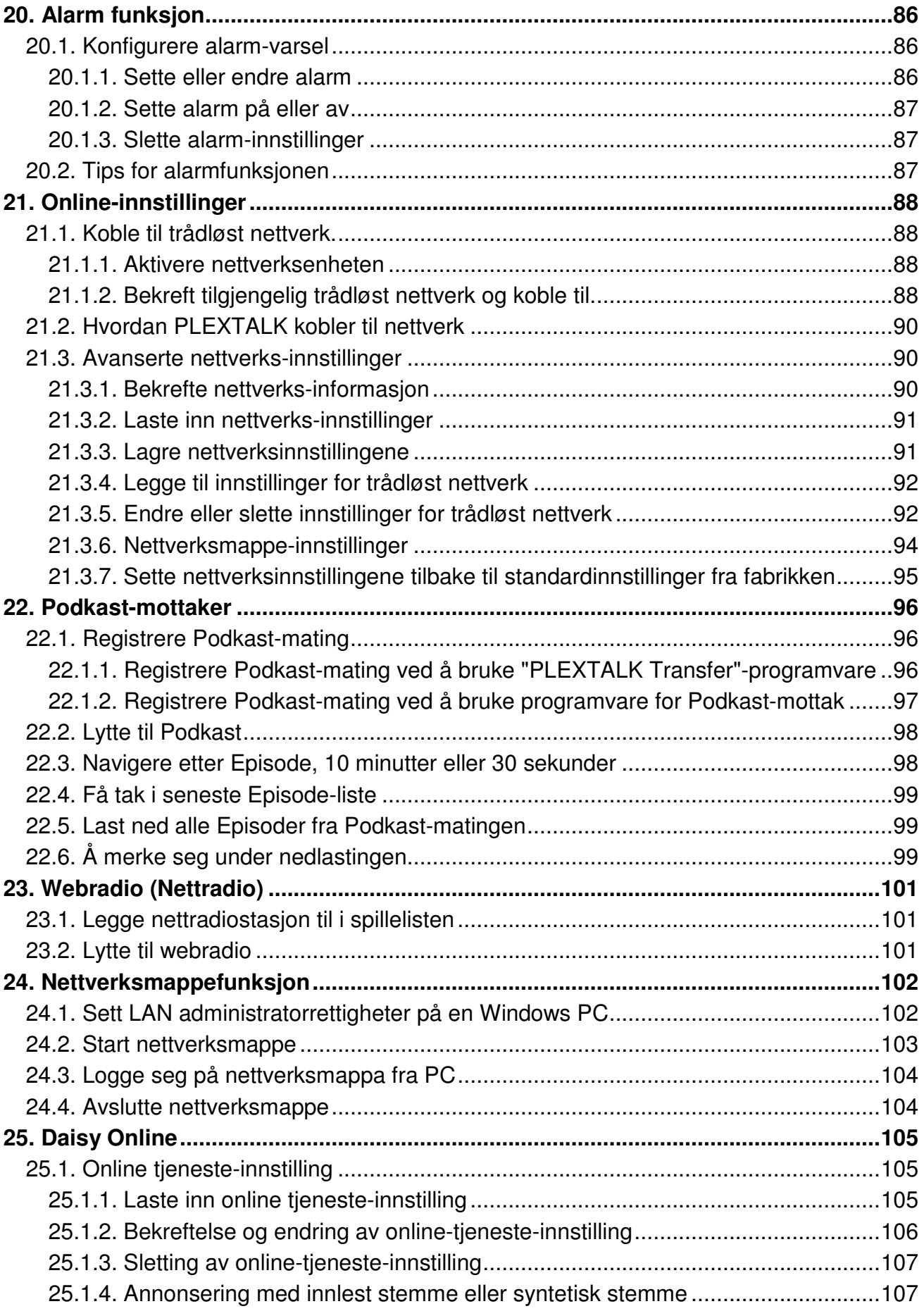

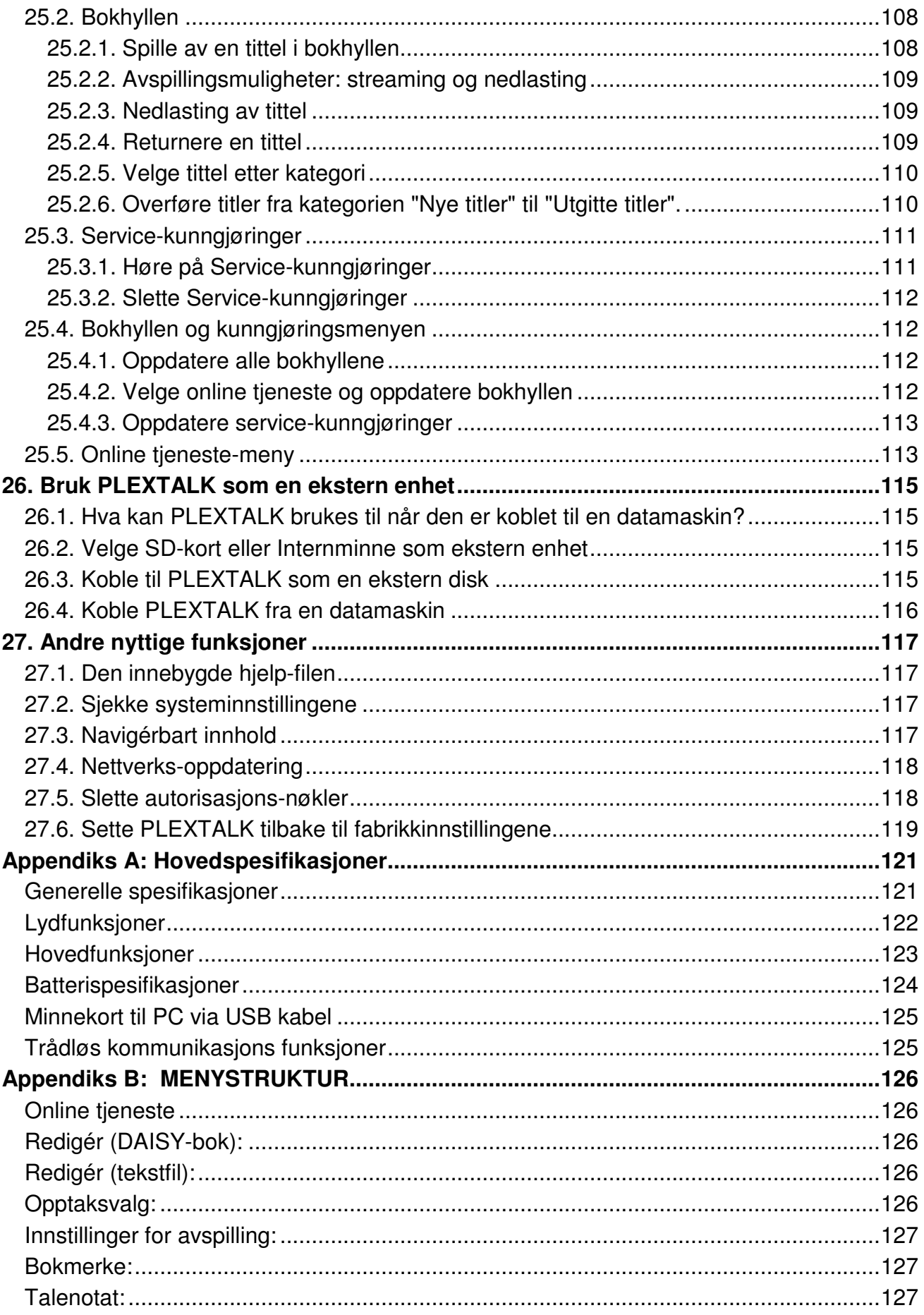

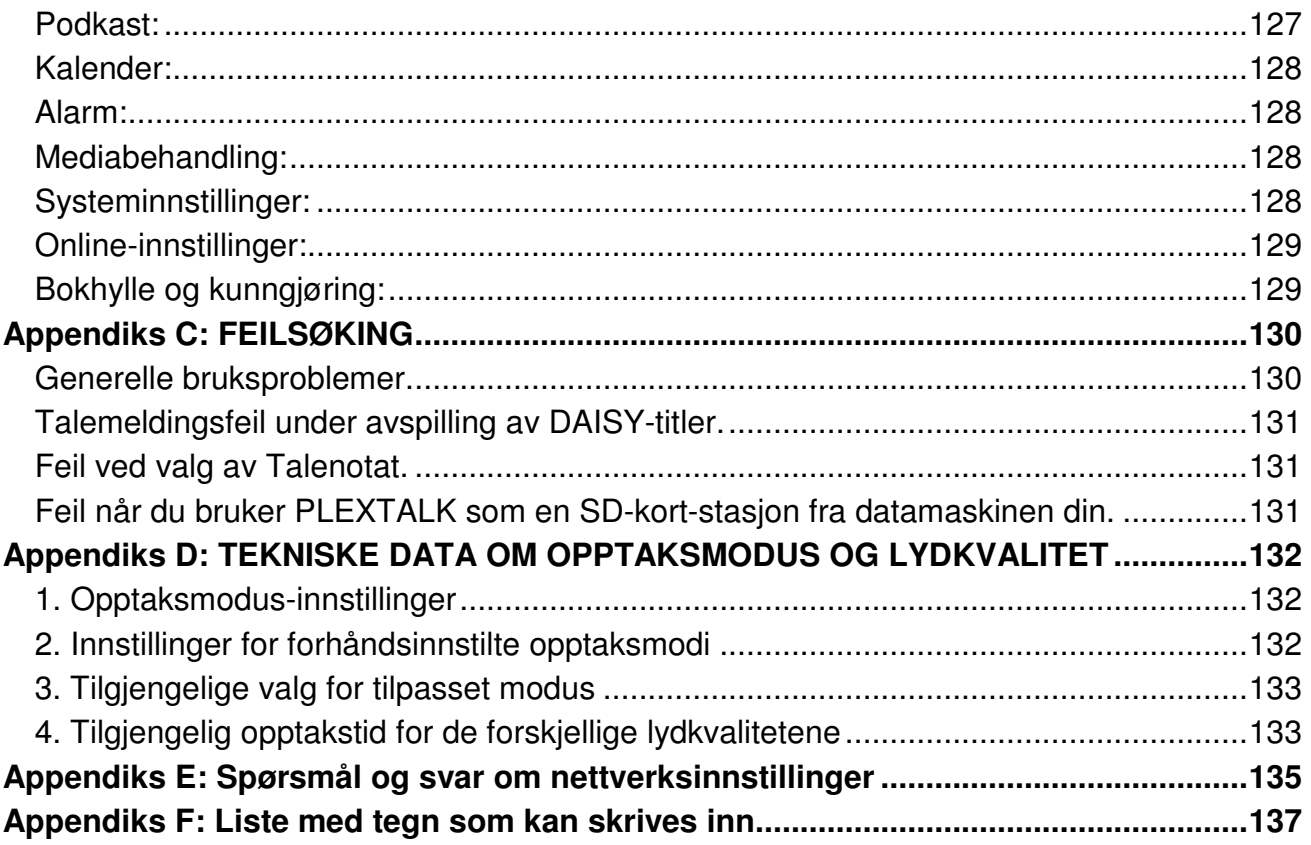

# **1. Sikkerhetsforanstaltninger og rettslig informasjon**

## **1.1. Viktig sikkerhetsinformasjon**

Dersom disse sikkerhetsinstruksjonene ikke følges, kan det resultere i brann, elektrisk støt, eller andre skader, eller forårsake skade på PLEXTALK eller annet utstyr. Vær sill og les all sikkerhetsinformasjonen nedenfor før du tar i bruk PLEXTALK.

Symbolene nedenfor differensierer farenivået:

! FARE Dette symbolet varsler om mulig død eller alvorlig skade direkte ved feil bruk.

! ADVARSEL Dette symbolet varsler om mulig død eller alvorlig skade ved feil bruk.

! FORSIKTIG Dette symbolet varsler om mulig kroppslig skade eller skade på utstyr ved feil bruk.

#### **Trafikk ulykke.**

! FARE Ikke bruk utstyret når du går utendørs. Det vil kunne resultere i trafikk ulykker.

#### ! FARE

Ikke bruk utstyret når du kjører eller sykler. Det vil kunne resultere i trafikk ulykker.

#### **Krisesituasjon.**

! FARE

Hvis det ryker av utstyret eller det avgir en rar lukt, slå det umiddelbart av. Koble fra strømforsyning, ta ut batteriet og kontakt forhandler. Vær forsiktig, du kan få brannskade da batteriet og utstyret kan være veldig varmt.

#### **Batteri.**

! ADVARSEL

Hvis batteriet lekker, koble fra strømforsyning umiddelbart, og ta kontakt med forhandleren. Dampen fra et batteri som lekker kan antennes eller eksplodere. Hvis du får batterivæske i øynene, vask med vann og kontakt helsepersonell umiddelbart. Hvis du får batterivæske

på huden, vask umiddelbart med rent vann og kontakt helsepersonell. Hvis du får væsken på dine klær, skyll området med vann.

#### ! ADVARSEL

Ikke kast utstyret eller batteriet i ilden. Ikke sett utstyret eller batteriet i mikrobølgeovn eller annet oppvarmingsutstyr. Det kan oppstå brann, elektrisk støt eller annen alvorlig skade.

#### ! ADVARSEL

Unngå harde støt eller fall fra stor høyde. Det kan oppstå brann, elektrisk støt eller annen alvorlig skade.

#### ! ADVARSEL

Hvis utstyret ikke skal brukes på lang tid, koble fra strømforsyning og ta ut batteriet. Hvis dette ikke gjøres kan det oppstå lekkasje fra batteriet.

#### **Ikke sett inn eksterne fremmedlegemer.**

! ADVARSEL

Ikke påfør væske eller sett inn fremmedlegemer. Ikke la væsker eller fremmedlegemer gjenstander komme i kontakt med PLEXTALK. Det kan oppstå brann, elektrisk støt eller annen alvorlig skade.

Hvis væske eller eller et fremmedlegeme trenger inn i PLEXTALK, slå av spilleren umiddelbart, koble fra strømforsyningen, fjern batteriet og kontakt forhandler.

Vær spesielt oppmerksom på følgende:

Ikke bruk utstyret på badet, i regn eller i fuktige omgivelser.

Ikke søl væske i utstyret.

Ved rengjøring av utstyret, ikke søl eller spray rensemiddel direkte på utstyret.

Ikke sett inn metallgjenstander i SD-kort sporet eller batterihuset.

Ikke bruk SD-kort som er påført mye klistremerker.

## **Strøm.**

! ADVARSEL

Bruk kun det originale batteriet, strømforsyningen og strømkabelen som fulgte med PLEXTALK-spilleren. Det kan ellers oppstå brann, elektrisk støt eller annen alvorlig skade.

## ! ADVARSEL

Ikke koble til ved uspesifisert strømkilde og spenning. Spesifikasjonene er AC 100 til 240V 50/60Hz. Det kan oppstå brann, elektrisk støt eller annen alvorlig skade.

## ! ADVARSEL

Ikke sett inn eller fjern strømkabelen med fuktige hender. Dette kan forårsake elektrisk støt.

#### ! ADVARSEL

Ikke skad strømkabelen. Ikke fjern strømkabelen ved å dra i kabelen til adapteret og ikke plasser tunge gjenstander på disse kablene. Hvis kabelen blir skadet, kan det oppstå brann eller elektrisk støt.

#### ! ADVARSEL

Forsikre deg om at strømplugg og adapter er ordentlig koblet til. Ellers vil det kunne oppstå brann eller elektrisk støt.

#### ! ADVARSEL

Tørk støv av strømpluggen og adapteret jevnlig. Når du tørker av støv, slå spilleren av og trekk adapteret ut av stikkontakten. Ellers vil det kunne oppstå brann eller elektrisk støt.

#### ! ADVARSEL

Ikke koble for mange enheter til én stikkontakt. Ellers vil det kunne oppstå brann eller elektrisk støt.

#### ! ADVARSEL

I tordenvær bør du trekke adapteret ut av stikkontakten. Ved lynnedslag kan det oppstå brann eller elektrisk støt.

#### **Reparasjon.**

#### ! ADVARSEL

Ikke demontér, reparér eller modifisér utstyret. Det kan oppstå brann, elektrisk støt eller annen alvorlig skade. Kontakt forhandler ved behov for reparasjon.

#### ! ADVARSEL

Hvis utstyret slutter å virke, slå det av umiddelbart og kontakt forhandler. Ved fortsatt bruk kan det oppstå brann eller elektrisk støt.

#### **Bruksmiljø.**

#### ! ADVARSEL

Ikke bruk, lagre eller forlat utstyret i miljø med høy temperatur. Det kan oppstå brann, elektrisk støt eller maskinsvikt.

Unngå å utsette utstyret for direkte sollys.

Ikke etterlat det i soloppvarmet kjøretøy.

Ikke etterlat det i varme områder som nær ildsted eller utstyr som avgir sterk varme.

#### ! FORSIKTIG

Ikke bruk utstyret i områder som er med ekstremt fuktige, støvfylte eller varme. Ellers kan utstyrssvikt oppstå.

#### **Elektriske felt /Elektromagnetiske felt.**

! ADVARSEL Ikke bruk PLEXTALK i nærheten av brukere av pacemaker.

#### ! ADVARSEL

Hvis sykehus eller fly har spesifiserte soner hvor bruk av mobile enheter er forbudt, ikke bruk PLEXTALK.

#### ! FORSIKTIG

Ikke bruk PLEXTALK i nærheten av maskiner med sterke elektromagnetiske felt. Ellers kan utstyrssvikt oppstå.

#### **Uheldig effekt på kroppen.**

! ADVARSEL Hvis hodetelefonkabelen eller stroppen strammer rundt halsen, kan det oppstå kvelning.

#### ! ADVARSEL

Lagre SD-kort og smått tilbehør utenfor små barns rekkevidde slik at du unngår at de putter genstandene i munnen. Pass på det samme for kjæledyr.

#### ! FORSIKTIG

Ved langvarig bruk eller under lading, kan utstyret bli varmt. For å unngå forbrenning, ikke la utstyret være i kontakt med samme sted på huden over lengre perioder.

#### ! FORSIKTIG

Ikke hør på med full lydstyrke lenger enn nødvendig. Ellers kan det oppstå hørselsskader.

#### ! FORSIKTIG

Ikke bruk hodetelefoner over lengre perioder. Ellers kan det oppstå hørselsskader.

#### ! FORSIKTIG

USB kabelen har en skarp kant. Vær forsiktig når du tar på den skarpe kanten, den kan forårsake skade.

#### **Rengjøring.**

#### ! ADVARSEL

Før rengjøring, slå av spilleren og koble strømadapter og USB-kabel fra PLEXTALK. Det kan ellers oppstå brann, elektrisk støt eller annen alvorlig skade.

#### ! ADVARSEL

Ikke spray rengjøringsmiddel direkte på spilleren. Det kan da oppstå brann, elektrisk støt eller maskinsvikt.

#### ! FORSIKTIG

Fjern støv og møkk fra PLEXTALK med en myk klut lett fuktet i mildt såpevann, tørk så rent med en klut. Hvis du tørker av utstyret med kjemiske midler som alkohol, malingstynner eller bensin, vil overflaten kunne bli skadet.

#### **Andre faktorer som kan forårsake utstyrssvikt.**

#### ! FORSIKTIG

PLEXTALKs SD-kort-spor er bare kompatibelt med SD- eller SDHC-minnekort. Ved å sette inn andre typer minnekort kan spilleren skades.

## ! FORSIKTIG

Sett inn SD-kortet riktig vei. Ikke bruk unødig kraft, ellers kan alvorlig skade oppstå.

# **Avfall.**

! ADVARSEL Vær snill og følg lokale regler for avfallshåndtering ved kassering av utstyret og batteriet.

# **1.2. Juridisk informasjon og informasjon om opphavsrettigheter**

Dette kapittelet inneholder viktig informasjon om opphavsrett, lisenser og varemerker. Den skisserer også restriksjoner som gjelder når du bruker PLEXTALK til kopiering eller opptak av digital lyd. Vi anbefaler at du leser gjennom dette kapittelet før du fortsetter.

# **1.2.1. Copyright-informasjon om denne veiledningen**

Shinano Kenshi forbeholder seg retten til å endre produkter som beskrives i denne veiledningen når som helst og uten forvarsel.

Shinano Kenshi gir ingen forsikringer eller garantier med hensyn til innholdet i dette dokumentet og fraskriver seg eventuelle stilltiende garantier om salgbarhet eller egnethet for noe bestemt formål. Videre forbeholder Shinano Kenshi Co Ltd seg retten til å revidere denne veiledningen og å gjøre endringer i innholdet uten plikt til å varsle noen person eller organisasjon om slike revisjoner eller endringer.

Denne veiledningen er opphavsrettslig beskyttet. Den kan ikke kopieres, fotokopieres, oversettes eller reduseres til et elektronisk medium eller maskinlesbar form uten tillatelse fra Shinano Kenshi.

Copyright for håndboken 2012 Shinano Kenshi Co., Ltd.

## **1.2.2. Restriksjoner på kopiering**

Før du bruker PLEXTALK, bør du gå gjennom følgende viktige informasjon for å sikre at du forstår de juridiske restriksjonene som gjelder for bruken av enkelte funksjoner.

#### **Generell informasjon.**

Denne PLEXTALK-enheten er laget for å hjelpe deg med å ta opp og gjengi lyd som du eier opphavsretten til, eller som du har fått bruks- eller kopitillatelse til fra eier av opphavsretten eller den rettmessige lisensinnehaver. Med mindre du selv eier opphavsretten eller har fått nødvendig tillatelse fra eieren av opphavsretten eller rettmessig lisensinnehaver, kan ditt uautoriserte opptak, reproduksjon eller distribusjon derav, resultere i alvorlig sivilrettslig eller strafferettslig forfølgelse. Hvis du er usikker på dine rettigheter, ta kontakt med en juridisk rådgiver.

Shinano Kenshi vil ikke under noen omstendigheter være ansvarlig for konsekvensene av ulovlig kopiering som utføres ved hjelp av denne PLEXTALK opptakeren.

#### **Musikk-CDer.**

Kopier av musikk-CDer er kun for egen, privat bruk, og kan etter åndsverksloven ikke benyttes på annen måte uten tillatelse fra rettighetsinnehaver.

## **1.3. Lisenser og varemerker**

Alle lisenser og varemerker tilhører sine respektive eiere.

Windows 2000, Windows XP, Windows Vista, Windows 7 og Windows 8 er Microsoft Corporation sine varemerker.

Foxit inkludert PDF SDK Copyright (c) 2012, Foxit Corporation www.foxitsoftware.com

## Copyright informasjon om Ogg Vorbis

Denne programvaren er levert av rettighetshavere og bidragsytere "som den er", og noen uttrykte eller underforståtte garantier, herunder, men ikke begrenset til, eventuelle stilltiende garantier om salgbarhet og anvendelighet for særskilte formål, er fraskrevet. Ikke i noe tilfelle skal grunnlaget eller bidragsytere holdes ansvarlig for direkte, indirekte, spesielle feil eller følgeskader (inkludert, men ikke begrenset til, anskaffelse av

erstatningsvarer eller -tjenester; tap av bruk, data eller fortjeneste, eller driftsavbrudd) uansett årsak, og på noen måte om ansvar, enten i kontrakten, objektivt ansvar eller skadevoldende handling (inkludert uaktsomhet eller annet) som oppstår på noen måte ut fra bruk av denne programvaren, selv om det er informert om muligheten for slike skader.

# **2. Komme i gang**

#### **2.1. Ord og uttrykk som blir brukt**

Dette kapittelet beskriver ord og uttrykk som blir brukt i denne brukerhåndboken. Detaljene er som følgende:

•ADVARSEL: En advarsel gir beskjed om en fare som kan gi personskade.

•Forsiktig: En forsiktighetsmerknad gir varsel om ting som kan skade spilleren,

opptaksmediet, ødelegge data eller datamaskinen din.

•Merk: Merk brukes for å gi tillleggsinformasjon om funksjoner som ikke er blitt nevnt tidligere.

•SD-kort: PLEXTALK kan bruke både SD-kort og SDHC-kort. I denne brukerhåndboken blir begge kalt SD-kort.

#### **2.2. Eskens innhold**

Nedenfor finner du en liste med alt som skal følge med i esken. Vennligst forsikre deg om at alt er inkludert. Hvis det mangler noe, ta kontakt med forhandleren din.

- •1 PLEXTALK Linio Pocket.
- •1 SD-kort (Merk: SD-kortet vil allerede være satt inn i spilleren).
- •1 Strømadapter.
- •1 Oppladbart batteri.
- •1 Par med hodetelefoner.
- •1 USB-kabel (lang) for tilkobling til en datamaskin.
- •1 USB kabel (kort) for å koble til en ekstern USB-enhet.
- •1 Bæreveske.
- •1 CD med hurtigguideen.
- •1 Hurtigguide.

Merk: Det anbefales at du tar vare på emballasjen i tilfelle det skulle bli nødvendig å returnere spilleren til leverandøren en gang i fremtiden.

## **2.3. Spillerens utseende**

Dette kapittelet beskriver spillerens fysiske utseende og knappenes og andre komponenters plassering for at du skal kunne finne dem når det blir referert til dem senere i denne brukerhåndboken. Navnene og hovedfunksjonene er også beskrevet her.

Mens du holder spilleren forsiktig, kan du ta en titt på forsiden av spilleren. Forsiden har mikrofon og høytalerdekselet i den ene enden og 23 taster spredd utover resten av overflaten. Snu spilleren slik at du har tastene opp og høytaleren vekk fra deg. Spilleren skal nå være plassert i sin orginale avspillings posisjon. Hold spilleren slik mens dens fysiske utseende blir beskrevet.

## **2.3.1. Forsiden**

Under det riflede dekslet øverst på forsiden finner du høytaleren og mikrofonen. Høytaleren er plassert til høyre og mikrofonen er plassert i midten.

Rett under høytaleren, i midten, finner du to LED-lamper. Den til venstre er Strømlampen. Den skal ikke lyse når spilleren er slått av. Den blir oransje når spillern slår seg på. Når spilleren er på, lyser den grønt. Den til høyre er batterilampen og viser batteristatus. Den er av når PLEXTALK kjører på batteri. Under første fase av ladingen, vil den lyse rødt. Under fase to av ladingen vil den bytte mellom rødt og grønt, og når ladingen er fullført vil den lyse grønt.

Under høytalerdekselet, til høyre og venstre for LED-lampene, finner du to ovale taster. Den røde tasten til venstre er Opptaks-knappen. Den brukes til å ta opp DAISY, Talenotater og Tale-Bokmerker. Den grønne tasten til høyre er Av/På-tasten. Den brukes til å slå av og på spilleren, og til å stille sovetimeren. I midten av denne tasten finner du to taktile punkter.

Under Opptaks-tasten og Av/PÅ-tasten finner du 4 funksjonstaster, to på høyre og to på venstre side av spilleren. Tasten øverst til venstre er Gå til-tasten, som brukes til å gå til sider og overskrifter. Tasten nederst til venstre er Bokmerke-tasten, som brukes til å gå til, sette inn og slette bokmerker. Tasten øverst til høyre er Meny-tasten som brukes til å gå inn i menyen. Trykk ned og hold inne denne tasten for å slå på Tastebeskrivelsesmodus. Tasten nederst til høyre, er Tittel-tasten, som brukes til å bytte tittel eller medium.

Mellom de 4 funksjonstastene, på midten av spilleren, finner du den runde Start/Stopptasten som er omgitt av 4 piltaster; Opp-, Ned-, Venstre- og Høyre-tasten. Start/Stopptasten er litt nedsenket og er blå av farge. Den brukes til å starte og stoppe avspilling, og som Enter-tast i noen tilfeller. Opp-tasten brukes til å gå oppover i listen med

navigasjonsvalg. Den brukes også til å øke avspillingshastighet, øke tonehøyde og til å avbryte en oprasjon. Ned-tasten brukes til å gå nedover i listen med navigasjonsvalg. Den brukes også til å senke avspillingshastigheten, senke tonehøyden og som Enter i noen operasjoner. Venstre-tasten brukes til å gå til venstre i menyer, og til å gå bakover i titler. Trykk og hold den nede for å spole bakover. Høyre-tasten brukes til å flytte til høyre i menyer, og til å gå framover i titler. Trykk og hold den nede for å spole framover.

Under funksjonstastene og pil-tastene finner du 12 mindre, runde taster som er plassert i en firkant med 4 rader og 3 koloner. Disse blir generelt kalt nummertastaturet. Nummertastaturet er satt opp på samme måte som et telefontastatur. Den første raden består av numrene 1, 2 og 3. Den andre raden består av numrene 4, 5 og 6. Den tredje raden består av 7, 8 og 9, og den fjerde raden består av stjerne-tasten (\*), 0- og firkanttasten (#). 5-tasten har en liten opphøyd prikk på seg slik at den skal være lett å finne.

Noen av tastene har flere funksjoner, og disse finner du i listen under:

•1-tasten = Endre tonehøyde eller avspillingshastighet i kombinasjon med Opp- og Ned-tasten.

•5-tasten = Informasjonstast. Trykk en gang for å få en liste med informasjon. Trykk flere ganger for å gå hurtig gjennom listen med informasjon. Trykk og hold den nede for å få lest opp tid og dato.

- $\cdot$ 9-tasten = Sikkerhetskopiering.
- $\cdot$ 0-tasten = Hjelp. Trykk en gang for å gå inn eller ut av den innebygde hjelpefilen.
- $\cdot$ Stjerne-tasten = Angre eller Avbryt.
- $\cdot$ Firkant-tasten = Gjenta eller Enter.

Når det refereres til Enter-tasten i denne brukerhåndboken, er det Start/Stopp-, Ned- eller Firkant-tasten det refereres til. Når det refereres til Avbryt-tasten, er det Opp- eller Stjernetasten det refereres til.

#### **2.3.2. Toppen av spilleren**

På toppen av PLEXTALK er det to kontakter, én til venstre og én på midten. Kontakten til venstre er til ekstern mikrofon og linje-inn, og den i midten er til hodetelefoner. Begge kontaktene bruker 3,5 millimeter mini-jack plugger.

Øverst i venstre hjørne er det et lite hull der du kan feste en bærestropp, hvis du ønsker det.

## **2.3.3. Venstre kant**

På venstrekanten av spilleren, på høyde med Opptaks-tasten, finner du sporet til SDkortet.

## **2.3.4. Høyre kant**

På spillerens høyrekant er det to brytere. Den øverste bryteren er for å heve og senke volumet. Ved å skyve bryteren mot toppen av spilleren, øker du volumet. Ved å skyve bryteren mot bunnen av spilleren, senker du volumet.

Den nederste bryteren er til tastelåsen. Denne låser tastaturet slik at du for eksempel ikke ufrivillig slår av spilleren, tar opp eller lignende. Ved å skyve bryteren mot toppen av spilleren, vil du låse tastaturet. Ved å skyve bryteren mot bunnen av spilleren vil du slå av tastelåsen.

#### **2.3.5. Bunnen av spilleren**

På bunnen av spilleren finner du 2 ting. Til venstre er det et rundt hull i en firkantet holder. Dette er kontakten til laderen. På høyre side er det et litt mindre, avlangt og firkantet hull. Dette er USB kontakten.

## **2.3.6. Spillerens bakside**

Snu PLEXTALK forsiktig rundt, slik at du har baksiden opp og høyttaleren lengst fra deg.

På midten av spillerens bakside er det to riller. Disse er på toppen av batteridekselet. Nederst på spillerens bakside er det en nedsenket, rektangulær knapp. Denne knappen er på bunnen av batteridekselet og brukes til å løsne det.

For å ta av batteridekselet, trykker du ned den rektangulære låseknappen med en finger, samtidig som du setter tommelen på den andre hånden på de to rillene og skyver dekselet mot bunnen. Det skal løsne ganske lett, men det kan hende det trengs litt trening for å mestre teknikken.

## **2.4. Sette inn batteri**

For å sette inn eller bytte batteri gjør du følgende:

•Skru av spilleren og fjern laderen.

•Fjern batteridekslet, som beskrevet i kapittelet ovenfor.

•Snu batteriet slik at den helt glatte kanten er vendt fra deg og kanten som har 2 tydelige utstikk er er vendt mot høyre.

•Forutsatt at du har gjort dette riktig, skal du nå ha ytterligere 2 utstikk nederst på begge sider av venstre hjørne. Merk deg disse da de kan være nyttige når du skal fjerne batteriet ved en senere anledning.

•Ta opp spilleren og forsikre deg om at baksiden er opp og at høytaleren er vendt vekk fra deg.

•Pass på at kanten med de to utstikkene fremdeles vender mot høyre, og legg først batteriets høyre side forsiktig på plass i batterirommet.

•Trykk deretter batteriet ned på venstre side. Batteriet skal gå lett på plass, og det skal ikke være nødvendig å bruke makt for å få det på plass.

•Plassér batteridekselet på plass over batterirommet omtrent 5 millimeter nedenfor dets vanlige posisjon. Skyv så dekselet forsiktig mot toppen av spilleren samtidig som du trykker det lett innover. Når dekselet er på plass, vil du høre et tydelig knepp når låseknappen smetter i stilling.

ADVARSEL: Bruk kun den anbefalte batteritypen i spilleren din! Hvis du ikke gjør dette, kan det oppstå brann eller eksplosjon.

Merk: For å fjerne batteriet, løfter du det opp med en finger under en av utsikkerne nederst i venstre hjørne. Fjern batteriet forsiktig fra batteriholderen. Dette blir litt lettere når du etter litt trening forstår prinsippet.

# **2.5. Lade spilleren**

For å lade batteriet, må du koble spilleren til et strømuttak ved hjelp av den medfølgende laderen eller til en datamaskin ved hjelp av den medfølgende USB-kabelen.

•Plassér spilleren med tastene opp, i sin vanlige avspillingsposisjon.

•For å lade spilleren fra et strømuttak, setter du pluggen fra det medfølgende strømadapteret inn i kontakten nederst til venstre på spilleren. Koble deretter adapteret til i en stikkontakt, ladingen vil deretter starte.

•For å lade spilleren ved hjelp av USB-tilkobling, slå spilleren av.

•Koble så den minste enden av den lange USB-kabelen til spillerens USB-kontakt nederst til høyre på spilleren. Deretter setter du den andre enden inn i en USBkontakt på datamaskinen din. Forsikre deg om at datamaskinen er slått på, og ladingen vil starte.

Forsiktig: Bruk aldri makt når USB-kabelen kobles til. Dette kan skade kabelen eller kontakten.

Merk: Lading via USB-kablen fungerer når spilleren er slått av.

# **2.6. Vedlikehold av spiller og batteri**

# **2.6.1. Rengjøring av PLEXTALK**

Hvis spilleren må rengjøres, skal du bruke en lett fuktet klut, eventuelt med et mildt vaskemiddel. Bruk deretter en tørr klut for å fjerne all fuktighet.

ADVARSEL: Slå alltid av spilleren og koble fra strøm før spilleren rengjøres.

# **2.6.2. Vedlikehold av batteriet**

For at batteriet ditt skal fungere på best mulig måte, bør du merke deg følgende:

•Det vil vanligvis ta omtrent 4 timer å fullade batteriet, men hvis det er første gangen det lades opp, eller at det har ligget ubrukt i over en måned, bør det lades i minst 24 timer.

•Hvis PLEXTALK ikke skal brukes på en måned eller mer, tar du ut batteriet og lagrer det på et kjølig sted med lav fuktighet.

•Batteriets levetid varierer etter hvor ofte det blir brukt og ladet opp. Dets evne til å lade seg opp, minsker over tid. Når du synes at brukstiden mellom to oppladinger er blitt for kort, kan du få kjøpt nytt batteri hos din forhandler. Forhandleren din skal også kunne gi deg råd om hvordan du resirkulerer eller leverer brukte batterier.

•Spilletiden kan avhenge av omgivelsenes temperatur.

For å bevare batteriets ytelse lengst mulig, gjør du følgende hver sjette måned:

•Lad batteriet til det er fulladet.

•Bruk spilleren på batteridrift til batteriet er helt utladet.

•Lad på nytt.

#### **2.6.3. Overkrysset søppelbøttemerke**

Symbolet med en overkrysset søppelbøtte finner du på batteriet og i batterirommet.

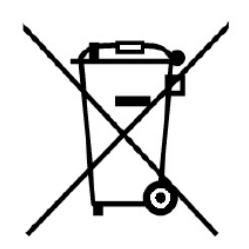

Merk: Dette symbolet gjelder kun for EU-land.

Dette merket/symbolet er i følge direktiv 2006/66/EC. Dette symbolet betyr at batterier skal behandles som spesialavfall og ikke kastes sammen med vanlig husholdningsavfall når de er oppbrukt. Hvis det er trykket et kjemisk symbol under symbolet som er vist ovenfor, betyr dette at batteriet inneholder et tungmetall i en spesifikk konsentrasjon som vist i listen nedenfor.

Hg: Kvikksølv (0,0005%). Cd: Cadmium (0,002%). Pb: Bly (0,004%).

Disse stoffene kan forårsake skader både på mennesker og miljø hvis de ikke blir tatt hånd om på riktig måte. Innen den Europeiske Unionen finnes det egne systemer for mottak av brukte batterier. Vennligst kassér brukte batterier på din lokale resirkuleringsstasjon. Vårt produkt er designet og produsert med batteri som kan resirkuleres eller brukes på nytt.

## **2.7. Slå spilleren av og på**

For å slå av eller på spilleren gjør du følgende:

•Trykk inn og hold nede Av/På-tasten for å slå på spilleren. Når spilleren er slått på vil den venstre LED-lampen først lyse oransje, og deretter grønt.

•Trykk inn og hold nede Av/På-tasten for å slå på strømsparer-modus. Slipp når "Strømsparing" annonseres. For å slå av spilleren fortsett å holde tasten inne til du hører "Slåes av".

Merk: Når PLEXTALK er i strømsparer-modus vil spilleren starte med et trykk på en hvilken som helst tast. Nå vil tiden bli annonsert.

Merk: I strømsparer-modus vil batteriet gradvis bli utladet.

Merk: Oppstart tar ca 40 sekunder hvis spilleren er slått av eller batteriet byttes.

Merk: Hvis du ikke holder Av/På-tasten lenge nok, vil sovetimeren bli aktivert i stedet.

Merk: Hvis Tastelåsen er aktivert, vil ikke Av/På-tasten fungere.

Forsiktig: Hvis du skrur av spilleren, vil ikke PLEXTALK varsle om hendelser i kalenderen og alarmer.

# **2.8. Tastebeskrivelsesfunksjon**

Som navnet antyder lar Tastebeskrivelsesfunksjonen brukeren få en beskrivelse av hvilken som helst tast på PLEXTALK.

•Slå på Tastebeskrivelsen ved å holde Meny-tasten inne i 5 sekunder. Når en tast deretter trykkes ned, vil en beskrivelse av dens funksjon bli lest opp.

•Slå av Tastebeskrivelsen ved å holde Meny-tasten inne på nytt i 5 sekunder.

# **2.9. Tastelås-funksjon**

Tastelås kan brukes til å låse taster og funksjoner slik at de ikke blir brukt ved et uhell.

•For å aktivere Tastelåsen skyver du Tastelås-bryteren mot toppen av spilleren.

•For å slå av Tastelåsen, skyver du Tastelås-bryteren mot deg (mot bunnen av spilleren).

# **2.10. Sette inn og ta ut SD-minnekort**

For å sette inn et SD-minnekort gjør du følgende:

•Forsikre deg om at spilleren er slått av.

•Hold minnekortet med den riflete kanten ned og inn mot spilleren. Med andre ord skal den avkuttede kanten vende mot bunnen av spillern.

•Sett inn kortet i sporet til minnekort på spillerens venstre side.

•Trykk det inn til du hører en klikkelyd. Hvis kortet ikke kommer ut igjen, har du gjort det riktig. Ikke bruk unødig makt når du gjør dette.

For å løse ut SD-kortet gjør du følgende:

•Slå av spilleren.

•Trykk SD-kortet innover og slipp det. Kortet skal sprette et stykke ut.

•Dra kortet forsiktig helt ut av spilleren.

Forsiktig: PLEXTALK kan lese SD- og SDHC-minnekort. Innsetting av andre typer minnekort kan føre til feil på spilleren, og skal derfor ikke brukes. Merk: SD-kort har en låse-bryter som lar deg beskytte dataene hvis du vil. Denne er plassert på den langsiden av kortet som vender bort fra det avskårne hjørnet. Hvis bryteren vender mot den rillede kanten, skal du kunne ta opp på og slette fra minnekortet. Hvis bryteren vender bort fra den rillede kanten, vil dataene være beskyttet.

# **3. Menyen**

Noen av PLEXTALKs funksjoner er bare tilgjengelig ved bruk av den innebygde menyen. I dette kapittelet får du en innføring i hvordan menyen er bygget opp og hvordan du får tilgang til den.

## **3.1. Hovedmenyen**

På øverste nivå finner du Hovedmenyen. Her finner du:

•Online tjenester – Menyvalg for tjenester fra internett-leverandør.

•Redigér – Her kan du gjøre enkel redigering av DAISY-opptak.

•Opptaksvalg – Gir deg muligheten til å velge mellom flere forhåndsinnstilte opptaksvalg, eller å gjøre dine egne innstillinger.

•Innstillinger for avspilling – Gir deg mulighet for repetisjon og å bestemme hvordan navn på album og spor leses opp.

•Bokmerke – Gir deg muligheten til å velge hvordan talebokmerkene dine skal avspilles og til å slette alle bokmerker.

•Talenotat – Behold korte talenotater.

•Podkast – Oppdatering av episodelister og nedlasting av episoder.

•Kalender – Lar deg slette hendelser i kalenderen.

•Alarm – Lar deg sette eller slette alarm innstillinger.

•Mediabehandling – Gir deg muligheten til å få mediainformasjon, bygge innspilte DAISYtitler, formatere media eller slette minnekort.

•Systeminnstillinger: Her kan du endre innstillinger for dato og tid, talesyntese osv.

•Online-innstillinger: Her kan du endre innstillingene for nettverk, online-tjeneste osv.

•Bokhylle og kunngjøring – Lar deg oppdatere Bokhyllen og Meldinger.

# **3.2. Gå inn i og navigere i menyen**

For å flytte deg rundt i menyen gjør du følgende:

•Gå inn i menyen ved å trykke én gang på Meny-tasten.

•For å velge et menyvalg på samme nivå trykker du enten Pil-venstre eller Pil –høyretasten. Menyvalgene vil bli lest opp etter hvert som du kommer til dem.

•I alle menyene vil du komme tilbake til det samme valget hvis du trykker den samme piltasten mange nok ganger ettersom menyene er laget som løkker.

•For å velge et meny-valg, trykker du Ned- eller Firkant-tasten. Forutsatt at denne menyen har en undermeny, vil du nå gå inn i denne undermenyen, det vil si ett nivå nedover i strukturen.

- •For å gå ett nivå oppover i menyen, trykker du Opp-tasten.
- •For å gå ut av menyen, uansett hvor du er i strukturen, trykker du på Meny-tasten.

## **3.3. Snarvei til menyvalg**

Du kan registrere og velge et menyvalg ved å bruke nummertastaturet.

For å registrere et spesifikt menyvalg gjør du følgende:

•Trykk Meny-tasten og gå til det menyvalget du vil registrere.

•Hold deretter ned Meny-tasten sammen med nummeret du vil at menyvalget skal ha til spilleren bekrefter at snarveien er opprettet. Spilleren vil nå ha registrert snarveien til dette menyvalget.

For å benytte dette menyvalget direkte, gjør du følgende:

•Mens du trykker inn og holder Meny-tasten, trykker du samtidig på det nummeret du har gitt til det menyvalget du ønsker å gå til. Du vil nå flytte deg til det samme menypunktet som ovenfor.

# **4. Justere PLEXTALKs innstillinger**

## **4.1. Justere tid og dato**

For å sette riktig tid og dato, gjør du følgende:

•Trykk Meny-tasten én gang for å gå inn i hovedmenyen.

•Trykk Venstre eller Høyre til du finner "Systeminnstillinger" og trykk Enter.

•Trykk Venstre eller Høyre til du finner "Sett dato og tid" og trykk Enter.

•Bruk nummertastaturet til å taste inn årstallet med 4 siffer og trykk Enter, eller trykk direkte på Enter for å beholde det nåværende årstallet.

•Tast inn måneden med 2 siffer og trykk Enter, eller trykk direkte på Enter for å beholde den nåværende måneden.

•Bruk nummertastaturet til å taste inn dag med ett eller flere siffer, eller trykk Enter for å bekrefte den foreslåtte dagen.

•Bruk nummertastaturet for å taste inn klokkeslett med 4 siffer og trykk Enter for å bekrefte, eller trykk direkte på Enter for å beholde nåværende klokkeslett.

•Hvis du vil velge AM eller PM innstilling før du velger Enter tasten, bruk Venstre- og Høyre-tastene for å gjøre ditt valg.

•Som bekreftelse leses nå den inntastede tiden og datoen opp for deg.

Merk: Hvis du taster inn feil nummer, trykker du Avbryt-tasten for å fjerne det inntastede nummeret.

Merk: For å kontrollere aktuell tid og dato, trykker du ned og holder inne 5-tasten.

## **4.2. Velge foretrukket stemme**

PLEXTALK lar deg velge mellom to forskjellig stemmer/talesynteser, en norsk og en engelsk stemme. For å velge ønsket stemme gjør du følgende:

•Trykk Meny-tasten én gang for å gå inn i hovedmenyen.

•Trykk Venstre eller Høyre til du finner "Systeminnstillinger" og trykk Enter.

•Trykk Venstre eller Høyre til du finner "Velg stemme for tekst til tale" og trykk Enter.

•Bruk Venstre- og Høyre-tastene til å velge den stemmen du ønsker og bekreft ved å trykke Enter. PLEXTALK vil gjøre dette valget til standard stemme og deretter gå ut av menyen.

Merk: Dersom du endrer språk på spilleren, starter den på nytt.

## **4.3. Velge tonehøyde på den syntetiske talen**

For å justere tonehøyden til den syntetiske talen gjør du følgende:

•Trykk Meny-tasten én gang for å gå inn i hovedmenyen.

•Trykk Venstre eller Høyre til du finner "Systeminnstillinger" og trykk Enter.

•Trykk Venstre eller Høyre til du finner "Velg tonehøyden på den syntetiske stemme" og trykk Enter.

•Bruk Venstre eller Høyre-tasten for å velge den ønskede tonehøyden, fra -5 til +5 der 0 er normal, og bekreft med Enter.

## **4.4. Velge ønsket ventesignal**

Når PLEXTALK er opptatt med for eksempel å laste inn en fil eller å slette en fil, spiller den av et ventesignal for å indikere at den jobber. For å velge det ønskede ventesignalet gjør du følgende:

•Trykk Meny-tasten én gang for å gå inn i hovedmenyen.

•Trykk Venstre eller Høyre til du finner "Systeminnstillinger" og trykk Enter.

•Trykk Venstre eller Høyre til du finner "Velg ventelyd" og trykk Enter.

•Velg det ønskede ventesignalet med Venstre eller Høyre og trykk Enter.

## **4.5. Velge tastebekreftelseslyd**

PLEXTALK har to valg for tastebekreftelseslyd; Av eller På. For å velge tastebeskrivelseslyd gjør du følgende:

•Trykk Meny-tasten én gang for å gå inn i hovedmenyen.

•Trykk Venstre eller Høyre til du finner "Systeminnstillinger" og trykk Enter.

•Trykk Venstre eller Høyre til du finner "Velg lydsignal for tastetrykk" og trykk Enter.

•Trykk Venstre eller Høyre for å velge mellom "Tastelyd på" eller "Tastelyd av" og trykk

Enter. PLEXTALK vil gjøre dette til standardinnstillingen din, og vil deretter starte på nytt.

# **5. Strømbehandling**

#### **5.1. Advarsel for lavt batterinivå**

Når PLEXTALK bruker strøm fra batteriet og batterinivået synker til et nivå der det må lades opp, vil den si i fra om dette. Du vil da høre meldingen "Lavt batterinivå. Spilleren vil slå seg av om et minutt". Hvis du nå fortsatt ønsker å bruke spilleren, må du koble til strømadapteren.

#### **5.2. Automatisk Av-funksjon**

For å spare batteri, går PLEXTALK i strømsparermodus etter 2 minutter når spilleren ikke brukes.

Når PLEXTALK er koblet til strømadapteren eller en USB enhet, vil den etter 15 minutters inaktivitet gå til strømsparermodus.

## **5.3. Tvungen avslutning**

Hvis det av en eller annen grunn ikke er mulig å slå av spilleren, eller at det ikke er mulig å navigere på den, kan du prøve å bruke den tvungne avsluttingen som et alternativ til å ta ut batteriet. For å bruke den tvungne avsluttingen, gjør følgende:

•Slå på tastelåsen.

•Trykk og hold nede Av/På-tasten i mer enn 10 sekunder, slipp så tasten. PLEXTALK slåes av.

•Slå av tastelåsen.

Merk: Hvis spilleren fortsatt ikke vil slå seg av, må du først ta ut strømmen, ta deretter ut batteriet og sette det inn igjen.

#### **5.4. Sovetimer funksjon**

PLEXTALK har en Sovetimerfunksjon som gir deg muligheten til å stille inn spilleren slik at den slår seg av etter et gitt antall minutter.

## **5.4.1. Aktivere Sovetimeren**

For å aktivere Sovetimeren gjør du følgende:

•Trykk raskt på Av/På-tasten en gang. Spilleren vil da si "Sove-timer. 15 minutter. Satt."

•Trykk Av/På-tasten en gang til for å øke tiden til spilleren slår seg av.

Sovetimerinnstillingen vil øke fra 30 minutter, til 45 minutter, 1 time, 1 time og 30 minutter og 2 timer.

## **5.4.2. Avbryte sovetimeren**

For å avbryte Sovetimeren gjør du følgende:

•Trykk raskt på Av/På-tasten en gang. Spilleren vil lese opp "Sovetimer" og tiden som gjenstår til den slås av.

•Trykk Av/På flere ganger til du hører spilleren si "Av".

# **6. Avspillingsvalg for alle formater**

PLEXTALK kan spille av følgende formater.

- •DAISY-bok.
- •Musikk: MP3, Wave, WMA, AMR-WB+ og Ogg Vorbis.
- •Tekstfiler: Ren tekst, Microsoft Word .doc, .docx, HTML, EPUB2 og PDF.
- •Lydbøker: Audible, MP3, Wave, WMA, AMR-WB+, Ogg Vorbis og LKF.
- •Podkast.
- •Internettradio.

Merk: Hvis en CD inneholder flere filtyper, som for eksempel DAISY-filer og Audiofiler, vil spilleren kun kjenne igjen en av filtypene.

Merk: Word filer og WMA filer kan ikke spilles fra USB CD- eller DVD-spillere.

#### **6.1. Starte og stoppe en avspilling**

For å starte og stoppe en avspilling gjør du følgende:

•For å starte en avspilling, trykker du på Start/Stopp-tasten. PLEXTALK vil da starte avspillingen der den ble stoppet sist.

•Trykk Start/Stopp én gang til for å stoppe avspillingen.

#### **6.2. Spole fremover eller bakover**

Det er Venstre- og Høyre-tastene som brukes til å spole med.

•For å spole bakover, trykker du inn og holder nede Venstre-tasten. Når du slipper den opp igjen, vil avspillingen starte.

•For å spole fremover, trykker du inn og holder nede Høyre-tasten. Avspillingen vil starte igjen når du slipper tasten opp.

Når du holder inne Venstre- eller Høyre-tasten, vil spilleren hoppe 5 sekunder, 10 sekunder, 20 sekunder, 30 sekunder og 1 minutt, 2 minutter, 3 minutter osv. Hvis tastene blir sluppet før spilleren sier "2 minutter", vil avspillingen starte der tasten ble sluppet. Hvis du slipper opp tasten etter at spilleren har sagt "2 minutter", må du trykke Enter for å starte avspillingen.

Merk: Det er ikke mulig å spole raskt fremover eller bakover for avspilling av Internettradio.

## **6.3. Forandre avspillingsvolumet**

Volumet kan justeres fra 0 til 25 i steg på 1, der 0 er stille mens 25 er det høyeste. Volumet til talemeldingene justeres automatisk opp eller ned med avspillingsvolumet.

•For å øke volumet, skyver du enten volumknappen fra deg gjentatte ganger til du oppnår ønsket volum, eller hold den til du har ønsket volum.

•For å senke volumet, skyver du volumbryteren mot deg gjentatte ganger eller hold den til du har ønsket volum.

Merk: Volumet for høyttaler og hodetelefon kan settes separat.

## **6.4. Justere avspillingshastighet**

Det finnes 12 forskjellige hastighetsnivåer som går fra -3 til 8. Disse kan justeres med ett steg av gangen. 0 er normal hastighet, -3 er halvparten av normal hastighet, +4 er dobbel hastighet og +8 er trippel hastighet.

•Trykk 1-tasten en gang. Bruk Opp eller Ned for å velge ønsket hastighet.

Merk: Ved å holde nede Opp- eller Ned-tasten, vil hastigheten forandres raskt opp eller ned.

Merk: Avspillingshastighet for Web-radio kan ikke endres.

## **6.5. Justere Tonen**

Det er 13 forskjellige tonenivåer som du kan velge mellom. Disse går fra -6 til +6, der -6 er mørkest og +6 er lysest. 0 er normal tonehøyde.

•For å senke tonehøyden, trykker du to ganger på 1-tasten og deretter på Ned-tasten.

Merk: Ved å trykke og holde nede Opp- eller Ned-tasten vil tonen raskt bli lysere eller mørkere.

#### **6.6. Justere volum for talemeldinger**

Volum for talemeldinger kan endres. Det er 11 forskjellige voluminnstillinger du kan velge mellom, fra -5 til +5. For å sette volumet for talemeldinger gjør du følgende:

•Trykk 1-tasten tre ganger.

•Trykk Opp-tasten for å øke volumet for talemeldingene, eller trykk Ned-tasten for å senke det.

Merk: Ved å trykke og holde nede Opp- eller Ned-tasten, vil volum for talemeldinger raskt bli høyere eller lavere.

Merk: Når avspillingsvolumet forandres, vil også volum for talemeldinger forandres like mye.

## **6.7. Forandre hastigheten på talemeldinger**

Hastigheten for talemeldingene kan forandres uavhengig av avspillingshastigheten. Det finnes 12 forskjellige hastighetsnivåer, som går fra -3 til 8. Disse kan justeres med ett steg av gangen. For å justere avspillingshastigheten til talemeldingene, gjør du følgende:

•Trykk 1-tasten 4 ganger.

•Trykk Opp for å øke hastigheten til talemeldingene, eller Ned for å senke hastigheten.

Merk: Ved å trykke og holde nede Opp- eller Ned-tasten, vil hastigheten for talemeldinger raskt bli hurtigere eller saktere.

#### **6.8. Bruke Navigeringsmenyen**

En nyttig funksjon i PLEXTALK er at du kan bestemme hvordan du vil navigere. For å bruke navigeringsmenyen gjør du følgende:

•Bruk Opp eller Ned for å flytte deg opp og ned i navigeringsmenyen. Valgene du hører er de som er tilgjengelige for mediet du spiller av.

•Når du har valgt det navigeringsnivået du ønsker, kan du bruke Venstre og Høyre for å hoppe fram eller tilbake på dette nivået.

•Velger du for eksempel "Nivå 1", vil Høyre- og Venstre-tastene gjøre at du flytter fra kapittel til kapittel, enten fremover eller bakover i boken.

## **6.9. Velge media eller tittel**

Noen ganger kan det hende at du ønsker å bytte fra et SD-minnekort til USB-media, eller fra USB-media til SD-minnekort. Dette gjør du på følgende måte:

•Trykk Tittel-knappen flere ganger til du kommer til det mediet du vil gå til. I rekkefølge er disse: SD-kort, USB, Internt minne, Talenotat, Bokhylle, Kunngjøring og Kalender.

•Etter at det ønskede mediet blir annonsert, kan du flytte deg gjennom innholdet ved hjelp av Venstre- og Høyre-tasten.

•Når du er på den tittelen du ønsker å høre, trykker du Start/Stopp for å starte avspillingen av den fra der du var sist du hørte på denne filen ellere boka.

Merk: PLEXTALK annonserer ikke media som ikke er satt inn eller koblet til.

## **6.10. Tittel-navigering**

Hvis det er flere elementer på et medium, kan du bytte fra det elementet du er i til et annet av dem.

## **6.10.1. Hvordan utføre tittel-navigering**

Du kan velge din favoritt-tittel ved å bruke "kategori", "mappe", "tittel" og "fil" -nivåene. På "kategori"-nivået fins "DAISY tittel", "Opptak", "Musikk", "Tekst", "Lydbok", "Podkast" og "Web-radio". For å søke etter tittel, gjør du følgende:

•Trykk Tittel-knappen gjentatte ganger inntil du hører mediet du ønsker.

•Trykk Opp- eller Ned-knappen for å velge nivået på tittel-navigeringen fra "kategori", "mappe", "tittel" eller "fil".

•Trykk Venstre- eller Høyre-tasten for å bevege deg sekvensielt gjennom nivået. •Når "mappe" eller "kategori"-nivå er valgt og mappen eller kategorien inneholder tittelen på albumet du ønsker å spille, trykk Ned-tasten én eller to ganger for å bytte til "tittel"-nivået. PLEXTALK vil si "Velg tittelen". Bruk Venstre- eller Høyre-tasten for å søke etter den tittelen du vil spille.

•Når "tittel" eller "fil"-nivå er valgt, kan du velge en favortitt-tittel eller fil.

•Ønsker du å spille valgt tittel, trykk Start/Stopp-tasten. Avspillingen vil starte fra posisjonen den eventuelt ble stoppet i.

Merk: Fil-navigering er tilgjengelig i "Musikk", "Lydbok" og "Podkast", men ikke i andre kategorier.
Merk: Lydbok fra Audible er ikke tilgjengelig via fil-navigering.

# **6.10.2. Hvordan spille av musikk**

Dette avsnittet viser hvordan du kan finne din favoritt-musikk.

### **Spill all musikk.**

All musikk kan spilles av på to måter. Bruk Opp- eller Ned-tasten for å velge "Kategori" nivå, bruk så Venstre- eller Høyre-tasten for å velge "Musikk"-kategori og trykk Entertasten. Eller bruk Opp- eller Ned-tasten for å velge "Tittel"- eller "Mappe"-nivå, deretter bruk Venstre- eller Høyre-tasten for å velge "All musikk" og trykk Enter-tasten.

### **Spill et enkelt album.**

Velg ditt favoritt-album på "Tittel"-nivå og trykk Enter-tasten. Bare dette albumet avspilles.

### **Spill et enkelt spor.**

Velg ditt favoritt-spor på "Fil"-nivå og trykk Enter. Bare dette sporet avspilles.

### **Spill albumene i en mappe**

Velg din favoritt-mappe på "Mappe"-nivå og trykk Enter. Etter å ha trykket Enter, blir alle albumene i denne mappen tilgjengelig for avspilling.

# **"Gjenta"- eller "Tilfeldig"-avspilling.**

Du kan bruke "Gjenta"- eller "Tilfeldig"-avspilling for det valget du gjorde da du trykket Enter.

# **6.11. Hopp direkte til en tittel**

For å hoppe direkte til en tittel, gjør følgende:

•Trykk Tittel-tasten gjentatte ganger inntil du hører det mediet du ønsker å gå til.

•Trykk Opp- eller Ned-tasten for å velge "kategori"-nivået.

•Bruke Venstre- eller Høyre-tasten for å velge din favoritt-kategori.

•Tast inn nummeret til den tittelen du ønsker å gå til, og trykk Start/Stopp- eller Firkant-tasten.

•Trykk Enter en gang til for å spille tittelen.

# **6.12. Bytte sorterings-rekkefølge på titler**

Når du velger en tittel kan du bytte sorteringen på titler. Det er tre typer sortering: "Liste for samtlige titler", "Liste for nylig brukte titler" og "Liste med nye titler".

•Liste for samtlige titler: Alle filer og mapper er sortert på navn.

- •Liste for nylig brukte titler: Titlene er sortert på dato sist spilt.
- •Liste med nye titler: Titlene er sortert på tidsstempel (dato laget).

For å spille en nylig avspilt tittel, gjør følgende:

•Trykk Tittel-tasten én gang.

•Trykk Gå til-tasten gjentatte ganger for å velge "Nylige titler".

•Bruk Opp- eller Ned-tasten for å velge enten "Kategori" eller "Tittel" og bruk Venstreeller Høyre-tasten for å velge tittel. Trykk Enter for å spille av.

•Eller bruk nummertastene og slå inn nummeret på tittelen og trykk Enter for å velge. Trykk Enter en gang til for å starte avspillingen.

Merk: PLEXTALK husker opp til 10 titler i hver kategori.

#### **6.13. Få informasjon om media og tittel**

For å få ulik informasjon om det aktuelle mediet og tittel, gjør du følgende:

- •Trykk Meny-tasten én gang for å gå inn i menyen.
- •Trykk Venstre eller Høyre til du finner "Mediabehandling" og trykk Enter.
- •Trykk Venstre- eller Høyre til du finner "Media og tittel informasjon" og trykk Enter.
- •Spilleren vil lese opp informasjon om det aktuelle mediet og tittel.
- •Når ønsket informasjon er lest opp, trykker du Enter for å gå ut av menyen.

#### **6.14. Få informasjon om aktuell status**

Du kan få forskjellig informasjon om aktuell status, om overskrift, side, bokmerke osv. Om PLEXTALK spiller eller ikke, gjør du følgende:

•Trykk 5-tasten én gang.

•En liste med informasjon vil bli lest opp.

•Hvis du ikke ønsker å høre all informasjonen, men vil gå raskt til et spesielt emne, trykker du flere ganger på 5-tasten til du kommer til det du ønsker.

•Hvis du har fått den informasjonen du ønsker, kan du trykke Enter-tasten for å avslutte opplesingen av informasjon.

•Trykk og hold nede 5-tasten for å høre tid og dato.

### **6.15. Velge Avspillingsmodus**

For å velge "Tilfeldig og gjenta"-innstillingene fra avspillingsvalgene, gjør du følgende:

- •Trykk Meny-tasten en gang for å gå inn i hovedmenyen.
- •Trykk Venstre eller Høyre til du finner "Innstillinger for avspilling" og trykk Enter.
- •Trykk Venstre eller Høyre til du finner "Tilfeldig og gjenta innstillinger" og trykk Enter.
- •Velg avspillingsvalg med Høyre eller Venstre og trykk Enter for å bekrefte.

### **6.16. Bruke Bokmerker**

### **6.16.1. Bokmerketyper**

Det er 3 typer bokmerker som du kan benytte på PLEXTALK. De er:

•Nummererte bokmerker. Du kan sette inn 10000 nummererte bokmerker. Hvert bokmerke blir gitt sitt eget unike nummer fra 1 til 65000.

•Talebokmerker. Disse er nummererte bokmerker som har ett opptak knyttet til seg. Talebokmerker bruker minne. Det er plass til ca. 30 minutters opptak av talebokmerker. Hvis du prøver å ta opp mer enn dette, vil det eldste bokmerket bli slettet før det nye settes inn.

•"Gjenoppta"-bokmerke. I hvert album, bok eller tekstfil som blir spilt av, blir det satt inn et bokmerke når avspillingen stoppes slik at neste gang du skal høre på dette albumet, boka eller tekstfilen, vil avspillingen starte der den ble avsluttet sist.

 "Gjennoppta"-bokmerker blir automatisk satt inn av spilleren når du flytter deg til en annen tittel eller album eller når du slår den av. Dette gjøres automatisk.

Merk: PLEXTALK husker "Gjenoppta"-bokmerker og annen informasjon for inntil 1000 titler, album og tekstfiler.

### **6.16.2. Sette bokmerker**

For å sette inn et nummerert bokmerke gjør du følgende:

•Trykk to ganger på Bokmerke-tasten.

•Bruk Nummertastaturet for å taste inn nummeret du ønsker å gi bokmerket ditt. Hvis du tillater PLEXTALK å tildele bokmerkenummer, vennligst ikke tast inn nummeret eller 0.

•Trykk Enter for å bekrefte nummeret, eller Avbryt for å slette det inntastede nummeret.

Merk: Når du lar PLEXTALK velge nummer, vil den velge det laveste, ubrukte nummeret.

For å sette inn et Talebokmerke gjør du følgende:

•Trykk Bokmerke-tasten to ganger.

•Tast inn det nummeret du vil at talebokmerket ditt skal ha ved hjelp av

nummertastaturet. Hvis du tillater PLEXTALK å tildele nummer, vennligst ikke tast inn nummeret eller 0.

•Trykk Opptak en gang for å bekrefte, eller Abryt for å angre.

•Trykk og hold inne Opptak for å lese inn meldingen.

•Når du slipper tasten, vil bokmerket være satt, og PLEXTALK vil bekrefte dette.

### **6.16.3. Navigere til bokmerker**

For å hoppe til et Talebokmerke eller nummerert bokmerke, om PLEXTALK spiller av eller ikke, gjør du følgende:

•Trykk Bokmerke-tasten én gang.

•Tast inn nummeret til det bokmerket du ønsker å gå til ved hjelp av nummertastaturet.

•Trykk Enter for å bekrefte nummeret, eller Avbryt for å slette det inntastede nummeret.

•Spilleren vil starte avspillingen fra der bokmerket ble satt.

Når du har satt inn et bokmerke i en DAISY-bok, lydfil eller i et tekstdokument, vil "Bokmerke" bli tilgjengelig for deg i navigeringsmenyen. For å flytte deg til et bokmerke med høyere eller lavere nummer gjør du følgende:

•Bruk Opp eller Ned til du kommer til "Bokmerke" i navigeringsmenyen.

•Trykk Venstre for å gå til et bokmerke med lavere nummer. Spilleren vil si nummeret på bokmerket og starte avspillingen automatisk.

•Trykk Høyre for å flytte deg til et bokmerke med høyere nummer. Spilleren vil lese opp hvilke bokmerkenummer du kommer til og avspillingen vil starte automatisk.

# **6.16.4. Slette bokmerker**

For å fjerne et nummerert bokmerke eller et talebokmerke, gjør du følgende:

•Trykk Bokmerke-tasten tre ganger.

•Tast inn nummeret på det bokmerket du vil ha fjernet.

•Trykk Enter for å bekrefte nummeret, eller Avbryt for å slette det inntastede nummeret.

•Spilleren vil bekrefte at bokmerket er slettet etter at du trykker på Enter.

Hvis du ønsker å slette alle bokmerker i en DAISY tittel eller tekstfil, eller slette alle bokmerkene i et album, gjør du følgende:

•Trykk Meny for å gå inn i hovedmenyen.

•Trykk Venstre eller Høyre til du finner "Bokmerke" og trykk Enter.

•Trykk Venstre eller Høyre til du finner "Slett alle bokmerker i aktiv tittel" og trykk Enter.

•Trykk Enter for å bekrefte at du er sikker på at du vil slette alle bokmerkene.

Merk: Denne framgangsmåten vil bare slette bokmerkene i den aktuelle DAISY-tittelen eller tekstfilen og vil ikke påvirke bokmerkene til andre filer.

# **6.16.5. Slå av og på Talebokmerker**

Når du bruker talebokmerker, kan du velge om disse skal spilles av eller ikke under avspilling. For å slå av eller på Talebokmerker, gjør du følgende:

•Trykk Meny for å gå inn i hovedmenyen.

•Trykk Venstre eller Høyre til du finner "Bokmerke" og trykk Enter.

•Trykk Venstre eller Høyre til du finner "Avspillingsvalg for talebokmerker" og trykk Enter.

•Bruk Venstre eller Høyre til å velge mellom "Talebokmerker på" eller "Talebokmerker av" og trykk Enter.

# **6.17. Forstå hvordan PLEXTALK grupperer filer og mapper**

Når PLEXTALK leser dataene på et SD-kort eller USB-medium, vurderes automatisk innholdet og grupperes i "DAISY-tittel", "Opptak", "Musikk", "Tekst", "Lydbok", "Podkast" og "Webradio" uavhengig av hvor filene er lagret på mediet. Når du senere går gjennom titlene, blir de gruppert sammen slik at alle DAISY-bøkene, alle audiofilene og alle tekstfilene, kommer etter hverandre uansett hvor de er lagret.

Hvis du for eksempel har 3 tekstfiler i rot-mappen og 2 andre i en undermappe, vil PLEXTALK vise disse som 5 Tekstfiler lagret i 2 mapper.

Hvis det finnes flere typer innhold som DAISY-titler, lydfiler eller tekstfiler, vil spilleren sortere dem automatisk etter type og navn.

# **7. Spille av DAISY-titler**

Dette kapittelet tar for seg tilleggsfunksjoner som du kan bruke når du spiller av en DAISY-bok.

## **7.1. Navigering på Overskrifter**

Det er to måter å navigere til overskrifter i en DAISY-tittel. Du kan enten gå direkte til en overskrift eller bla deg gjennom én og én om gangen.

For å gå direkte til en overskrift gjør du følgende:

•Trykk "Gå til" to ganger.

•Tast inn nummeret til den overskriften du vil gå til.

•Trykk Enter for å bekrefte nummeret, eller Avbryt for å slette det inntastede nummeret.

For å bla mellom overskrifter gjør du følgende:

•Trykk Opp eller Ned for å velge ønsket navigeringsnivå. For eksempel "Nivå 1", "Nivå 2" eller "Nivå 3".

•Trykk Venstre for å gå tilbake til forrige overskrift på det valgte nivået.

•Trykk Høyre for å flytte til neste overskrift på det valgte nivået.

Merk: Når du navigerer på denne måten, vil spilleren stoppe på hver overskrift på det nivået du har valgt og på alle overskrifter på nivåene over. Hvis du for eksempel velger å navigere på nivå 3, vil spilleren finne alle overskrifter på nivå 1, nivå 2 og nivå 3 når du flytter deg bakover eller fremover.

# **7.2. Gå til starten eller slutten av en tittel**

For å flytte til begynnelsen av en DAISY-tittel, gjør du følgende:

•Trykk Gå Til-tasten to ganger.

•Trykk Enter og spilleren vil gå til starten av tittelen og si "Start på tittel".

For å flytte til slutten av en DAISY-tittel, gjør du følgende.

•Trykk Gå Til-tasten to ganger.

•Trykk 0 etterfulgt av Enter, og spilleren vil gå til slutten av tittelen og si "Slutt på tittel".

## **7.3. Gå til sider**

Du kan enten gå direkte til en side, eller bla mellom dem.

For å gå direkte til en side, gjør du følgende:

•Trykk Gå til én gang.

•Tast inn sidetallet ved hjelp av nummertastaturet.

•Trykk Enter for å bekrefte nummeret, eller Avbryt for å slette det inntastede nummeret.

For å bla mellom sider gjør du følgende:

•Trykk Opp eller Ned til spilleren sier "Side".

•Trykk Venstre for å gå til forrige side og Høyre for å gå til neste side.

Merk: Hvis DAISY-tittelen ikke har sidetall, vil ikke "Sider" være tilgjengelig i navigasjonsmenyen.

### **7.4. Gruppe-navigering**

•

For å bla i grupper gjør du følgende:

•Trykk Opp eller Ned til du hører "Gruppe".

•Trykk Venstre for å flytte deg til forrige gruppe.

•Trykk Høyre for å flytte deg til neste gruppe.

Merk: Hvis det ikke er noen grupper i tittelen, vil ikke dette valget være tilgjengelig i Navigeringsmenyen.

#### **7.5. Hoppe mellom fraser**

For å flytte deg fremover eller bakover én frase, gjør du følgende:

•Trykk på Opp eller Ned til du finner "Frase". Trykk Venstre for å gå tilbake en frase og Høyre for å gå fremover en frase.

## **7.6. 10 minutters hopp, 30 sekunders hopp**

For å hoppe 10 minutter eller 30 sekunder, gjør du følgende:

- •Bruk Opp- eller Ned-tasten for å velge 10 minutter eller 30 sekunder.
- •Trykk Venstre-tasten for å hoppe bakover.
- •Trykk Høyre-tasten for å hoppe framover.

### **7.7. Navigere med Skjerm, Avsnitt, Linje, Setning, Stave, Ord eller Tegn i DAISY-tekst-filer**

I tillegg til vanlig DAISY-navigasjon, vil du alltid ha muligheten til å navigere etter Skjerm, Avsnitt, Linje, Setning, Stave, Ord og Tegn i DAISY-tekstfiler. Disse valgene vil dukke opp automatisk i navigeringsmenyen når du åpner denne typen filer. Du navigerer på samme måte med hvilken som helst av disse valgene. Du gjør da følgende:

•Bruk Opp- eller Ned-tasten for å velge mellom de aktuelle navigeringsnivåene, som er Skjerm, Avsnitt, Linje, Setning, Stave, Ord eller Tegn.

- •Trykk Venstre for å gå tilbake et steg.
- •Trykk Høyre for å hoppe et steg framover.

Merk: Med "Skjerm" menes 40 linjer.

Merk: Stavelsesnavigeringen leser opp hvert ord, deretter staves ordet.

#### **7.8. Navigering ved hjelp av prosent**

Du kan navigere med en prosentdel av filen. For å navigere ved hjelp av prosent, gjør du følgende:

•Trykk Gå til tre ganger.

•Bruk nummertastaturet til å taste inn et prosenttall mellom 1 og 100 og trykk Enter. PLEXTALK vil flytte avspillingsposisjonen til dette punktet.

### **7.9. Navigering ved hjelp av nøkkelord**

Du kan flytte til en posisjon ved å bruke nøkkelord under avspilling av en DAISY- -fil. For å søke ved hjelp av nøkkelord, gjør følgende:

•Trykk Gå Til-tasten fire ganger.

•Bruk det nummertastene til å skrive nøkkelordet du vil søke etter. Se kapittel

17 "Skrive inn tekst" for å lære hvordan tegn velges.

•Trykk Start/Stopp-tasten for å høre nøkkelordet du skrev.

•Etter du er ferdig med å taste nøkkelordet, trykk Pil-ned-tasten.

•PLEXTALK vil søke etter nøkkelordet fra nåværende posisjon til slutten av filen. Hvis nøkkelordet finnes, spiller PLEXTALK av linjen som inneholder nøkkelordet.

•Hvis du trykker Ned-tasten uten å taste nøkkelordet, bruker PLEXTALK nåværende ord som nøkkelord og søker etter dette.

•Nøkkelordet vil automatisk registreres i Navigerings menyen.

For å navigere etter samme nøkkelord flere ganger, gjør følgende:

•Trykk Opp- eller Ned-tasten flere ganger til PLEXTALK annonserer nøkkelordet.

•Trykk Venstre for å søke etter nøkkelordet mot begynnelsen av filen.

•Trykk Høyre for å søke etter nøkkelordet mot slutten av filen.

Merk: Hvis du trykker Start/Stopp-tasten mens linjen med nøkkelordet spilles, vil PLEXTALK starte avspilling fra nøkkelordets posisjon.

Merk: Hvis nøkkelordet ikke finnes, vil PLEXTALK annonsere dette, og avspilling vil starte fra gjeldende posisjon.

Merk: Når PLEXTALK søker bakover etter nøkkelordet, avsluttes søket ved begynnelsen av filen. Når PLEXTALK søker fremover etter nøkkelordet, avsluttes søket ved slutten av filen.

Merk: For å avbryte søket etter nøkkelordet, trykkes Opp- eller Stjerne-tasten.

Avspillingsposisjon vil holde seg på gjeldende posisjon.

Merk: Du kan registrere opptil tre nøkkelord. Når tre nøkkelord er registrert, vil neste nøkkelord erstatte det eldste.

Merk: Tall eller symboler kan brukes som nøkkelord.

Merk: PLEXTALK skiller ikke mellom store og små bokstaver under søk etter nøkkelord. Merk: Hvis avspillingsmodus av multimedia DAISY-tittel er satt til "Tekst", vil du kunne bruke søkeprosessen.

# **7.10. Avspillingsmodus**

Du kan velge mellom to måter å spille av en DAISY-tittel på. De tilgjenglige valgene er:

•Normal avspilling – Spilleren spiller en tittel til slutten og stopper når den er ferdig.

•Gjenta tittel – Den valgte tittelen vil bli repetert helt til avspillingen stoppes.

# **7.11. Innstillinger for Multimedia DAISY-avspilling**

Multimedia DAISY er DAISY-format som inneholder både lyd og tekstfiler. Du kan velge hvilket format du vil spille av når du avspiller Multimedia DAISY.

- •Velg en Multimedia DAISY-tittel.
- •Trykk Meny-tasten.
- •Trykk Venstre eller Høyre til du finner "Innstillinger for avspilling" og trykk Enter.
- •Trykk Venstre eller Høyre til du finner "DAISY multimedia innstillinger" og trykk Enter.

•Bruk Venstre- eller Høyre-tastene til å velge mellom "Automatisk", "Lyd" eller "Tekst" og trykk Enter.

Merk: Du kan kun endre dette valget ved avspilling av multimedia DAISY.

# **8. Spille av "Opptak"**

DAISY-titler i "PlexRecording"-mappen legges opp i kategorien kalt "Opptak".

Titler som tas opp med denne PLEXTALK-spilleren, blir automatisk lagret i "PlexRecording"-mappen.

Avspillingsmetoden av "Opptak" er den samme som for DAISY-titler.

Merk: Hvis du tar backup av "Opptak"-titler fra SD-kortet til en USB-enhet, vil den bli lagret i "PlexBackup"-mappen på USB-enheten. Derfor blir den kopierte tittelen ikke kategorisert som "Opptak", men "DAISY-tittel".

# **9. Spille av lydfiler eller musikk-CD**

Dette kapittelet tar for seg funksjoner som er spesielle for avspilling av lydfiler eller musikk CD.

PLEXTALK kan spille følgende type lydfiler:

•MP3 filer: MPEG1 Audio layer 3 fra 32kbps til 320kbps og MPEG2 Audio Layer3 fra 8kbps til 160kbps.

•WAVE-filer

•WMA filer: PLEXTALK støtter ikke DRM-beskyttede WMA filer.

•AMR-WB+ filer

•Ogg Vorbis-Filer: fra 45kbps til 320kbps.

Forsiktig: Det kan hende at PLEXTALK ikke klarer å spille av en musikk-CD som ikke er kompatibel med CD Digital Audio (CD-DA) standarden, som for eksempel kopibeskyttede musikk CD-er.

Merk: PLEXTALK kan ikke brukes til å ta opp på eller redigere lydfiler på SD-kort eller USB-media.

Merk: WMA-filer kan ikke spilles av fra eksterne USB CD- eller DVD-stasjoner.

### **9.1. Gå til spor**

Du kan gå direkte til et spor, eller bla frem og tilbake mellom dem.

For å gå direkte til et spor gjør du følgende:

•Trykk Gå til én gang.

•Tast inn nummeret til sporet du vil gå til.

•Trykk Enter for å bekrefte nummeret, eller Avbryt for å slette det inntastede nummeret.

For å bla mellom sporene gjør du følgende:

- •Trykk Opp eller Ned til du hører "Spor".
- •Trykk Venstre for å gå tilbake til forrige spor.
- •Trykk Høyre for å gå til neste spor.

Merk: Hvis du trykker Venstre for å gå bakover etter at sporet er blitt spilt i mer enn 3 sekunder, vil avspillingen starte på begynnelsen av det samme sporet. Hvis du trykker før det har gått 3 sekunder, hopper du til forrige spor.

# **9.2. Gå til album**

Du kan enten gå direkte til et album, eller du kan bla fra album til album.

For å gå direkte til et album, gjør du følgende:

•Trykk Gå til to ganger.

•Tast inn nummeret til den mappen du vil gå til ved hjelp av nummertastaturet.

•Trykk Enter for å bekrefte nummeret, eller Avbryt for å slette det inntastede nummeret.

For å bla mellom album gjør du følgende:

•Trykk Opp eller Ned til du hører "Album".

•Trykk Venstre-tasten for å gå tilbake til forrige album.

•Trykk Høyre-tasten for å gå til neste album.

# **9.3. 10 minutters hopp, 30 sekunders hopp**

For å hoppe 10 og 10 minutter eller 30 og 30 sekunder, gjør du følgende:

•Bruk Opp- eller Ned-tasten for å velge 10 minutter eller 30 sekunder.

•Trykk Venstre-tasten for å hoppe bakover.

•Trykk Høyre-tasten for å hoppe framover.

# **9.4. Avspillingsmodus**

Du kan velge mellom forskjellige avspillingsmodus. Disse er:

•Normal avspilling – Når spilleren kommer til slutten av albumet, stopper avspillingen.

•Gjenta spor – Det aktuelle sporet vil repeteres helt til avspillingen stoppes.

•Gjenta album – Det valgte albumet vil repeteres helt til avspillingen stoppes.

•Gjenta alle album – Alle album i valgt mappe vil repeteres.

•Gjenta tilfeldig – Spiller av tilfeldige sanger og kan også repetere sanger i mappa eller albumet du har valgt.

### **9.5. Annonsering av album og spor etter navn eller nummer**

Når du navigerer ved hjelp av album eller spor, vil spilleren lese opp navn eller nummer på album eller spor. Du kan velge om du vil ha navn eller nummer lest opp. For å endre disse innstillingene, gjør du følgende:

•Trykk Meny-tasten en gang for å gå inn i hovedmenyen.

•Trykk Venstre eller Høyre til du finner "Innstillinger for avspilling" og trykk Enter.

•Trykk Venstre eller Høyre til du finner "Leser lydfilnavn" og trykk Enter.

•Bruk Høyre- eller Venstre-tasten til å velge mellom "Les Lydfilnavn" og "Les lydspor nummer". Bruk Enter-tasten for å bekrefte.

### **9.6. Om avspillingsrekkefølge**

Dette kapittelet gir deg informasjon om avspillingsrekkefølgen som blir brukt for filer og mapper.

•Avspilling av filer – PLEXTALK vil spille av filene i rekkefølge etter filnavnet deres. •Avspilling av mapper – Hvis det finnes flere mapper på SD-minnekortet eller USBmediet, vil lydfilene spilles av i rekkefølge etter mappenavn.

# **9.7. Lydfil-begrensninger**

Når du lager et SD-minnekort eller USB-medium til din PLEXTALK, bør du være klar over følgende begrensninger:

•Maks antall filer som kan lagres i en mappe er 1024. Filer over 1024 vil ikke bli gjenkjent.

•Maks antall titler som kan lagres på et medium er 6000. Filer som overstiger dette tallet vil ikke bli gjenkjent.

•Maks antall mapper er 1024, inkludert rot-mappen. Mapper over 1024 vil ikke bli gjenkjent.

•PLEXTALK behandler mapper som album og godtar 8 hierarkier.

•Hvis en mappe inneholder en DAISY-bok, leter den ikke etter mer innhold i denne mappen.

Merk: Hvis SD-kortet eller USB-mediet inneholder et stort antall mapper, kan det ta lengre tid for spilleren å lese dem.

# **10. Avspilling av tekst**

PLEXTALK kan lese tekstfiler ved hjelp av syntetiske stemmer. PLEXTALK støtter følgende typer tekstfiler:

- •Rene tekstfiler
- •Microsoft Word .doc, .docx filer
- •HTML filer
- •EPUB2
- •PDF
- •FB2.

Merk: Word-filer fra ekstern USB CD- eller DVD-spiller kan ikke spilles av.

# **10.1. Navigere ved hjelp av Skjerm, Avsnitt, Linje, Setning, Stave, Ord eller Tegn**

En tekstfil vil alltid gi deg navigeringsmulighetene Skjerm, Avsnitt, Linje, Setning, Stave, Ord og Tegn. Disse valgene vil automatisk dukke opp i navigeringsmenyen når du åpner denne typen filer. Dersom Word-, HTML-, EPUB2-, PDF- og FB2-filer har blitt laget med overskrifter, vil det være et ekstra valg i navigeringsmenyen. Dette vil bli kalt "Nivå". Navigeringsmulighetene i PDF filer er "Nivå" (hvis overskrifter eksisterer), "Side", "Linje", "Setning", "Stave", "Ord" og "Tegn".

For å navigere med disse valgene gjør du følgende:

•Bruk Opp- eller Ned-tasten til å velge mellom navigeringsvalgene Skjerm, Avsnitt, Linje, Setning, Stave, Ord eller Tegn.

- •Trykk Venstre for å gå tilbake et steg.
- •Trykk Høyre for å hoppe et steg framover.

Merk: Med "Skjerm" menes 40 linjer.

Merk: Stavelsesnavigeringen leser først opp hvert ord, og deretter staves ordet. Merk: Dersom dokumentet ikke er laget med overskrifter, kan du ikke navigere etter overskrifter.

# **10.2. Navigering ved hjelp av prosent**

I Tekstfiler kan du navigere med en prosentdel av filen. For å navigere ved hjelp av prosent, gjør du følgende:

- •Trykk Gå til-tasten flere ganger for å velge navigering etter Prosent.
- •Bruk nummertastaturet til å taste inn et prosenttall mellom 1 og 100 og trykk Enter.
- •Spilleren vil flytte seg til aktuell posisjon i tekstdokumentet.

### **10.3. Navigere etter nøkkelord**

Du kan flytte til en posisjon ved hjelp av nøkkelord under avspilling av en tekst-fil. For å søke med hjelp av nøkkelord, gjør følgende:

•Trykk Gå til-tasten flere ganger for å velge navigering etter nøkkelord.

•Bruk det nummertastaturet til å skrive nøkkelordet du vil søke etter. Se kapittel 17

"Skrive inn tekst" for å lære hvordan tegn velges.

•Trykk Start/Stopp-tasten for å høre nøkkelordet du skrev.

•Etter du er ferdig med å taste nøkkelordet, trykk Ned-tasten.

•PLEXTALK vil søke etter nøkkelordet fra nåværende posisjon til slutten av filen. Hvis nøkkelordet finnes, spiller PLEXTALK av linjen som inneholder nøkkelordet.

•Hvis du trykker Ned uten å taste nøkkelordet, bruker PLEXTALK nåværende ord som nøkkelord og søker etter dette.

•Nøkkelordet vil automatisk registreres i Navigeringsmenyen.

For å navigere etter samme nøkkelord flere ganger, gjør følgende:

•Trykk Opp- eller Ned-tasten flere ganger til PLEXTALK annonserer nøkkelordet.

- •Trykk Venstre for å søke etter nøkkelordet mot begynnelsen av filen.
- •Trykk Høyre for å søke etter nøkkelordet mot slutten av filen.

Merk: Hvis du trykker Start/Stopp tasten mens linjen med nøkkelordet spilles, vil PLEXTALK starte avspilling fra nøkkelordets posisjon.

Merk: Hvis nøkkelordet ikke finnes, vil PLEXTALK annonsere dette, og avspilling vil starte fra gjeldende posisjon.

Merk: Når PLEXTALK søker bakover etter nøkkelordet, avsluttes søket ved begynnelsen av filen. Når PLEXTALK søker fremover etter nøkkelordet, avsluttes søket ved slutten av filen.

Merk: For å avbryte søket etter nøkkelordet, trykkes Opp- eller Stjerne-tasten.

Avspillingsposisjon vil holde seg på gjeldende posisjon.

Merk: Du kan registrere opptil tre nøkkelord. Når tre nøkkelord er registrert, vil neste nøkkelord erstatte det eldste.

Merk: Tall eller symboler kan brukes som nøkkelord .

Merk: PLEXTALK skiller ikke mellom store og små bokstaver under søk etter nøkkelord. Merk: Hvis avspillingsmodus av multimedia DAISY-tittel er satt til "Tekst", vil du kunne bruke søkeprosessen.

## **10.4 Navigering etter side**

•Trykk Gå til-tasten flere ganger for å velge navigering etter side.

- •Bruk nummertastaturet for å registrere siden du vil gå til.
- •Trykk Enter for å bekrefte eller Avbryt for å fjerne registreringen.

Merk: Navigering etter side er bare tilgjengelig i EPUB2- eller PDF-filer.

### **10.5 Navigering etter overskrift**

•Trykk Gå til-tasten flere ganger for å velge navigering etter overskrift.

- •Bruk nummertastaturet for å registrere nummeret på overskriften du vil gå til.
- •Trykk Enter for å bekrefte eller Avbryt for å fjerne registreringen.

Merk: Navigering etter overskrift er bare tilgjengelig i en EPUB2- eller PDF-filer.

### **10.6. Avspillingsmodus**

Du kan velge ønsket avspillingsmodus når du spiller av en tekstfil. Du har følgende valg:

•Normal avspilling – Avspillingen stoppes når spilleren har kommet til slutten av filen.

•Gjenta tittel – Den valgte tittelen vil repeteres helt til avspillingen stoppes.

# **11. Avspilling av Lydbok**

PLEXTALK kan spille lydbokformatet. PLEXTALK støtter følgende lydfilformater:

•".aa"-filer fra Audible.com •MP3, WMA, WAVE, AMR-WB+ og Ogg Vorbis filer

Lag "Audible"-mappe på SD-kortets rotnivå og lagre ".aa"-filer der. PLEXTALK vil ikke gjenkjenne andre typer filer enn ".aa"-filer i "Audible"-mappen. PLEXTALK håndterer en ".aa"-fil som én tittel. Derfor er ".aa"-filer tilgjengelige for "tittel"-navigasjon, men ikke for "fil"-navigasjon.

Opprett "PlexAudioBook"-mappe på SD-kortets rotnivå og lagre alle lydbok-filer forskjellig fra ".aa" i denne mappen.

Alle lydfiler lagret i "PlexAudioBook"-mappen avspilles som "Lydbok", ikke som "Musikk". PLEXTALK håndterer en undermappe i "PlexAudioBook"-mappen som en tittel.

Å navigere i lydbøker gjøres på samme måte som i musikk-filer. Se kapittel 9 "Spille av lydfiler eller musikk CD" for detaljer.

Merk: PLEXTALK gjenkjenner ".aa"-filer i andre mapper enn "Audible"-mappen. Men det anbefales å lagre ".aa"-filene i "Audible"-mappen.

Merk: PLEXTALK gjenkjenner ikke ".aa"-filer i "PlexAudioBook"-mappen.

Merk: ".aa"-lydfil støtter overskrift- og prosent-navigering.

Merk: To avspillingsmetoder, "Normal avspilling" og "Gjenta tittel", kan velges fra "Tilfeldig og gjenta"-innstillingene.

# **12. Opptak av en DAISY-tittel**

PLEXTALK kan ta opp DAISY-titler på SD-kortet, USB-enheten eller Internminnet. Dette kapittelet viser deg opptaksmetode og innstillinger for opptaket.

Merk: PLEXTALK kan også ta opp talebokmerker og talenotater til internt minne. Se avsnitt 6.16 "Bruke Bokmerker" og avsnitt 15 "Talenotater" for detaljer om talebokmerker og talenotater.

# **12.1. Grunnleggende informasjon om å gjøre opptak med PLEXTALK**

Før du starter med å ta opp på PLEXTALK, bør du være klar over følgende:

•PLEXTALK bruker alltid DAISY-formatet under opptak.

•Opptatte DAISY-titler lagres i "PlexRecording"-mappen på SD-kort, USB-enhet eller Internminne.

•Mens du tar opp vil PLEXTALK automatisk legge inn frase-informasjon i opptaket, dette kan gjøre det lettere for deg å hoppe til viktige deler i materialet.

### **12.2. Opptaksutstyr**

Din PLEXTALK er utstyrt med alt du trenger for å lage et opptak, men det kan jo hende du ønsker å kjøpe ekstra utstyr for å øke kvaliteten på opptakene dine ytterligere. Dette vil gi deg muligheten til å spille inn fra eksterne lydkilder som for eksempel kassettspillere, CDspillere, radio og lignende utstyr. Typisk tilleggsutstyr er:

•SD-kort eller USB-enhet: Du kan ta opp og redigere informasjon på et SD-kort eller USB enhet.

•Ekstern mikrofon - Dynamiske mikrofoner og stereo mikrofoner med plug-in strømforsyning kan brukes. Velg en passende mikrofon med 3,5 mm mini-jack.

Forsiktig: Hvis du ønsker å bruke en kondensator-mikrofon, må denne være kompatibel med plug-in strømforsyning, vennligst les mikrofonens brukermanual før bruk slik at du unngår skade på utstyret.

•Audio kabel – Forutsatt at den andre enheten har tilkoblingsmuligheter for audiokabel, kan du bruke denne til å ta opp fra kassettspillere, CD-spillere, radio og lignende. Kabelen må ha en 3,5mm stereo mini-jack kontakt.

•Hodetelefoner – Et sett med stereo hodetelefoner følger med spilleren. Disse har en 3,5mm stereo mini-jack kontakt.

# **12.3. Opptaksmedier**

Dette kapittelet tar for seg en rekke ting du bør tenke på før du tar opp.

•Med PLEXTALK kan du bruke SD-kort, USB-enhet eller Internminnet til å ta opp og redigere en DAISY-bok, og du kan redigere og slette så mange ganger du vil. •PLEXTALK støtter SD-kort med kapasitet på inntil 32GB. Før du anskaffer deg ekstra SD-kort til bruk sammen med din PLEXTALK, vennligst forsikre deg om at det er kompatibelt. Kontakt din forhandler for råd.

Forsiktig: Når du ved hjelp av en PC formaterer SD-kort, USB-enhet eller Internminnet, forsikre deg om at du velger FAT16 eller FAT32.

# **12.4. Opptakstilstander**

PLEXTALK kan være i tre ulike opptakstilstander. Disse er "Ventemodus", "Opptakspause" og "Opptak".

•I Ventemodus kan du justere innspillingsnivået, velge Opptaksmodus og lydkvalitet. Det blir ikke gjort noen opptak i denne statusen. Strømindikatoren er oransje og blinker konstant.

•I Opptakspause kan du justere innspillingsnivået. Du kan ikke forandre lydkvalitet eller innspillingsmodus. Det blir ikke gjort noe opptak i denne statusen. Strømindikatoren er oransje og blinker konstant.

•Under "Opptak" blir innspillingen lagret på SD-kortet, USB-enheten eller Internminnet. Du kan justere innspillingsnivået, men ikke forandre innspillingsmodus og lydkvalitet. Strømindikatoren vil lyse konstant.

# **12.5. DAISY redigerings modus**

I DAISY-redigerings-modus kan du ta opp og redigere en DAISY tittel. Før du tar opp eller redigerer en DAISY tittel, starter PLEXTALK automatisk redigeringsmodus. PLEXTALK starter også denne modusen når du oppretter eller redigerer en tittel.

Når du avslutter DAISY redigerings modus, gjør følgende:

•Velg "Gått ut av Daisy redigerings modus" i "Redigér"-menyen.

•Eller bytt media ved å trykke på Tittel-tasten.

Merk: Når du er i DAISY-redigerings-modus, kan du ikke bruke nettverksfunksjoner.

## **12.6. Grunnleggende innspillingsteknikker**

Dette kapitlet viser de normale trinnene brukt i opptaksprosessen. De grunnleggende trinnene for opptak på PLEXTALK er:

•Hvis du bruker SD-kort eller USB-enhet, forsikre deg om at de er ulåst.

- •Hvis du bruker ekstern mikrofon eller linje-inngang, koble enheten til PLEXTALK.
- •Trykk Tittel-tasten for å velge mediet du vil ta opp på.
- •Trykk Opptak-tasten én gang for å gå inn i "DAISY-redigerings-modus".
- •Trykk Venstre- eller Høyre-tasten for å velge tittel du vil ta opp til.
- •Sett innspillingsnivået manuelt eller bruk automatisk.
- •Trykk Opptaks-tasten igjen for å starte opptaket.
- •Du kan når som helst trykke Opptak igjen for å pause opptaket.
- •Trykk Opptak for å starte innspillingen igjen.
- •Trykk Start/Stopp for å stoppe opptaket.

Merk: Du kan pause opptaket ditt så ofte du vil.

Merk: Se kapittel 12.8 "Koble til og velge en innspillingskilde" for detaljer om valg av innspillingskilde.

# **12.7. Skru av talemeldinger under innspilling**

For at du skal få best mulig kvalitet på opptakene dine når du tar opp med den innebygde mikrofonen eller ekstern mikrofon, bør du skru av spillerens talemeldinger. Da unngår du at talemeldingene høres på opptaket. Dette kan du gjøre på følgende tre måter:

•Skru ned talemeldingsvolumet til null - Dette kan fungere fint for dem som kan se opptaksindikatorlyset, men kan være vanskeligere for blinde brukere som er avhengig av å høre for å vite om opptaket er i gang eller om det er satt til pause.

•Sett inn hodetelefoner – All lyd fra spilleren vil gå ut i hodetelefonene og ingen talemeldinger vil bli tatt opp.

•Slå av talemeldinger under opptak – PLEXTALK gir deg muligheten til å slå av talemeldinger automatisk når opptak startes. Når du tar opp, høres ingen talemeldinger, men så fort du setter opptaket til pause, eller stopper det, vil talemeldingene høres igjen.

Du kan slå av talemeldinger under opptak på følgende måte:

•Trykk Meny én gang for å gå inn i hovedmenyen.

•Trykk Venstre eller Høyre til du finner "Opptaksvalg" og trykk Enter.

•Trykk Venstre eller Høyre til du finner "Skru talemeldinger av/på under opptak" og trykk Enter.

•Bruk Venstre- eller Høyre-tasten til å velge "Talemeldinger på" eller "Talemeldinger av" og trykk Enter.

# **12.8. Koble til og velge en innspillingskilde**

Når du lager "live"-opptak av stemmer, konferanser, forelesninger, presentasjoner og konserter, vil du erfare at du får bedre opptak hvis du kobler til en ekstern mikrofon. For å ta opp fra enheter som kassettspillere, CD-spillere og radioer, bør du bruke en audiokabel som du kobler til spillerens Linje-utgang. For å koble til en ekstern mikrofon eller en audiokabel gjør du følgende:

•Sett kontakten på audiokabelen eller mikrofonen på plass i PLEXTALKs kontakt for linje-inngang eller mikrofon.

•PLEXTALK vil bekrefte at den er tilkoblet ved å si: "Ekstern mikrofon modus" eller "Linje inn modus".

•Hvis spilleren sier "Ekstern mikrofon modus" vil det si at "Velg modus for input" i "Opptaksvalg"-menyen er satt til ekstern mikrofon.

•Hvis spilleren sier "Linje inn modus", vil det si at "Velg modus for input" i "Opptaksvalg"-menyen er satt til linje inn.

•Hvis du setter inn en ekstern mikrofon og spilleren sier "Linje inn modus" eller du setter inn en audiokabel og spilleren sier "Ekstern mikrofon modus", må du forandre denne innstillingen i menyen. Se senere i dette kapittelet for informasjon om hvordan dette gjøres.

Merk: PLEXTALK vet altså ikke om du har koblet til en mikrofon eller en audiokabel. Meldingen du hører viser bare til hva "Velg modus for input" er satt til.

For å bytte modus for input gjør du følgende:

•Trykk Meny for å gå inn i hovedmenyen.

•Trykk Venstre eller Høyre til du finner "Opptaksvalg" og trykk Enter.

•Trykk Venstre eller Høyre til du finner "Velg modus for input" og trykk Enter.

•Bruk Venstre eller Høyre til å velge "Mikrofon modus" eller "Linje inn modus" og trykk Enter.

Forsiktig: Hvis du kobler PLEXTALK til en CD-spiller via CD-spillerens linje utgang, kan du få forvrenging på opptaket ditt, selv om du justerer innspillingsnivået. Dette kan du unngå ved å bruke CD-spillerens hodetelefon utgang i stedet. Justér CD-spillerens volum til du unngår forvrengingen.

# **12.9. Velge opptaksmodus og lydkvalitet**

# **12.9.1. Om Innspillingsmodus og lydkvalitet**

Det er mulig å velge mellom 6 forskjellige innspillingsmodi. Disse er:

•Standard – Til å gjøre standard opptak og Talenotat hvor det er relativt lite bakgrunnsstøy.

•Konferanse – For opptaksmiljøer som for eksempel konferanser, forelesninger og skoletimer hvor bakgrunnsstøyen er forventet å være relativ høy.

•Audio – For å gjøre opptak fra lydenheter, som for eksempel CD-spillere.

•Analoge kassetter – For opptak fra en analog kassett-spiller.

•Radio – For opptak av radiosendinger.

•Tilpasset – Hvis ingen av valgene ovenfor gir deg den type opptak du ønsker, kan du tilpasse innstillingene manuelt.

I tillegg gir PLEXTALK deg muligheten til å velge mellom flere lydkvalitetsinnstillinger for hver innspillingsmodus. Hvis du velger en høy lydkvalitet, vil du redusere opptakstid som kan lagres på minnekortet. Ved å velge en lavere lydkvalitet, vil du øke tilgjenglig opptakstid, men da vil ikke lydkvaliteten være så god. De tilgjengelige lydkvalitetsinnstillingene er:

•PCM 44,1 kHz stereo.

- •PCM 22,05 kHz mono.
- •MP3 256kbps 44,1 kHz stereo.
- •MP3 128kbps 44,1 kHz stereo.
- •MP3 64kbps 44,1 kHz mono.
- •MP3 32kbps 22,05 kHz mono.

Merk: Tekniske data om opptaksmodi og lydkvaliteter blir grundigere beskrevet i Appendiks D.

# **12.9.2. Velge en forhåndsinnstilt Opptaksmodus**

Du kan enten velge en opptaksmodus eller lydkvalitet før eller etter du går inn i Ventemodus for opptak. For å gjøre dette før du går i Ventemodus for opptak, gjør du følgende:

•Trykk Meny én gang for å gå inn i hovedmenyen.

•Trykk Venstre eller Høyre til du finner "Opptaksvalg" og trykk Enter.

•Trykk Venstre eller Høyre til du finner "Velg opptaksmodus" og trykk Enter.

•Trykk Høyre eller Venstre for å finne den opptaksmodusen du ønsker og trykk Enter for å velge den.

•PLEXTALK gir deg muligheten til å velge lydkvalitet. Bruk Høyre eller Venstre for å finne den lydkvaliteten du ønsker, og trykk Enter for å velge den.

For å velge en lydkvalitet og opptaksmodus etter at du har gått inn i Ventemodus for opptak, gjør du følgende:

•Trykk Opptak én gang, og spilleren vil gå inn i ventemodus for opptak.

•Trykk Meny én gang for å gå inn i menyen.

•Trykk Venstre eller Høyre til du finner "Velg opptaksmodus" og trykk Enter.

•Trykk Høyre eller Venstre for å finne den opptaksmodusen du ønsker og trykk Enter for å velge den.

•Spilleren gir deg muligheten til å velge lydkvalitet. Trykk Venstre eller Høyre for å finne den lydkvaliteten du ønsker og trykk Enter for å velge den.

•PLEXTALK bekrefter ditt valg. Du vil komme tilbake til ventemodus for opptak automatisk etter at du har valgt lydkvaliteten.

Merk: Valget brukes helt til du går inn og forandrer på det, selv om du slår av og på spilleren.

# **12.9.3. Velge Tilpasset opptaksmodus**

Når du velger tilpasset opptaksmodus må du velge hvilke innstillinger du ønsker for hver av de 5 parametrene. For å velge tilpasset opptaksmodus gjør du følgende:

•Trykk Meny én gang for å gå inn i hovedmenyen.

•Trykk Venstre eller Høyre til du finner "Opptaksvalg" og trykk Enter. Dette er ikke nødvendig hvis du står i "Ventemodus for opptak".

•Trykk Venstre eller Høyre til du finner "Velg opptaksmodus" og trykk Enter.

•Trykk Venstre eller Høyre til du finner "Tilpasset" og trykk Enter.

•PLEXTALK gir deg muligheten til å velge lydkvalitet. Bruk Venstre og Høyre for å gå igjennom de forskjellige valgene. Trykk Enter når du kommer til det valget du ønsker.

•Du vil nå kunne velge de ønskede innstillingene for resten av de 4 valgene etter hverandre. De 4 parametrene er "Innstilling for auto seksjon", "Tid for stopp av opptak når lyd ikke oppdages", "Innstilling for start av opptak" og "Nivå for bakgrunnsstøy". •Spilleren vil si navnet på valget. Gå til den ønskede innstillingen med Venstre eller Høyre og trykk Enter for å velge det.

•Spilleren vil da si navnet på det neste valget. Gjenta denne prosessen til du har gjort innstillinger for alle valgene.

•Spilleren vil automatisk gå ut av menyen når du er ferdig.

# **12.10. Velge tittel å ta opp**

Dette kapittelet viser hvordan du kan ta opp i en eksisterende tittel eller i en ny tittel. For å ta opp i en eksisterende DAISY-tittel gjør du følgende:

•Flytt deg til en eksisterende DAISY-tittel og stopp avspillingen.

•Trykk Opptak én gang for å gå inn i ventemodus for opptak.

•Alternativt kan du velge tittelen du vil ta opp i ved å bruke Venstre og Høyre når du er i ventemodus.

•Trykk Opptaks-tasten igjen for å starte opptaket. En ny seksjon vil bli satt inn på slutten av tittelen. All ny lyd som blir spilt inn, vil havne på slutten av tittelen, uavhengig av hvor du stod i tittelen før opptaket begynte.

For å spille inn i en ny tittel, kan du enten lage den nye tittelen før du starter innspillingen eller lage den etter at du har gått i ventemodus for opptak. Dette kapittelet tar for seg å lage en ny tittel under innspillingsprosessen, dette gjøres på følgende måte:

•Velg SD-kort, USB-enhet eller Internminne med Tittel-tasten.

•Trykk Opptak én gang for å gå inn i "Ventemodus for opptak".

•Når du er i "Ventemodus for opptak" trykker du Venstre eller Høyre for å velge hvilken tittel du ønsker å spille inn i. Når du flytter deg rundt vil du finne at spilleren gir deg muligheten til å velge "Ny tittel".

•Når du står på "Ny tittel", starter du opptaket ved å trykke Opptak. Spilleren vil da gjøre opptaket i en ny tittel.

Merk: "Ny tittel" lages i "PlexRecording"-mappen.

# **12.11. Sette innspillingsnivå**

Når du gjør et opptak, er det viktig at innspillingsnivået er justert riktig. Det er to forskjellige måter å justere PLEXTALKs innspillingsnivå. Du kan enten velge at nivået skal settes automatisk, eller du kan justere det selv.

Du kan bytte mellom Automatisk opptaksnivå og manuell innstilling av innspillingsnivået på følgende måte:

•Trykk Meny for å gå inn i hovedmenyen.

•Trykk Venstre eller Høyre til du finner "Opptaksvalg" og trykk Enter.

•Trykk Venstre eller Høyre til du finner "Automatisk opptaksnivå" og trykk Enter.

•Bruk Venstre eller Høyre til å velge "Automatisk opptaksnivå av" eller "Automatisk opptaksnivå på" og trykk Enter.

Merk: Hvis Automatisk opptaksnivå er skrudd på, vil du høre at spilleren gjentar "Automatisk" når du står i ventemodus for opptak. Dette er for å vise at opptaksnivået blir satt automatisk.

Du kan justere opptaksnivået manuelt på følgende måte:

•Sett Automatisk opptaksnivå til "Av" (se ovenfor). Dette betyr at du har aktivert manuell innstilling av opptaksnivået. Opptaksnivået kan settes fra 0 til 20 i ett trinn om gangen.

•Trykk Opptak én gang for å gå inn i "Ventemodus for opptak".

•Trykk Opp. Hver gang du trykker Opp vil opptaksnivået øke med 1.

•Trykk Ned. Hver gang du trykker ned vil opptaksnivået minske med 1.

•For raskere justering kan du trykke og holde nede knappene. Spilleren vil øke eller minske nivået helt til du slipper knappen, eller til det høyeste eller laveste nivået er nådd.

•Når du gjør endringer, vil PLEXTALK si det nye opptaksnivået og enten si "Høy", "God" eller "Lav" for å indikere at opptaksnivået er for høyt, passe eller for lavt. Du bør prøve å få spilleren til å si "God" oftere enn "Høy" eller "Lav" for å få det beste opptaket.

Merk: hvis monitoren er slått av, vil du ikke høre spilleren si "Høy", "God" eller "Lav". Merk: Når du tar opp med Automatisk opptaksnivå, er det ikke sikkert at du får så god kvalitet på opptaket som du ønsker. I en slik situasjon, gjør opptaket på nytt med Automatisk opptaksnivå slått av og justér opptaksnivået manuelt.

## **12.12. Bruke Nivåmonitor**

Nivåmonitoren er PLEXTALK sin måte å fortelle deg at opptaksnivået er for høyt, bra, eller for lavt, eller om det blir satt automatisk. Monitor-nivået er som standard på når du går inn i ventemodus for opptak. Nivåmonitoren blir automatisk slått av når du starter opptaket ditt.

For å skru av eller på monitornivå under ventemodus for opptak, under pause eller under opptak gjør du følgende:

- •Trykk Tittel-tasten én gang.
- •Spilleren vil enten si "Monitor på" eller "Monitor av".
- •Hver gang du trykker på Tittel, bytter du mellom disse to valgene.

Merk: Hvis talemeldinger er slått av under opptak, vil ikke spilleren si noe når du trykker på spilleren under opptak. Hvis du trenger disse talemeldingene, anbefaler vi at du bruker hodetelefoner og slår på talemeldingene under opptak slik at lyden fra monitoren ikke kommer med på opptaket.

### **12.13. Skru av og på opptaksmonitor**

PLEXTALK gir deg muligheten til å overvåke opptaket ditt mens du tar opp, slik at du kan høre hvordan opptaket ditt vil bli til slutt. Du kan skru av eller på opptaksmonitoren når du står i ventemodus for opptak, under opptak eller når opptaket er satt til pause. Dette gjør du på følgende måte:

- •Koble til hodetelefoner i uttaket for hodetelefoner på spillerens øverste kortside.
- •Trykk Bokmerke én gang for å slå av opptaksmonitoren.
- •Trykk Bokmerke én gang til for å slå den på.

Merk: Du trenger ikke hodetelefoner når du tar opp fra Linje-inngangen. Merk: Som standard vil alltid spilleren slå på opptaksmonitoren.

# **12.14. Få opptaksinformasjon**

Du kan få informasjon om nåværende status for det gjeldende opptaket ved å trykke på 5 tasten.

Merk: Hvis opptaksmonitoren er skrudd av, vil du ikke høre noe av informasjonen ovenfor under opptak. Du vil fortsatt høre informasjonen under pause eller ventemodus for opptak.

# **13. Redigere en DAISY-tittel**

## **13.1. Redigere overskrifter under opptak**

PLEXTALK gir deg mulighet til å sette inn og slette overskrifter enten under eller etter opptak.

•For å sette inn en overskrift under opptak gjør du følgende: Trykk på Gå til én gang. Overskriften vil bli satt inn øyeblikkelig.

•For å sette inn en overskrift når opptaket er i pause, trykk Gå til én gang.

Overskriften vil bli satt inn så snart opptaket startes igjen.

•Mens du fremdeles er i opptakspause, kan du avbryte innsetting av overskriften ved å trykke på Gå til-tasten én gang til.

Merk: Overskriftene i opptaket vil automatisk nummereres på nytt fra begynnelsen av opptaket.

### **13.2. Sette inn en overskrift etter at opptaket er ferdig**

For å sette inn en overskrift etter at opptaket er ferdig, gjør du følgende:

•Flytt deg i opptaket til du finner posisjonen der du vil at det skal settes inn en overskrift.

•Under avspilling, eller når avspillingen er i pause, trykker du Meny én gang for å gå inn i hovedmenyen.

•Trykk Venstre eller Høyre til du finner "Redigér" og trykk Enter.

•Trykk Venstre eller Høyre til du finner "Sett overskrift" og trykk Enter.

•PLEXTALK vil da fortelle deg at du er i ferd med å sette overskrift XX og vil be deg velge posisjon.

•Deretter vil et 3 sekunders klipp fra opptaket spilles av.

•Velg posisjonen ved å trykke Høyre for å gå fremover i opptaket og Venstre for å gå bakover.

•Hver gang du trykker på en av piltastene, flytter du deg 0,1 sekunder.

•Når du har funnet posisjonen du ønsker, trykker du Enter. PLEXTALK vil bekrefte at overskriften er satt.

Merk: Overskriftene i opptaket vil automatisk nummereres på nytt fra begynnelsen av opptaket.

## **13.3. Annulere en overskrift etter opptak**

For å fjerne en overskrift etter at opptaket er ferdig gjør du følgende:

•Flytt deg til posisjonen til den overskriften du vil fjerne.

•Under avspilling eller hvis avspillingen er satt i pause, trykker du Meny én gang for å gå inn i hovedmenyen.

•Trykk Venstre eller Høyre til du finner "Redigér" og trykk Enter.

•Trykk Venstre eller Høyre til du finner "Fjern overskrift" og trykk Enter.

•PLEXTALK vil så be deg bekrefte annuleringen av den valgte overskriften. Hvis du ønsker å annulere denne overskriften, trykker du Enter-tasten. Spilleren vil bekrefte at overskriften er fjernet.

Merk: Gjenværende overskrifter vil bli nummerert på nytt, slik at de er plassert i stigende rekkefølge.

### **13.4. Slette en eller flere seksjoner**

PLEXTALK gir deg muligheten til å slette en eller flere seksjoner i en DAISY-tittel. Dette gjør du på følgende måte:

•Flytt deg til tittelen du vil slette én eller flere seksjoner fra.

•Flytt deg fram eller tilbake slik at du omtrent er på posisjonen til den første seksjonen du vil slette.

•Trykk Meny én gang for å gå inn i hovedmenyen.

•Trykk Venstre eller Høyre til du finner "Redigér" og trykk Enter.

•Trykk Venstre eller Høyre til du finner "Slett seksjon" og trykk Enter.

•PLEXTALK vil be deg velge den første seksjonen som skal fjernes. Velg seksjon med Venstre eller Høyre og trykk Enter for å bekrefte.

•PLEXTALK vil be deg om å velge den siste seksjonen som skal fjernes. Bruk Venstre eller Høyre for å flytte deg mellom seksjonene. Når du kommer til den du vil slette, trykker du Enter.

•Spilleren vil spørre deg om du er sikker på at du vil slette den valgte seksjonen. Trykk Enter for å bekrefte eller Avbryt for å avbryte slettingen.

Merk: Hvis du ønsker å bare slette én seksjon, trykker du helt enkelt Enter på samme seksjon som start og slutt seksjon og fortsetter på samme måte som for å slette flere seksjoner.

Merk: Du kan kun slette tilstøtende seksjoner. Hvis du ønsker å slette flere seksjoner som ikke ligger ved siden av hverandre, må du slette disse en etter en.

Merk: Spilleren vil automatisk nummerere de gjenværende overskriftene i tittelen.

# **14. Mediabehandling**

### **14.1. Slette SD-kort, USB-enhet eller Internminne**

PLEXTALK lar deg slette dataene på SD-kort, USB-enhet eller Internminne, gå frem på denne måten:

•Trykk Meny én gang for å gå inn i hovedmenyen.

•Trykk Venstre eller Høyre til du finner "Mediabehandling" og trykk Enter.

•Trykk Venstre eller Høyre til du finner "Slett alle filer på SD kortet", "Slett alle filer på USB enheten" eller "Slett alle filer i internt minne" og trykk Enter.

•Spilleren vil spørre deg om du er sikker på at du vil slette minnekortet. Trykk Enter for å bekrefte eller Avbryt for å avslutte.

•Hvis du trykker Enter, vil sletteprosessen starte. Spilleren vil si i fra når den er ferdig.

Merk: Hvis SD-kortet, USB-enheten eller Internminne slettes, vil alle data på mediet bli slettet.

Merk: Bokhyllen vil ikke bli slettet hvis du sletter Internminnet. Hvis du vil fjerne innholdet på bokhyllen, må du returnere DAISY-tittelen. Se avsnitt 25.2.4 "Returnere en tittel". Forsiktig: Hvis du velger menyvalget "Slett alle filer i internminne", vil alle filer inkludert dem i "Alarm"-mappen bli slettet.

# **14.2. Lage ny tittel**

For å lage en ny tittel på SD-kortet, USB-enheten eller Internminnet når du ikke er i Opptaksmodus, gjør du følgende:

•Trykk Tittel-tasten for å velge SD-kort, USB-enhet eller Internminne.

•Trykk Meny én gang for å komme inn i hovedmenyen.

•Trykk Venstre eller Høyre til du finner "Mediabehandling" og trykk Enter.

•Trykk Venstre eller Høyre til du finner "Lag ny tittel" og trykk Enter.

•Spilleren vil spørre deg om du er sikker på at du vil lage en ny tittel. Trykk Enter for å bekrefte eller Avbryt for å avslutte.

Merk: Ny tittel lagres i "PlexRecording"-mappen.

## **14.3. Slette en tittel**

PLEXTALK gir deg muligheten til å slette en tittel fra SD-kort, USB-enhet eller Internminne. For å slette en tittel gjør du følgende:

•Gå til tittelen du vil slette.

•Trykk Meny én gang for å gå inn i hovedmenyen.

•Trykk Venstre eller Høyre til du finner "Mediabehandling" og trykk Enter.

•Trykk Venstre eller Høyre til du finner "Slett valgte tittel" og trykk Enter.

•Du vil bli bedt om å bekrefte slettingen. Trykk Enter hvis du vil fortsette eller Avbryt for å avbryte.

### **14.4. Slette en fil**

Du kan slette "Musikk"-, "Lydbok"- eller "Podkast"-filer. For å slette en fil, gjør følgende:

•Gå til den filen du ønsker å slette.

•Trykk Meny-tasten for å gå til Hovedmenyen.

•Bruk Venstre- eller Høyre-tasten for å gå til "Mediabehandling" og trykk Enter.

•Bruk Venstre- eller Høyre-tasten for å gå til "Slett en fil" og trykk Enter.

•PLEXTALK ber deg bekrefte at du vil dette. Trykk Enter for å bekrefte eller Avbryt for å avbryte.

Merk: Hvis du vil slette en lydbok fra "Audible", bruk menyvalget "Slett valgt tittel".

# **14.5. Forberede redigering av en DAISY-tittel**

Hvis du allerede har ferdigstilt opptaket med punktet "Lag bok", se punkt 14.6, eller har en tittel fra et annet sted som du ønsker å redigere, må du først klargjøre tittelen for redigering, dette gjør du som følger:

•Gå til tittelen du ønsker å redigere.

•Trykk Meny én gang for å gå inn i hovedmenyen.

•Trykk Venstre eller Høyre til du finner "Mediabehandling" og trykk Enter.

•Trykk Venstre eller Høyre til du finner "Forberéd redigering" og trykk Enter.

•Spilleren vil spørre deg om du vil fortsette. Trykk Enter hvis du vil fortsette eller Avbryt for å avbryte.

•Under forberedelsen vil spilleren gi tilbakemeldinger om fremdriften og den vil si i fra når den er ferdig. Hvis du ønsker å avslutte mens prosessen er i gang, trykker du Avbryt.

Forsiktig: Når batterinivået er lavt, kan prosessen bli avbrutt. Derfor anbefales det at du kobler til strøm før du begynner denne prosessen.

Merk: Dersom du forbereder redigering, kan du ta opp i eller redigere tittelen.

Merk: Forbereder du redigering av en Daisy-bok, vil tittelen forbli daisy.

# **14.6. Lage en DAISY-bok**

"Lag bok"-funksjonen konverterer en DAISY-bok som er lagd på PLEXTALK, til en DAISYbok som kan spilles på andre spillere og programvare for PC. For å kjøre "Lag bok" funksjonen, gjør du følgende:

•Gå til tittelen du vil lage bok av.

•Trykk Meny én gang for å gå inn i hovedmenyen.

•Trykk Venstre eller Høyre til du finner "Mediabehandling" og trykk Enter.

•Trykk Venstre eller Høyre til du finner "Lag bok" og trykk Enter.

•Bruk Venstre eller Høyre for å velge DAIS-type "DAISY 2.02" eller "DAISY 3" og trykk Enter.

•Spilleren vil be deg bekrefte at du vil lage bok av den valgte tittelen. Trykk Enter hvis du vil fortsette eller Avbryt for å avbryte.

•Underveis vil spilleren si hvor mange prosent av tittelen som er ferdig opprettet og hvor lang tid som gjenstår før boken er ferdiglaget. Den vil også gi deg beskjed når den er ferdig. Hvis du ønsker å stoppe prosessen, trykker du på Avbryt.

Forsiktig: Når batterinivået er lavt, kan prossessen bli avbrutt. Derfor anbefales det at du kobler til strømmen før du går i gang med denne prosessen.

Merk: Ferdigstiller du en bok, kan du ikke lenger ta opp i eller redigere denne tittelen. Hvis du ønsker å ta opp i eller redigere tittelen igjen, må du først bruke forberéd redigering. Merk: Forbereder du redigering av opptak vil tittelen forbli i denne kategorien.

Merk: "Lag bok" av en DAISY-tittel vil kreve mellom 30MB og 40MB med ledig plass i minnet.

# **15. Talenotater**

I tillegg til å bruke PLEXTALK som DAISY-spiller, MP3-spiller og DAISY-opptaker, har du også muligheten til å bruke den til å ta opp korte Talenotater.

# **15.1. Spille inn et nytt Talenotat**

For å spille inn et Talenotat gjør du følgende:

•Trykk og hold nede Opptak og les inn talenotatet.

•Slipp knappen når du er ferdig.

•Spilleren vil lagre Talenotatet i det interne minnet og deretter gå tilbake til tittelen du var i før du spilte inn talenotatet.

Merk: Du kan kun ta opp inntil 1 minutt lange talenotater. Tar du opp lengre enn 1 minutt, så vil spilleren stoppe opptaket automatisk.

Merk: Den totale opptakstiden for Talenotater er 30 minutter. Maksimalt antall individuelle Talenotater er 200.

Merk: Hvis opptakstiden går over 30 minutter eller antallet går over 200, vil spilleren komme med en advarsel. Du bør da slette unødvendige Talenotat eller sikkerhetskopiere Talenotatene til et SD-minnekort.

Merk: Standard lydkvalitet for Talenotat er MP3 32kbps mono. Dette kan ikke forandres.

# **15.2. Lytte til Talenotater**

Du kan lytte til dine eksisterende Talenotater ved å bla igjennom dem ett etter ett, eller du kan gå direkte til et spesifikt Talenotat. For å bla igjennom Talenotatene dine gjør du følgende:

•Trykk på Tittel til spilleren sier "Talenotat".

•Bruk Høyre eller Venstre for å bla igjennom Talenotatene.

•Hvis du ønsker å høre det aktuelle Talenotatet om igjen, trykker du Start/Stopptasten.

For å gå direkte til et spesifikt Talenotat gjør du følgende:

•Trykk Gå til én gang.

•Bruk nummertastaturet til å skrive inn nummeret til det ønskede Talenotatet, etterfulgt av Enter.

Merk: Du kan gå til det siste Talenotatet ved å trykke 0 etterfulgt av Enter.

## **15.3. Sikkerhetskopiere Talenoter til et SD-kort**

Vennligst se avsnitt 16.2 for for informasjon om sikkerhetskopiering av Talenotat.

# **15.4. Slette Talenotat**

Hvis du ønsker å slette ett enkelt talenotat gjør du følgende:

•Flytt deg til Talenotatet du ønsker å slette.

- •Trykk Meny én gang for å gå inn i hovedmenyen.
- •Trykk Venstre eller Høyre til du finner "Talenotat" og trykk Enter.

•Trykk Venstre eller Høyre til du finner "Slett valgt talenotat" og trykk Enter.

•Du blir spurt om du er sikker på at du vil slette Talenotatet. Trykk Enter for å bekrefte og Avbryt hvis du ikke ønsker å slette det.

Hvis du ønsker å slette alle Talemeldinger gjør du følgende:

- •Trykk Meny én gang.
- •Trykk Venstre eller Høyre til du finner "Talenotat" og trykk Enter.
- •Trykk Venstre eller Høyre til du finner "Slett alle talenotater" og trykk Enter.

•Spilleren vil be deg om å bekrefte at du vil slette alle Talenotatene. Hvis du ønsker dette, trykker du Enter. Hvis ikke kan du trykke Avbryt.

# **16. Sikkerhetskopiering**

### **16.1. Generell sikkerhetskopieringsinformasjon**

Før du sikkerhetskopierer, bør du vite følgende:

•Når du sikkerhetskopierer fra et medium til et annet, vil mediet du kopierer fra bli kalt kildemedium og det du lagrer på bli kalt lagringsmedium.

•Du kan sikkerhetskopiere data fra SD-kortet til ekstern USB-enhet eller Internminne, eller motsatt. Imidlertid kan en USB CD- eller DVD-spiller kun være kilde for sikkerhetskopiering.

•Under sikkerhetskopieringsprosessen vil spilleren fortelle deg om det ikke er tilstrekkelig med lagringsplass på lagringsmediet.

•Hvis du kopierer fra en musikk-CD ved hjelp av en USB CD- eller DVD-spiller, kan du bestemme lydkvaliteten som skal brukes. Den vil bli kopiert som lydfiler, og ikke i DAISY-format.

•Når batterinivået er lavt, kan sikkerhetskopieringen bli avbrutt. Derfor anbefales det at du kobler spilleren til strøm før du sikkerhetskopierer.

•Hvis du ønsker å avslutte sikkerhetskopieringen, trykker du på Avbryt.

•Podkast-episoder og webradio kan ikke sikkerhetskopieres.

•Data sikkerhetskopieres til følgende mapper:

DAISY: "PlexBackup"

Opptak: "Plexbackup"

Musikk: "PlexBackup"

Tekst: "PlexBackup"

".aa"-lydbøker: Undermappen "Backup" i "Audible"-mappen

Andre lydbøker: Undermappen "Backup" i "PlexAudioBook"-mappen

### **16.2. Sikkerhetskopiere Talenotat**

Slik sikkerhetskopierer du Talenotater til et SD-minnekort.

•Sett inn et SD-kort med tilstrekkelig ledig lagringsplass.

•Trykk Tittel-tasten til du kommer til Talenotat og trykk Enter-tasten.

•Trykk 9-tasten for å gå inn i Sikkerhetskopieringsfunksjonen.

•Spilleren vil spørre deg om du vil sikkerhetskopiere Talenotat til SD-minnekort. Trykk Enter for å bekrefte eller Avbryt for å avslutte.

•Hvis du velger å fortsette, vil sikkerhetskopieringen starte. Spilleren vil gi deg beskjed når prosessen er ferdig.
Merk: Internminnet for talenotater kan bare sikkerhetskopieres til mappen "PlexBackup" på SD-kortet.

Merk: Formatet vil være i DAISY med navigeringsmuligheter på "Nivå 1". Hvert Talenotat blir en separat seksjon i tittelen.

Merk: Når du sikkerhetskopierer Talenotat, vil alle talenotatene bli kopiert. Du kan ikke sikkerhetskopiere ett spesielt talenotat.

# **16.3. Sikkerhetskopiere en tittel**

For å sikkerhetskopiere en tittel, gjør følgende:

•Om nødvendig, sett inn SD-kort eller USB-enhet med tilstrekkelig ledig plass, og forsikre deg om at det er ulåst.

•Navigér, på kilde-mediet, til tittelen du vil sikkerhetskopiere, og trykk Enter-tasten.

•Trykk 9-tasten for å gå inn i sikkerhetskopiering.

•PLEXTALK sier, "Velg mål-medium for sikkerhetskopiering". Trykk Venstre eller Høyre for å velge lagringsmedium. Trykk Enter-tasten for å bekrefte.

•Når du sikkerhetskopierer fra en musikk-CD, trykker du Høyre eller Venstre for å velge foretrukket komprimering og så Enter for å bekrefte valget ditt.

•Når du sikkerhetskopierer fra en musikk-CD, vil PLEXTALK spørre hvilken kategori du vil sikkerhetskopiere til, enten "Musikk" eller "Lydbok". Bruk Venstre- eller Høyretasten for å velge kategori og trykk Enter.

•Spilleren vil be deg bekrefte at du vil sikkerhetskopiere. Trykk Enter hvis du vil fortsette med sikkerhetskopieringen eller Avbryt for å avslutte.

•Hvis du velger å fortsette, vil sikkerhetskopieringen starte. PLEXTALK vil fortelle deg når kopieringen er ferdig.

# **16.4. Tid for sikkerhetskopiering av CD**

Den omtrentlige kopieringstiden for de ulike bitratene og samplingsfrekvensene som er tilgjengelig, finner du nedenfor:

Kopiering av cirka 50 minutter med lyd fra en CD til SD-minnekort:

- •PCM 44,1 kHz Stereo: Cirka 35 minutter.
- •MP3 256kbps 44,1 kHz Stereo Høy Kvalitet: Cirka 50 minutter.
- •MP3 256kbps 44,1 kHz Stereo: Cirka 40 minutter.
- •MP3 128kbps 44,1 kHz Stereo Høy Kvalitet: Cirka 55 minutter.
- •MP3 128kbps 44,1 kHz Stereo: Cirka 40 minutter.

Merk: Alle tider er omtrentlige. Tiden sikkerhetskopieringen tar, vil avhenge av størrelsen på tittelen og antall filer. Den vil også avhenge av SD-minnekortets skrivehastighet.

# **17. Skrive inn tekst**

Dette kapittelet beskriver hvordan du kan skrive inn tegn.

### **17.1. Skrive inn tegn ved hjelp av ABC-modus**

Flere tegn ligger på samme nummertast. Du velger tegn ved å trykke flere ganger på tasten.

#### **Rekkefølge på tegnene.**

På tastene ligger først små bokstaver, så tall og til slutt store bokstaver. På 5-tasten er for eksempel rekkefølgen j, k, l, 5, stor J, stor K, stor L.

#### **Tegnet velges automatisk etter 2 sekunder.**

Etter at du har valgt et tegn, registreres dette automatisk etter 2 sekunder. PLEXTALK leser opp tegnet.

#### **Skrive flere tegn som ligger på samme tast.**

For å velge et tegn fra samme tast som du nettopp har benyttet trykker du høyre piltast. For å skrive "ab" trykker du 2-tasten, høyre piltast og deretter 2-tasten to ganger.

### **Eksempel på en innskriving.**

Du skal skrive "http".

- h : trykk 4-tasten to ganger.
- t : trykk 8-tasten en gang.
- t : trykk 8-tasten en gang.
- p : trykk 7-tasten en gang.

### **Tilgjengelige tegn for input.**

Tegnene tilordnet hver talltast er som følger: 1:  $, \omega$ ,  $/$ , : og 1. 2: a, b, c, å, æ, 2, stor A, stor B, stor C, stor Å og stor Æ. 3: d, e, f, 3, stor D, stor E og stor F. 4: g, h, i, 4, stor G, stor H og stor I. 5: j, k, l, 5, stor J, stor K og stor L. 6: m, n, o, ø, 6, stor M, stor N stor O og stor Ø. 7: p, q, r, s, 7, stor P, stor Q, stor R og stor S. 8: t, u, v, 8, stor T, stor U og stor V. 9: w, x, y, z, 9, stor W, stor X, stor Y og stor Z. 0: ?,  $, =$  og 0.

### **Bekrefte angitte tegn.**

Trykk Start/Stopp-tasten for å lytte til det som er skrevet.

#### **Endre type tegn.**

For å skifte til annen tegntype, trykk bokmerke-tasten for å veksle mellom "ABC-modus", "Tall-modus" og "Symbol-tabell".

Merk: Hvis aktuell inntasting kun tillater tall, veksles det ikke til annen modus selv om bokmerke-tasten trykkes.

# **17.2. Skrive inn tall i tall-modus**

Tall-modus brukes for å skrive inn tall med de numertastaturet. Trykk Bokmerke-tasten gjentatte ganger for å veksle til "Tall-modus".

Legg inn tall ved å trykke på nummertastene. Tastene fra 1 til 0 motsvarer sifrene.

### **17.3. Skrive inn symboler**

Symbol-tabellen brukes for å legge inn symboler. Trykk på tastene 2, 4, 6 eller 8 for å bla i symbol-tabellen og trykk firkant-tasten for å registrere tegnet. Trykk på bokmerke-tasten gjentatte ganger for å veksle til "Symbol-tabell".

For å bla mellom tegn i symbol-tabellen, trykk 2 for å bla tilbake, 8 for å bla fram, 4 for å bla mot venstre og 6 mot høyre. For å legge inn symbolet flere ganger, trykk flere ganger på firkant-tasten.

Symbol-tabellen er beskrevet under:

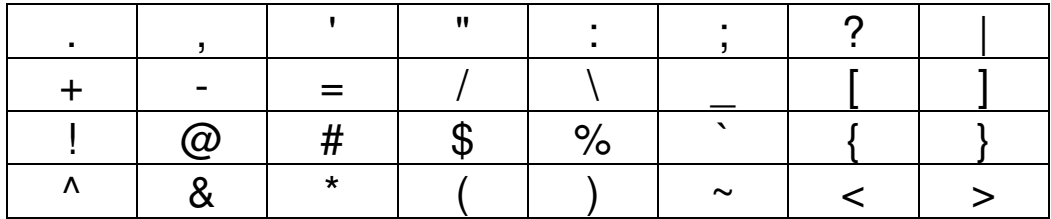

## **17.4. Flytte innsettingspunkt**

#### **Flytt bakover ett tegn.**

Trykk Venstre-tasten for å flytte bakover ett tegn.

#### **Flytt framover ett tegn.**

Trykk Høyre-tasten for å flytte forbi ett tegn framover.

#### **Flytt bakover ett ord.**

Trykk samtidig Venstre-tasten og 0-tasten for å flytte ett ord bakover.

#### **Flytt framover ett ord.**

Trykk samtidig Høyre-tasten og 0-tasten for å flytte forbi neste ord.

#### **Flytt bakover til starten på linja.**

Trykk og hold nede Venstre-tasten. Alternativt trykk samtidig på Stjerne- og 5-tasten.

#### **Flytt framover til slutten på linja.**

Trykk og hold nede Høyre-tasten. Alternativt trykk samtidig på Stjerne- og 8-tasten.

# **Flytt bakover én linje.**

Trykk Opp-tasten.

# **Flytt til neste linje.**

Trykk Ned-tasten.

#### **Flytt bakover ett skjermbilde (40 linjer opp).**

Trykk samtidig Stjerne- og 6-tasten.

#### **Flytt framover ett skjermbilde (40 linjer ned).**

Trykk samtidig Stjerne- og 9-tasten.

#### **Flytt bakover en avsnitt.**  Trykk samtidig Opp- og 0-tasten.

**Flytt til neste avsnitt.**  Trykk Ned- og 0-tasten samtidig.

### **Flytt til starten på tekst-filen**.

Hold nede Opp-tasten.

#### **Flytt til slutten på tekst-filen.**

Hold nede Ned-tasten.

### **17.5. Legge inn mellomrom, ny linje og visk ut tegn**

#### **Mellomrom (blankt tegn).**

Trykk Firkant-tasten for å legge inn et mellomrom.

#### **Slett bakover.**

Trykk Stjerne-tasten for å slette forrige tegn.

#### **Slett gjeldende tegn**.

Trykk Stjerne- og 7-tasten samtidig for å fjerne gjeldende tegn.

#### **Slett alle tegn i Innstillings-menyen.**

Hold Stjerne-tasten nede.

#### **Slett alle tegn under redigering av tekst-fil.**

Se avsnitt 18.7. "Slett all tekst".

#### **Slett gjeldende linje.**

Se avsnitt 18.6. "Slett gjeldende linje".

#### **Ny linje.**

Trykk Stjerne- og Firkant-tasten samtidig for å starte på ny linje.

#### **Tabulator-tegn.**

Trykk samtidig Stjerne- og 2-tasten for å legge inn et tabulator-tegn.

#### **Veksle mellom "Innsetting" og "Overskriving".**

Trykk samtidig Stjerne- og 4-tasten for å veksle mellom "Innsetting" og "Overskriving".

# **18. Redigere tekst-filer**

PLEXTALK gir deg muligheten til å opprette dokumenter og lagre dem som tekst-filer. Dette kapittelet beskriver hvordan tekst-filer lages og lagres.

### **18.1. Opprette en ny tekst-fil**

For å lage en ny tekst-fil, gjør følgende:

•Trykk Meny én gang for å gå inn i hovedmenyen.

•Trykk Venstre- eller Høyre-tast for å velge "Mediabehandling" og trykk Enter.

•Trykk Venstre- eller Høyre-tasten for å velge "Lag en ny tekstfil" og trykk Enter.

•PLEXTALK vil spørre deg om du vil fortsette. Trykk Enter-tasten for å fortsette eller Avbryt-tasten for å avbryte. En ny tekst-fil vil bli opprettet og nå er du i tekstredigerings-modus.

# **18.2. Redigere en eksisterende tekstfil på SD-kortet, USB-enheten eller Internminnet.**

For å redigere en eksisterende tekstfil, gjør følgende:

•Gå til den filen du ønsker å redigere.

•Trykk Meny én gang for å gå inn i hovedmenyen.

•Trykk Venstre eller Høyre til du finner "Redigér" og trykk Enter.

•PLEXTALK vil be om en bekreftelse på om du vil fortsette. Trykk Enter-tasten for å fortsette. Deretter kan du redigere i tekstfilen.

# **18.3. Lagre redigert tekst**

For å lagre den redigerte teksten, gjør følgende:

•Trykk Meny-tasten.

•Bruk Venstre- eller Høyre-tasten for å velge "Lagre den redigerte teksten" og trykk Enter.

•PLEXTALK vil be om en bekreftelse på at du vil fortsette. Trykk Enter for å fortsette, Avbryt for å avbryte.

•Når Enter-tasten trykkes, vil PLEXTALK lagre teksten og returnere til tekstredigerings-modus.

Merk: Filnavnet er første linje i teksten. Hvis filen er tom når den lagres, vil dagens dato og klokkeslett bli filnavnet.

# **18.4. Avslutte tekstredigering**

### **18.4.1. Lagre og avslutte**

For å lagre og avslutte, gjør følgende:

•Trykk Tittel-tasten.

•PLEXTALK ber om bekreftelse på at du vil lagre og avslutte. Trykk Enter for å lagre og avslutte, Avbryt for å fortsette redigeringen.

•Når Enter trykkes, vil PLEXTALK lagre teksten og avslutte tekstredigeringen.

Alternativt kan du gjøre følgende:

•Trykk Meny-tasten.

•Bruk Venstre- eller Høyre-tasten for å velge "Lagre og gå ut av tekstredigering" og trykk Enter.

•PLEXTALK ber om bekreftelse på at du vil lagre og avslutte. Trykk Enter for å lagre og avslutte, Avbryt for å fortsette redigeringen.

•Når Enter trykkes, vil PLEXTALK lagre teksten og avslutte tekstredigeringen.

# **18.4.2. Avslutte tekstredigering uten å lagre**

For å avslutte tekstredigeringen uten å lagre teksten, gjør følgende:

•Trykk Meny-tasten.

•Bruk Venstre- eller Høyre-tasten for å velge "Avslutt tekstredigering uten å lagre" og trykk Enter.

•PLEXTALK ber om bekreftelse på at du vil fortsette. Trykk Enter for å avslutte, Avbryt for å fortsette redigeringen.

•Hvis Enter-tasten trykkes vil PLEXTALK forkaste all redigert informasjon og sette teksten tilbake til opprinnelig stand.

### **18.5. Gi filen et annet navn**

For å gi filen et annet navn, gjør følgende:

- •Trykk Meny-tasten.
- •Bruk Venstre- eller Høyre-tasten for å velge "Gi filen nytt navn"
- •Redigér filnavnet.
- •Trykk Ned-tasten. PLEXTALK ber om bekreftelse på at du vil fortsette.
- •Trykk Enter for å fortsette eller trykk Avbryt.

Merk: Trykk Start/Stopp-tasten for å lytte til det nye filnavnet.

### **18.6. Slett gjeldende linje**

For å slette gjeldende linje, gjør følgende:

•Trykk Meny-tasten.

•Bruk Venstre- eller Høyre-tasten for å velge "Slett gjeldende linje" og trykk Enter.

•PLEXTALK vil be om bekreftelse på at du vil fortsette. Trykk Enter for å fortsette, Avbryt for å avbryte.

### **18.7. Slett all tekst**

For å slette all tekst, gjør følgende:

•Trykk Meny-tasten.

•Bruk Venstre- eller Høyre-tasten for å velge "Slett all tekst i filen" og trykk Enter. •PLEXTALK vil be om bekreftelse på at du vil fortsette. Trykk Enter for å fortsette, Avbryt for å avbryte.

# **19. Kalender-funksjon**

Du kan legge til hendelser i kalenderen i din PLEXTALK. Du kan også se innlagte hendelser i PLEXTALK. Når du slår på påminnelses-funksjonen, vil PLEXTALK varsle hendelsen på angitt tid.

### **19.1. Velg dato i kalenderen**

For å velge dato i kalenderen, gjør følgende:

•Trykk Tittel-tasten for å velge "Kalender". Nå er du på dagens dato i kalenderen og navigeringsnivå er "dag".

•Trykk Venstre eller Høyre for å gå til forrige eller neste dag. PLEXTALK annonserer datoen og hendelsen.

•For å kontrollere dato og hendelsen, trykk Start/Stopp-tasten.

•For å kontrollere start tidspunkt for hendelser, trykk 5-tasten.

For å velge datoen en uke, en måned eller et år frem i tid, gjør følgende:

•Trykk Opp-tasten for å gå fra nivået "dag" til "uke" Så trykker du Venstre eller Høyre for å velge foregående eller kommende uke.

•Trykk Opp tasten for å gå fra nivået "uke" til "måned". Så trykker du Venstre eller Høyre for å velge foregående eller kommende måned.

•Trykk Opp tasten for å gå fra nivået "måned" til "år". Så trykker du Venstre eller Høyre for å velge foregående eller kommende.

•Hvis du er på nivået "dag", trykk Ned-tasten for å gå ned til nivået "hendelse". Trykk så Venstre- eller Høyre-tasten for å velge forrige eller neste hendelse.

Merk: Du kan flytte hurtig bakover eller fremover i tid ved å trykke og holde nede Venstreeller Høyre-tasten.

Merk: Trykk 5-tasten for å kontrollere detaljene for hendelsen når du er i nivået "hendelse".

For å velge dato direkte, gjør følgende:

•Trykk Tittel-tasten for å velge "Kalender".

•Trykk Gå Til-tasten.

•Registrér år (med 4 siffer), måned eller dag med nummertastene eller trykk Entertasten for å gå til spesifikk dato. Hvis du trykker Enter tasten uten å registrere dato, vil du gå til dagens dato.

# **19.2. Legge til en hendelse**

For å legge til en hendelse, gjør følgende:

•Velg datoen du vil legge til en hendelse for. Trykk så "Opptak"-tasten for å legge til hendelsen.

•Du kan endre innstilling for hendelsen. Trykk og hold "Opptak" tasten for å ta opp tittelen. Du kan også registrere tittel for hendelsen med nummertastene og trykke Ned-tasten.

•Hvis du umiddelbart trykker Ned-tasten, får hendelsen ingen tittel.

•PLEXTALK spør når hendelsen starter. Registrér dato for starten på hendelsen med nummertastene.

•PLEXTALK spør om det er en heldagshendelse eller ikke. Trykk Venstre eller Høyre for å velge "Hele dagen" eller "Registrer start tidspunkt" og trykk Enter.

•Hvis du velger "Hele dagen", registrér "sluttdato" for hendelsen.

•Hvis du velger "Registrér start tidspunkt", tast inn verdier for "start tidspunkt", "slutt dato" og "slutt tidspunkt" for hendelsen.

•Trykk Venstre eller Høyre for å velge innstilling for gjentagelse av hendelsen, velg mellom "Ingen gjentagelse", "Daglig", "Ukentlig", "Månedlig" og "Årlig".

•For alle disse valgene unntatt "Ingen gjentagelse", vil PLEXTALK spørre om du vil registrere sluttdato for gjentagelse. Trykk Venstre- eller Høyre-tasten for å velge "Slutter aldri" eller "Sett sluttdato for gjentagelsen". Hvis du velger "Sett sluttdato for gjentagelsen", tast inn sluttdato med nummertastene.

•Velg påminnelsesform. Hvis du ikke valgte "Hele dagen", trykk Venstre eller Høyre tasten for å bla mellom "Ingen påminnelse", "Ved start av hendelse", "5 minutter før", "30 minutter før" og "1 time før". Hvis du valgte "Hele dagen", har du valgene "Ingen påminnelse" eller "Klokken 17:00 dagen før". Dersom du velger "Ingen påminnelse", lukkes menyen.

•Trykk Venstre eller Høyre for å velge påminnelses-lyd fra "Lang pling", "Kort pip" eller "Tittel".

•Trykk Venstre eller Høyre for å justere lydstyrke for påminnelsen i 5 forskjellige styrker. Venstre reduserer lydstyrken og Høyre øker den.

Merk: Se kapittel 17, "Skrive inn tekst" for detaljer rundt registrering av tekst med de nummertastene.

Merk: Mulig periode er fra år 2000 til 2080

### **19.3. Påminnelse av hendelse**

PLEXTALK påminner deg om hendelsen til avtalt tid.

•For å stoppe påminnelsen, trykk en hvilken som helst tast.

Merk: PLEXTALK vil ikke minne deg på hendelser under følgende forhold:

- Den er koblet til en PC med USB.

- Den er koblet til en PC via nettverk.
- Den er slått av.

### **19.4. Redigere en hendelse**

For å redigere en hendelse, gjør følgende:

•Velg hendelsen du vil redigere.

•Trykk Bokmerke-tasten en gang og trykk Enter. Se Kapittel 19.2. "Legg til en hendelse" for å redigere detaljer.

•Hvis du vil avbryte redigeringen, trykk og hold nede Opp-tasten.

### **19.5. Slett valgt hendelse**

For å slette valgt hendelse, gjør følgende:

•Velg hendelsen du vil slette.

•Trykk Bokmerke-tasten to ganger og trykk Enter.

•PLEXTALK spør om du vil slette eller ikke, trykk Enter for å slette eller Avbryt for å avbryte sletting.

### **19.6. Kalender-meny**

#### **19.6.1. Slett alle hendelser**

For å slette alle hendelser, gjør følgende:

- •Trykk Meny-tasten.
- •Trykk Venstre eller Høyre for å velge "Kalender" og trykk Enter.
- •Trykk Venstre eller Høyre for å velge "Slett alle hendelser" og trykk Enter.

•PLEXTALK spør om du vil slette eller ikke. Trykk Enter for å slette eller Avbryt for å avbryte.

### **19.6.2. Slett hendelser som er eldre enn 3 måneder**

For å slette hendelser som er eldre enn 3 måneder, gjør følgende:

•Trykk Meny-tasten.

•Trykk Venstre eller Høyre for å velge "Kalender" og trykk Enter.

•Trykk Venstre eller Høyre for å velge "Slett hendelser som er eldre enn 3 måneder" og trykk Enter.

•PLEXTALK spør om du vil slette eller ikke. Trykk Enter for å slette eller Avbryt for å avbryte.

# **20. Alarm funksjon**

#### **20.1. Konfigurere alarm-varsel**

PLEXTALK varsler deg til avtalt tid når du bruker alarm-funksjonen. Du kan sette 5 alarmer.

### **20.1.1. Sette eller endre alarm**

For å sette eller redigere en alarm, gjør følgende:

- •Trykk Meny-tasten.
- •Trykk Venstre eller Høyre for å velge "Alarm" og trykk Enter.
- •Trykk Venstre eller Høyre for å velge alarmen du vil stille inn og trykk Enter.
- •Trykk Venstre eller Høyre for å velge "Endre innstillingen" og trykk Enter.
- •Registrér tidspunkt med nummertastene og trykk Enter.

•Trykk Venstre eller Høyre for å velge "Ingen gjentagelse", "Daglig" eller "Sett ukedag" og trykk Enter.

•Hvis du velger "Sett ukedag", trykk Venstre eller Høyre for å velge dag i uken og trykk så Bokmerke-tasten. Trykk Bokmerke-tasten en gang til for å avbryte. Trykk så Enter for å sette dager. Du kan velge flere dager i uken.

•Trykk Venstre eller Høyre for å velge enten "Slumre av" eller "Slumre på" og trykk Enter. Hvis du velger "Slumre på", vil PLEXTALK pipe hvert 5. minutt opp til 5 ganger. •Du kan gi alarmen en tittel. Trykk og hold Opptaks-tasten for å spille inn tittelen. Du kan også registrere tittelen med nummertastene og trykke Ned-tasten. Hvis du umiddelbart trykker Ned-tasten, vil alarmen ikke få en tittel.

•Trykk Venstre eller Høyre for å velge lyden på alarmen, du kan velge "Klokke", "Pip", "Kylling", "Tittel" eller "Lyd i Alarm mappe" og trykk Enter.

•Trykk Venstre eller Høyre for å velge lydstyrke på 5 forskjellige nivåer. Trykk Venstre for å redusere lydstyrken og Høyre for å øke den. Etter å ha bestemt lydstyrken, trykk Enter for å bekrefte. Alarm-innstillingene er dermed ferdig, og PLEXTALK setter på alarmen og returnerer til menyen for alarm.

Merk: Hvis du velger "Lyd i Alarm mappe", spiller PLEXTALK lyden i den første lydfilen den finner.

Merk: "Alarm"-mappen ligger på roten av internminnet.

# **20.1.2. Sette alarm på eller av**

For å sette på eller slå av en alarm gjør følgende:

•Trykk Meny-tasten.

•Trykk Venstre eller Høyre for å velge "Alarm" og trykk Enter.

•Trykk Venstre eller Høyre for å velge alarmen du vil sette og trykk Enter.

•Trykk Venstre eller Høyre for å velge "Velg På aller Av" og trykk Enter.

•Trykk Venstre eller Høyre for å velge "Alarm Av" eller "Alarm På" og trykk Enter. Etter at alarmen er blitt stilt, returnerer PLEXTALK til menyen for alarm.

Merk: Hvis du velger "Alarm Av", vil ikke alarmen lyde på satt tidspunkt.

# **20.1.3. Slette alarm-innstillinger**

For å slette valgt alarm innstilling, gjør følgende:

•Trykk Meny-tasten.

•Trykk Venstre eller Høyre for å velge "Alarm" og trykk Enter.

•Trykk Venstre eller Høyre for å velge alarmen du vil slette og trykk Enter.

•Trykk Venstre eller Høyre for å velge "Slett alarm innstilling" og trykk Enter.

•PLEXTALK spør om du vil slette innstillingene. Trykk Enter for å slette eller Avbryt

for å avbryte. Etter at alarmen er slettet, returnerer PLEXTALK til alarm-valgene.

Merk: Hvis du sletter alarm innstillingene, vil alarmen bli slått av og tiden satt til 00:00

# **20.2. Tips for alarmfunksjonen**

PLEXTALK spiller alarmlyden til satt tidspunkt.

For å stoppe påminnelsen, trykk på hvilken som helst tast.

For å stoppe "Slumre"-funksjonen, trykk og hold nede Meny-tasten.

Merk: Hvis "Alarm 1" eller "Alarm 2" er satt til samme tidspunkt, vil PLEXTALK bare spille av "Alarm1".

Merk: Hvis en hendelse i kalenderen og en alarm er satt til samme tidspunkt, vil PLEXTALK informere om kalender-hendelsen.

Merk: PLEXTALK vil ikke informere i følgende tilfeller:

- Den er koblet til en PC med USB.
- Dår er koblet til en PC via nettverket.
- Den er slått av.

# **21. Online-innstillinger**

PLEXTALK kan kobles til trådløst nettverk.

ADVARSEL: Avstå fra å bruke trådløst nettverk i fly eller på sykehus.

### **21.1. Koble til trådløst nettverk.**

### **21.1.1. Aktivere nettverksenheten**

For å aktivere nettverksenheten, gjør følgende:

- •Trykk Meny-tasten.
- •Bruk Venstre- eller Høyre-tasten for å velge "Online-innstillinger" og trykk Enter.

•Bruk Venstre- eller Høyre-tasten for å velge "Aktivér eller déaktivér trådløs nettverksenhet" og trykk Enter.

•Bruk Venstre- eller Høyre-tasten for å velge "Aktivér" og trykk Enter.

# **21.1.2. Bekreft tilgjengelig trådløst nettverk og koble til.**

Bekreft tilgjengelige trådløse nettverk fra "Tilgjengelige trådløse nettverk"-listen.

•Trykk på Meny-tasten.

•Bruk Venstre- eller Høyre-tasten for å velge "Online-innstillinger" og trykk Enter.

•Bruk Venstre- eller Høyre-tasten for å velge "Innstillinger for trådløst nettverk" og trykk Enter.

•Bruk Venstre- eller Høyre-tasten for å velge "Tilgjengelig trådløst nettverk" og trykk Enter.

•PLEXTALK viser et navn, link-status og signal-styrke på ett av de tilgjengelige nettverkene. Trykk Venstre- eller Høyre-tasten for informasjon om andre tilgjengelige nettverk.

•Hvis du velger nettverket PLEXTALK er tilkoblet og trykker Enter, vil PLEXTALK koble fra dette nettverket og lukke menyen. Etter dette vil ikke PLEXTALK automatisk koble til dette nettverket, og vil da koble til nettverk etter prioriteringer satt i spilleren. •Hvis du velger et frakoblet nettverk, vil PLEXTALK prøve å koble til dette. Når tilkoblingen er etablert, vil menyen lukkes.

•Hvis det valgte nettverket ikke er konfigurert ennå, gjør følgende:

•PLEXTALK oppdager sikkerhetsmodus for nettverket automatisk.

•Registrér passordet med nummetastaturet. Hvis "Ingen sikkerhet" er valgt, er det ikke nødvendig med passord. Etter at du er ferdig, trykk Ned-tasten for å bekrefte. •Hvis PLEXTALK ikke kan detektere nettverkets sikkerhetsmodus, må du velge sikkerhetsmodus med Venstre- eller Høyre-tasten og registrere passord med nummertastene, trykk så på Ned-tasten.

•Velg "Innstilling for synlighet". Hvis det trådløse nettverket bruker stealth-funksjon, velg "PÅ". Hvis ikke, velg "AV". Trykk Enter.

•Velg "DHCP innstillinger". Bruk Venstre- eller Høyre-tasten for å velge "Aktivér" for automatisk innstilling eller "Déaktivér" for manuell innstilling og trykk Enter. Er "Aktivér" valgt, vil oppsett-menyen fortsette med proxy-tjener-innstillingene.

•Legg inn IP-adresse. En IP-adresse består av 4 områder. PLEXTALK leser sifrene i første område. Ønsker du å endre sifre, legg inn nye sifre og trykk Høyre-tast for å gå til det neste området i IP-adressen. Ønsker du ikke å endre noe, trykker du bare Høyre-tasten.

•Legg inn sifrene fra det andre til det fjerde området. Trykk Høyre-tasten for å gå til neste område, Venstre-tasten for å gå til forrige. Når inntastingen er ferdig, trykk Nedtasten.

•Legg inn "subnet-maske". Bruk samme metode som ved innlegging av IP-adresse. •Legg inn "standard gateway". Bruk samme metode som ved innlegging av IPadresse.

•Legg inn DNS-innstillinger. Primær og sekundær DNS-innstilling er tilgjengelig. Bruk samme metode som ved innlegging av IP-adresse.

•Velg "proxy tjener innstilling". For å bruke en proxy-server, trykk Venstre- eller Høyre-tasten for å velge "Aktivér" og trykk Enter. Hvis du ikke bruker proxy server, velg "Déaktivér" og trykk Enter.

•Er "Déaktivér" valgt og Enter trykkes, lukkes menyen.

•Er "Aktivér" valgt, legg inn adressen til proxy-serveren og trykk Ned-tasten når inntastingen er ferdig.

•Legg inn port-nummeret til proxy-serveren og trykk Ned-tasten. PLEXTALK forsøker å koble seg til det trådløse nettverket.

•Menyen lukkes automatisk når oppkoblingen er gjort. Feiler oppkoblingen, vil PLEXTALK automatisk returnere til menyen for valg av tilgjengelige trådløse nettverk.

Merk: Se avsnitt 17 "Skrive inn tekst" for detaljer rundt det å legge inn tekst.

Merk: Nettverksinnstillinger slik som Nettverksnavn (SSID) og sikkerhetsmodus avhenger av innstillinger gjort for hvert enkelt nettverk. Konfigurér nettverksinnstillingene i henhold til nettverket ditt.

Merk: Hvis WEP er valgt som sikkerhetsmodus, er passordet på 5, 10, 13 eller 26 tegn. For andre sikkerhetsmodus enn WEP, er passordet mellom 8 og 64 tegn.

# **21.2. Hvordan PLEXTALK kobler til nettverk**

PLEXTALK forsøker automatisk å koble seg til nettverket så lenge "Aktivér eller déaktivér nettverks-enhet" i menyen er satt til "Aktivér".

Merk: Se 21.1.1. "Aktivér nettverksenheten" for å aktivere eller déaktivere nettverksenheten.

PLEXTALK prøver først å koble seg til nettverket den sist var tilkoblet. Feiler forsøket, prøver PLEXTALK å koble seg til et annet nettverk i prioritets-rekkefølgen satt i PLEXTALK. Se 21.3.5 "Endre eller slette innstillinger for trådløst nettverk" for flere detaljer om prioritet.

Brukes ikke nettverks-funksjonen i mer enn 5 minutter på batteridrift, vil det ta fra noen sekunder til maks noen få minutter for PLEXTALK å gjenoppta nettverks-funksjonen. Dette fordi PLEXTALK setter nettverks-funksjonen i strømsparermodus etter 5 minutter når den går på batteri.

# **21.3. Avanserte nettverks-innstillinger**

# **21.3.1. Bekrefte nettverks-informasjon**

Informasjonen om gjeldende nettverks-kobling kan bekreftes med denne menyen. Følgende informasjon er tilgjengelig:

- •Tilkoblingsstatus for tilgangspunkt.
- •Signalstyrke.
- •DHCP.
- •IP-adresse.
- •Subnett-maske.
- •Standard port.
- •Primær DNS-adresse.
- •Sekundær DNS-adresse.
- •MAC-adresse til trådløst nettverk.
- •Dato for leid IP-adresse.
- •Utløpsdato for leid IP-adresse.
- •Adresse for DHCP tjener.

Hvis PLEXTALK ikke koblet seg til, er følgende informasjon tilgjengelig:

•Tilkoblingsstatus for tilgangspunkt.

•MAC-adresse til trådløst nettverk.

For å bekrefte informasjonen ovenfor, gjør følgende:

•Trykk Meny-tasten.

•Bruk Venstre- eller Høyre-tasten for å velge "Online-innstillinger" og trykk Enter.

•Bruk Venstre- eller Høyre-tasten for å velge "Bekreft nettverksinformasjon" og trykk Enter.

•PLEXTALK viser informasjonen. Bruk Venstre- eller Høyre-tasten for å velge den informasjonen du vil lytte til.

# **21.3.2. Laste inn nettverks-innstillinger**

PLEXTALK kan konfigurere mange nettverks-innstillinger på én og samme tid ved å laste inn nettverks-innstillinger som er utarbeidet på en PC. Applikasjonsprogrammet lagrer innstillinger i en fil med navn "NetworkSetting.ini". Plassér denne filen på roten av et SDkort eller en USB-enhet og last inn innstillingene fra "Last inn nettverks-innstilling"-menyen.

•Trykk Meny-tasten.

•Bruk Venstre- eller Høyre-tasten for å velge "Online-innstillinger" og trykk Enter. •Bruk Venstre- eller Høyre-tasten for å velge "Last inn nettverksinnstillinger" og trykk Enter.

•PLEXTALK vil be om bekreftelse på om du vil laste inn filen. Trykk Enter for å fortsette, Avbryt for å avbryte.

Merk: Alle gamle innstillinger blir fjernet når nye innstillinger lastes inn.

Merk: Hvis både SD-kort og USB-enhet er koblet til PLEXTALK og begge inneholder "NetworkSetting.ini", vil filen på SD-kortet bli lastet inn.

Merk: Du kan lage filen med nettverksinnstillinger ved hjelp av "PLEXTALK Transfer" programvaren. Denne programvaren kan du laste ned fra PLEXTALKs hjemmesider.

# **21.3.3. Lagre nettverksinnstillingene**

Nettverksinnstillingene i PLEXTALK kan lagres på SD-kort eller USB-enhet for backup. For å lagre innstillingene, gjør følgende:

•Koble SD-kort eller USB-enhet til PLEXTALK.

•Trykk Meny én gang for å gå inn i hovedmenyen.

•Bruk Venstre- eller Høyre-tasten for å velge "Online-innstillinger" og trykk Enter.

•Bruk Venstre- eller Høyre-tasten for å velge "Lagre nettverksinnstillinger" og trykk Enter.

•PLEXTALK vil spørre deg om du vil fortsette å lagre innstillingene eller ikke. Trykk Enter for å fortsette. Filen lagres på roten på SD-kortet eller USB-enheten. For å avbryte, trykk Avbryt-tasten.

Merk: Hvis både SD-kort og USB-enhet er tilknyttet, vil innstillingene bli lagret på SDkortet.

Merk: Hvis hverken SD-kort eller USB-enhet er tilkoblet, vil innstillingsfilen bli lagret på roten av internminnet.

# **21.3.4. Legge til innstillinger for trådløst nettverk**

For å legge til trådløse nettverks innstillinger, gjør følgende:

•Trykk Meny én gang for å gå inn i hovedmenyen.

•Bruk Venstre- eller Høyre-tasten for å velge "Online-innstillinger" og trykk Enter.

•Bruk Venstre- eller Høyre-tasten for å velge "Innstillinger for trådløst nettverk" og trykk Enter.

•Bruk Venstre- eller Høyre-tasten for å velge "Legg til trådløs innstilling" og trykk Enter.

•Registrér SSID, dvs.navnet på nettverket, med nummertastene. Når du er ferdig, trykk Ned-tasten for å bekrefte.

•Velg "sikkerhetsmodus". Stegene for å sette innstillingene her er de samme som for "Tilgjengelig trådløst nettverk". Se avsnittet 21.1.2 "Bekreft tilgjengelig trådløst nettverk og koble til".

•Etter at alle innstillingene er fullført, vil det tillagte trådløse nettverket bli registrert som det høyest prioriterte nettverket. Deretter lukkes menyen og PLEXTALK vil forsøke å knytte seg til det dette nettverket.

# **21.3.5. Endre eller slette innstillinger for trådløst nettverk**

Følgende tre valg er mulige i denne menyen:

- •Endre prioritering og automatiske tilkoblingsinnstillinger.
- •Endre innstilling for trådløst nettverk.
- •Slette innstilling for trådløst nettverk.

For å endre eller slette innstillinger for trådløst nettverk, gjør følgende:

•Trykk Meny én gang for å gå inn i hovedmenyen.

•Bruk Venstre- eller Høyre-tasten for å velge "Online-innstillinger" og trykk Enter.

•Bruk Venstre- eller Høyre-tasten for å velge "Innstillinger for trådløst nettverk" og trykk Enter.

•Bruk Venstre- eller Høyre-tasten for å velge "Endre eller fjern innstilling for trådløst nettverk" og trykk Enter.

•Bruk Venstre- eller Høyre-tasten for å velge det trådløse nettverket du ønsker å endre innstillinger for og trykk Enter. Trådløse nettverk er listet i prioritert rekkefølge. •Bruk Venstre- eller Høyre-tasten for å velge "Endre prioritering og automatiske tilkoblingsinnstillinger", "Endre innstilling for trådløst nettverk" eller "Slett innstilling for trådløst nettverk" og trykk Enter.

Hvis "Endre prioritering og automatiske tilkoblingsinnstillinger" er valgt:

•Bruk Venstre- eller Høyre-tasten for å velge "Koble automatisk på høyeste prioritet" eller "Ikke koble til automatisk" og trykk Enter-tasten.

•PLEXTALK spør om du vil fortsette. Trykk Enter-tasten for å velge nettverk. Trykk Stjerne-tasten for å avbryte.

•Hvis du valgte "Koble automatisk på høyeste prioritet", vil PLEXTALK lukke menyen, gi nettverket høyeste prioritet og så koble til nettverket.

•Hvis du valgte "Ikke koble til automatisk", vil ikke PLEXTALK koble til nettverket automatisk.

•Etter at menyen lukkes, vil PLEXTALK prøve å koble til et nettverk etter prioritetslisten i PLEXTALK.

Hvis "Endre innstilling for trådløst nettverk" er valgt:

•Velg "Sikkerhet". Stegene videre er de samme som for "Tilgjengelige trådløse nettverk". Se avsnittet 21.1.2. "Bekreft tilgjengelig trådløst nettverk og koble til". •Etter at alle innstillinger er utført, vil PLEXTALK oppdatere innstillingene og lukke menyen.

Hvis "Slett innstilling for trådløst nettverk" er valgt:

•PLEXTALK vil be om bekreftelse på om du vil slette. Trykk Enter for å bekrefte. Hvis gjeldende innstilling blir slettet, vil PLEXTALK koble til på nytt til nettverket med høyest prioritet.

Merk: Hvis du vil endre SSID, dvs. navn for nettverket, legg til ny konfigurasjon etter at gjeldende konfigurasjon er slettet.

### **21.3.6. Nettverksmappe-innstillinger**

Du kan konfigurerere navn på nettverksenheten, brukerkode og passord. Standardverdier er:

•Navn på nettverksenhet: Linio-9999 hvor 9999 er de fire siste sifrene i serienummeret, for eksempel "Linio-1234".

•Brukerkode: ingen brukerkode

•Passord: ingen passord

For å endre innstillingene på nettverksmappen, gjør følgende:

•Trykk Meny én gang for å gå inn i hovedmenyen.

•Bruk Venstre- eller Høyre-tasten for å finne "Online-innstillinger" og trykk Enter.

•Bruk Venstre- eller Høyre-tasten for å velge "Nettverksmappe innstilling" og trykk Enter.

•PLEXTALK annonserer navn på nettverksenheten, brukerkode og passord. PLEXTALK spør om du ønsker å endre dem. Trykk Ned-tasten hvis du ønsker å endre på noen av dem.

•PLEXTALK annonserer navn på nettverksenheten. Er gjeldende navn greit nok, trykker du Ned-tasten. Hvis du vil gi den et nytt navn, bruk nummertastaturet for å legge inn det nye navnet. Navnet kan være opp til 15 tegn langt og bestå av 0-9, a-z, A-Z og "-" (bindestrek). Minst en bokstav må være i navnet. Etter at du har fullført, trykk Ned-tasten for å bekrefte.

•PLEXTALK vil annonsere brukerkode. Hvis gjeldende verdi er ok, trykk Ned-tasten. Vil du gi en ny brukerkode, tast inn brukerkoden med talltastaturet. Brukerkoden kan være på opptil 32 tegn bestående av 0-9, a-z, A-Z, "-" (bindestrek) og " " (understreking). Etter at koden er tastet inn, trykk Ned-tasten. Hvis du sletter brukerkoden og trykker Ned-tasten, vil brukerkode og passord bli satt til standardverdier og menyen lukket.

•PLEXTALK vil annonsere passordet. Hvis du aksepterer det slik det er, trykk Nedtasten. Vil du oppgi et nytt passord, legg inn det nye passordet med talltastaturet. Passordet kan være på opptil 32 tegn. Når du er ferdig, trykk Ned-tasten for å bekrefte. Innstillingene blir fullført og PLEXTALK lukker meny-systemet.

Merk: Se avsnitt 17 "Skrive inn tekst" for detaljer rundt det å legge inn tekst.

# **21.3.7. Sette nettverksinnstillingene tilbake til standardinnstillinger fra fabrikken**

Nettverksinnstillingene kan bli gjenopprettet til standardinnstillinger fra fabrikken. Gjenoppretting vil gi følgende resultat:

- •Aktivér eller déaktivér trådløst nettverksenhet: Aktivér
- •Innstillinger for trådløst nettverk: Slettet
- •Nettverksmappe innstilling: Standard

Hvis du vil tilbakestille nettverksinnstillingene til standard, gjør du følgende:

•Trykk Meny én gang for å gå inn i hovedmenyen.

•Bruk Venstre- eller Høyre-tasten for å velge "Online-innstillinger" og trykk Enter.

•Bruk Venstre- eller Høyre-tasten for å velge "Tilbakestill alle nettverksinnstillinger til standardverdier" og trykk Enter.

•PLEXTALK vil be om bekreftelse på at du vil tilbakestille innstillingene. Trykk Enter for å tilbakestille, eller Avbryt for å avbryte.

# **22. Podkast-mottaker**

Podkast er en "på forespørsel"-teknologi som lar deg laste ned lydfiler fra ulike nettsteder som musikk-leverandører, nyhetskanaler eller radiostasjoner. Etter å ha lagt inn listen over favoritt-Podkaster på PLEXTALK, kan du laste ned de oppdaterte lydfilene i seriene. Lydfiler levert fra Podkast kalles heretter "Episode".

Merk: Kun lydfil-episoder kan lastes ned til PLEXTALK.

### **22.1. Registrere Podkast-mating**

## **22.1.1. Registrere Podkast-mating ved å bruke "PLEXTALK Transfer" programvare**

For å registrere Podkast-mating ved hjelp av "PLEXTALK Transfer"-programvaren, gjør du følgende:

•Sett SD-kortet inn i din PLEXTALK.

•Forsikre deg om at din PC er koblet til Internett.

•Hvis "PLEXTALK Transfer" programvaren ikke er installert, last den ned fra

PLEXTALKs hjemmeside og installér den.

•Kjør "PLEXTALK Transfer"-programmet.

•Når hovedvinduet vises, knytt din PLEXTALK til PCen via USB. "PLEXTALK

Transfer" vil automatisk gjenkjenne din PLEXTALK.

•Trykk Venstre- eller Høyre-tasten for å velge SD-kort eller Internminne for hvor du vil registrere Podkast-mating.

•Velg "Podcast Feed behandler" i "Innholdstype"-rullegardinlisten.

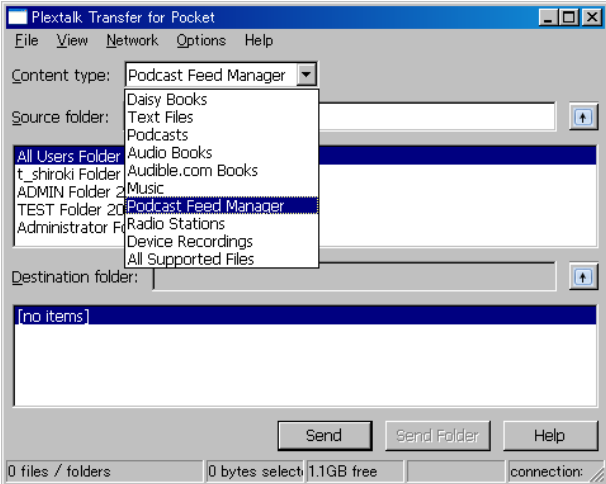

•Velg destinasjonsliste. Gå til "Fil" i menyen og velg "Ny Podkast Feed".

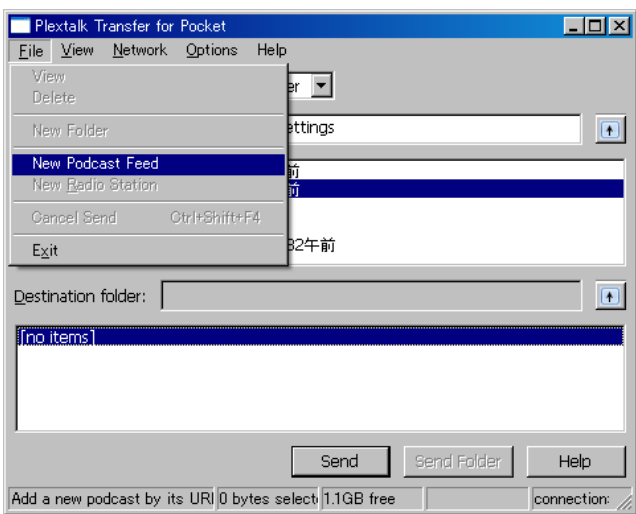

•Legg inn URLen til Podkast-matingen og velg "OK"-knappen. URLen må være av typen "RSS". Podkast-mating er nå registrert, og dens navn vises i liste-boksen.

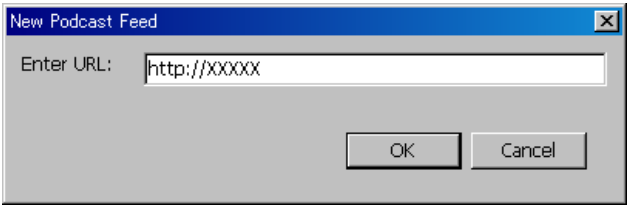

•Etter registreringen av Podkast-matinger, koble PLEXTALK fra din PC og avslutt programmet.

Merk: Innstillinger for Podkast-mating lagres i "feed.opml"-filen i "PlexPodcast"-mappen. Merk: "PLEXTALK Transfer" kan overføre opml-filen til PLEXTALK. Velg opml-filen fra kilde-liste og trykk på "Send"-knappen for å sende den til PLEXTALK. Merk: Du kan laste ned "PLEXTALK Transfer" programvaren fra PLEXTALK sin web side, http://www.plextalk.com/.

# **22.1.2. Registrere Podkast-mating ved å bruke programvare for Podkastmottak**

Hvis du allerede er bruker av programvare for Podkast-mottak, kan du registrere dine favoritt Podkast-matinger på PLEXTALK. Eksportér Podkast-matingene til opml-filen. Opprett "PlexPodcast"-mappen på SD-kortets eller USB-enhetens rot og lagre opml-filen der. Du kan lagre flere opml-filer.

# **22.2. Lytte til Podkast**

Etter å ha registrert Podkast-matinger må du først få tak i listen over Episoder og så laste ned Episodene. For å kunne laste ned Episodene må PLEXTALK være koblet til Internett.

Merk: Se avsnitt 21 "Online-innstillinger" for konfigurering og aktivering av nettverksinnstillinger.

For å laste ned og lytte til Episoden, gjør følgende:

•Sett inn mediet hvor Podkast-mating er registrert.

•Bruk Venstre- eller Høyre-tasten for å velge din favoritt Podkast-mating fra

"Podkast"-kategorien og trykk Enter.

•Hvis PLEXTALK spør deg om å oppdatere Episode-listen, trykk Enter. PLEXTALK vil da starte å laste ned listen over Episoder.

•Etter å ha fått den siste listen over Episoder, kan du velge Episode. Bruk Venstreeller Høyre-tasten for å velge Episode og trykk Start/Stopp-tasten.

•Hvis Episoden allerede er lastet ned, vil avspillingen starte.

•Hvis den ikke ennå er lastet ned, vil du bli spurt om du vil laste den ned nå. Trykk Enter for å starte nedlasting. Nedlasting av Episode tar vanligvis litt tid. Etter at nedlastingen er ferdig, trykk Start/Stopp-tasten for å avspille.

•Trykkes Start/Stopp før nedlastingen er fullført, vil en melding om dette bli lest opp.

Merk: Hvis du slår av spilleren under nedlasting, vil nedlastingen avbrytes.

Merk: Ikke fjern SD-kortet eller USB-enheten under nedlasting.

Merk: Du kan sjekke fremdriften på nedlastingen ved å trykke 5-tasten.

Merk: Du kan avbryte nedlastingen av Episode-listen ved å trykke Avbryt-tasten.

# **22.3. Navigere etter Episode, 10 minutter eller 30 sekunder**

Du kan velge hvilken episode du vil høre, og du kan også velge posisjon i Episoden ved å bruke stegene "10 minutter" eller "30 sekunder".

For å navigere etter "Episode", "10 minutter" eller "30 sekunder", gjør følgende:

•Bruk Opp- eller Ned-tasten for å velge navigeringsmetode "Episode", "10 minutter" eller "30 sekunder".

•Hvis "Episode" er valgt, trykk Høyre-tasten for å hoppe til neste Episode. Trykk Venstre-tasten for å hoppe til forrige Episode.

•Hvis "10 minutter" eller "30 sekunder" er valgt, bruk Høyre-tasten for å hoppe hhv 10 og 10 minutter eller 30 og 30 sekunder framover. Bruk Venstre-tasten for å hoppe 10 minutter eller 30 sekunder bakover. Man beveger seg imidlertid alltid innenfor samme Episode.

Merk: Spoling framover og spoling bakover er også alltid innenfor samme Episode. Merk: Du kan velge en spesifikk episode ved å bruke Gå Til-tasten og nummertastene.

# **22.4. Få tak i seneste Episode-liste**

Du kan gå inn på websiden til Podkast-matingen og få tak i siste episode ved å bruke "Oppdater episode-listen" i Podkast-menyen.

•Velg en podkast-mating du vil få siste episoder liste for.

•Trykk Meny én gang.

•Bruk Venstre- eller Høyre-tasten for å velge "Podkast" og trykk Enter.

•Bruk Venstre- eller Høyre-tasten for å velge "Oppdater episodeliste" og trykk Enter.

•Du blir spurt om du vil oppdatere episode-listen. Trykk Enter for å starte oppdateringen av listen. Etter at oppdateringen er fullført, kan du velge episode fra den siste episode-liste.

# **22.5. Last ned alle Episoder fra Podkast-matingen**

Du kan laste ned alle episoder du ennå ikke har lastet ned:

•Velg en podkast-mating du vil laste ned.

•Trykk Meny én gang.

•Bruk Venstre- eller Høyre-tasten for å velge "Podkast" og trykk Enter.

•Bruk Venstre- eller Høyre-tasten for å velge "Last ned alle episodene fra feed" og trykk Enter.

•Du blir spurt om å bekrefte at du vil laste ned episodene. Trykk Enter for først å oppdatere episode-listen. Deretter vil alle episodene bli lastet ned én av gangen.

# **22.6. Å merke seg under nedlastingen**

•Ikke fjern SD-kort eller USB-enhet under nedlasting.

•Det tar tid å laste ned episoder. Du kan imidlertid spille av annet innhold mens nedlasting av episoder pågår. Velg en annen tittel med Tittel-tasten.

•For å sjekke nedlastings-fremdriften, trykk 5-tasten. Du får vite antall gjenstående episoder som skal lastes ned.

•Hvis du slår av spilleren under nedlastingen, vil nedlastingen bli avbrutt. Hvis du vil laste ned episoden igjen, må du da gjøre dette på nytt.

# **23. Webradio (Nettradio)**

Du kan lytte til webradio på ulike nettsteder med PLEXTALK. Du må legge radiostasjonens nettadresse inn i spillelisten for å kunne lytte til sendingen.

### **23.1. Legge nettradiostasjon til i spillelisten**

For å kunne lytte på webradio må du på forhånd ha registrert webradiostasjoner. Først må du bruke en PC for å få tak i en spilleliste-fil inkludert nettadressen til stasjonen. Filtypen er "pls", "m3u" eller "asx". Opprett "PlexWebradio"-mappe på SD-kortets, USB-enhetens eller internminnets rot og lagre filen i denne mappen. Du kan legge til flere webradiostasjoner i denne mappen.

Eksempel:

Du kan finne spilleliste-filer på Internettsider som lister opp tilgjengelige webradiostasjoner. En slik side er: http://www.shoutcast.com.

Velg ønsket radio stasjon og høyreklikk for å aktivere "Lagre" dialogen. Lagre den i "PlexWebradio" mappen med ønsket navn. Da vil "pls"-filen bli lagret i mappen.

# **23.2. Lytte til webradio**

For å lytte til webradio, må PLEXTALK først kobles til internett.

Merk: Se kapittel 21, "Online-innstillinger" for konfigurering og aktivering av nettverks innstillinger.

For å lytte til webradio, gjør følgende:

•Sett inn mediet som inneholder spilleliste-filene.

•Trykk Venstre- eller Høyre-tasten for å velge favorittstasjon. Trykk Start/Stopp-tasten for å starte streaming.

Merk: Det finnes ingen spole-funksjon eller navigeringsmetoder for avspilling av en webradiostasion.

Merk: Du kan ikke legge inn bokmerker for en webradio. Etter å ha hørt på andre stasjoner eller byttet medium, kan du ikke fortsette avspilling fra der du stoppet. Merk: Se spillbart webradio-format i Appendiks A "Hovedspesifikasjoner".

# **24. Nettverksmappefunksjon**

Ved å bruke nettverksmappefunksjonen kan din PC aksessere SD-kortet, USB-enheten eller Internminnet i PLEXTALK via trådløst LAN som en delt mappe i nettverket.

Forsiktig: Når du formaterer et SD-kort, en USB-enhet eller Internminnet ved hjelp av datamaskinen, pass på at du velger "FAT 16" eller "FAT 32".

Forsiktig: Når nettverksmappe-funksjonen brukes, vil ikke PLEXTALK varsle om hendelser i kalender eller alarmer.

### **24.1. Sett LAN administratorrettigheter på en Windows PC**

Hopp over dette avsnittet hvis du bruker Windows XP eller 2000.

- •Hvis den ikke er installert, installer "PLEXTALK Transfer" programvaren.
- •Kjør "PLEXTALK Transfer".
- •Når hovedvinduet vises, velg "Nettverkskonfigurasjon" fra "Nettverk"-menyen.

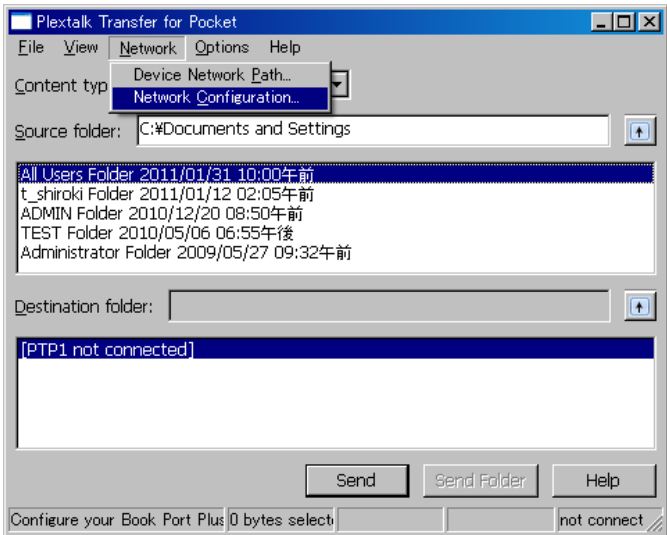

•Velg "Lokale Sikkerhetsinnstillinger"-fanen i dialogboksen "Nettverkskonfigurasjon".

•Velg "Start sikkerhetsinnstilling"-knappen. Dialogboksen "Lokal Sikkerhetsinnstilling" vises.

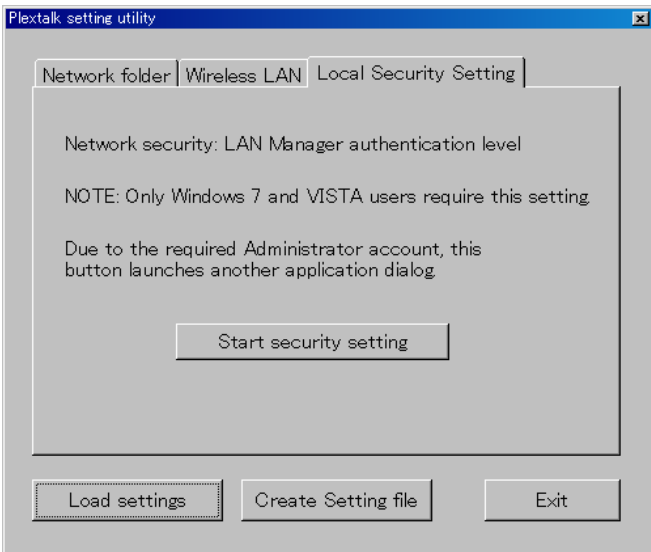

•Velg "Send kun NTLM respons" og klikk på OK-knappen.

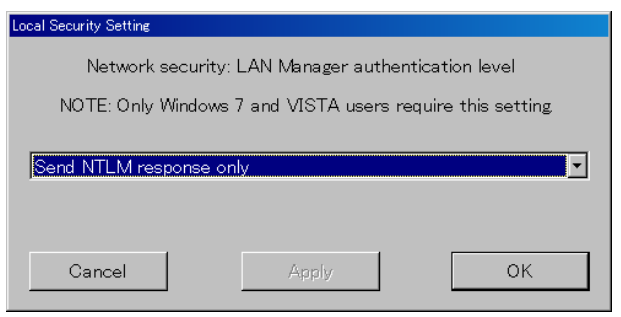

•Programmet ber om bekreftelse. Velg "OK"-knappen for å bekrefte.

•Du må gjøre omstart på PC-en for at de nye sikkerhetsinnstillingene skal virke.

Programmet vil spørre om du vil gjøre omstart nå. Velg "Ja" for omstart.

### **24.2. Start nettverksmappe**

For å starte nettverksmappefunksjonen, gjør følgende:

•Trykk Meny én gang for å gå inn i hovedmenyen.

•Bruk Venstre- eller Høyre-tasten for å velge "Mediabehandling" og trykk Enter.

•Bruk Venstre- eller Høyre-tasten for å velge "Nettverks mappe" og trykk Enter.

•PLEXTALK kobler til nettverket og nettverksmappen blir startet. PLEXTALK vil annonsere navnet på nettverksenheten når den er tilkoblet. Hvis du ikke allerede har konfigurert nettverksinnstillingene, konfigurér innstillingene før dette trinnet.

•Ved å trykke 5-tasten kan du sjekke navnet på nettverksenheten, brukerkoden, passordet, nettverksadressen og nettverksstatus med SSID-navn.

# **24.3. Logge seg på nettverksmappa fra PC**

For å logge seg på nettverksmappa, gjør følgende:

•Trykk Windows-tasten på PC. Har du Windows XP velg "Kjør…". Har du Windows 7 velg redigeringsfeltet hvor det står "Søk i programmer og filer". Alternativt kan du trykke samtidig på Windows-tasten og R.

•I redigeringsboksen, tast \\navn på enheten, for eksempel "\\Linio-1234". Velg så OK. Et vindu åpnes som viser mediene i PLEXTALK.

# **24.4. Avslutte nettverksmappe**

For å avslutte nettverksmappefunksjonen, gjør følgende:

- •Trykk Avbryt-tasten på PLEXTALK.
- •PLEXTALK spør om du vil avslutte.
- •Trykk Enter for å avslutte funksjonen eller Avbryt for å fortsette.

# **25. Daisy Online**

DAISY Online er bibliotekssystemet som leier ut DAISY bøker og distribuerer servicekunngjøringer til brukere via internett. Disse tjenestene er kalt "Online tjeneste". Det er en rekke "Internett leverandører", og tjenestene disse tilby, vil variere.

For å bruke DAISY Online-tjeneste, registrér deg først som medlem av online-tjenesten. Så konfigurerer du innstillingene for DAISY Online spilleren som f.eks. PLEXTALK. Dette kapittelet beskriver Online tjeneste-innstillinger, måter å låne eller returnere titler på og måter å høre på "Service-kunngjøringer".

# **25.1. Online tjeneste-innstilling**

For å motta DAISY Online-tjeneste, må du registrere deg som bruker hos internettleverandøren. Etter registreringen, vil internett-leverandøren gi deg en bruker-ID og et passord.

Konfigurér ID og passord i PLEXTALK-spilleren etter registreringen. Det er 2 måter å konfigurere dette på:

•Last inn filen med online tjeneste-innstillingene". Se avsnitt 25.1.1 "Laste inn onlinetjeneste-innstilling" for detaljer.

•Sett bruker ID og passord manuelt hvis en "online-tjeneste-innstillings"-fil allerede er installert på PLEXTALK. Se avsnitt 25.1.2 "Bekreftelse og endring av online-tjenesteinnstilling" for detaljer.

Spør internett-leverandøren om hvilken metode du skal bruke.

# **25.1.1. Laste inn online tjeneste-innstilling**

Hvordan "online-tjeneste-innstilling"-filen skaffes avhenger av internett-leverandøren. For eksempel kan du få innstillingsfilen fra internett-leverandørens webside. Spør internettleverandøren hvordan du skaffer "online-tjeneste-innstilling"-filen.

Etter å ha skaffet online tjeneste-innstilling-filen, last filen over til PLEXTALK. For å laste inn dataene, gjør følgende:

•Lagre "online-tjeneste-innstilling"-filen på roten av SD-kortet eller USB-enheten. Filnavnet må være "OnlineSetting.ini".

•Sett inn SD-kortet eller USB-enheten i PLEXTALK.

•Trykk Meny-tasten.

•Trykk Venstre eller Høyre til du finner "Online-innstillinger" og trykk Enter tasten.

•Trykk Venstre eller Høyre til du finner "Online tjenesteinnstilling" og trykk Enter.

•Trykk Venstre eller Høyre til du finner "Last inn innstilling" og trykk Enter.

•PLEXTALK vil spørre om du vil fortsette. Trykk Enter-tasten for å fortsette eller Avbryttasten for å avslutte.

•PLEXTALK laster "online tjeneste innstilling"-filen fra SD-kortet eller USB-enheten. Etter filen er lastet inn, starter PLEXTALK på nytt.

Merk: Du kan registrere flere "online tjeneste innstilling"-filer på PLEXTALK.

Merk: PLEXTALK sletter/ endrer ikke gjeldende onlinetjenesteinnstilling hvis du laster inn nye innstillinger.

Merk: Hvis du på nytt laster inn innstillings-fil fra samme internettleverandør, blir innstillingene overskrevet med nye verdier.

# **25.1.2. Bekreftelse og endring av online-tjeneste-innstilling**

Du kan registrere internettleverandørens navn, bruker-ID og passord manuelt i PLEXTALK. Gjør følgende:

•Trykk Meny-tasten.

•Trykk Venstre eller Høyre til du finner "Online-innstillinger" og trykk Enter.

•Trykk Venstre eller Høyre til du finner "Online tjenesteinnstilling" og trykk Enter.

•Trykk Venstre eller Høyre til du finner "Bekreft og lagre innstillingen" og trykk Enter.

PLEXTALK leser opp leverandørens navn, bruker-ID og eventuelt passord.

•Hvis du trykker på informasjonstasten, kan du høre leverandørens navn, bruker-ID, eventuelle passord og URL.

•Trykk Venstre eller Høyre for å velge leverandør og trykk Enter.

•Trykk Venstre eller Høyre for å velge "Endre innstillingen" og trykk Enter tasten.

•For å endre leverandørens navn, bruk nummertastene for å registrere nytt navn, og trykk Ned-tasten. Hvis du ikke skal skifte navn, trykk Ned-tasten med en gang.

•For å endre bruker-ID, registrér ny ID og trykk Ned-tasten. Hvis du ikke vil skifte ID, trykk Ned-tasten med en gang.

•For å endre passord, registrér nytt passord og trykk Ned-tasten. Hvis du ikke vil endre passord, trykk Ned-tasten med en gang.

•Du kan velge Online avspillingsmodus; enten "Streaming" eller "Nedlasting". Trykk Venstre eller Høyre for å velge "Spill av ved streaming" eller "Spill av ved nedlasting" og trykk Enter. PLEXTALK lukker menyen og starter på nytt automatisk.

Merk: Se kapittel 17 "Skrive inn tekst" for flere detaljer om dette.

Merk: Hvis du endrer bruker-ID eller passord, bør du bruke de siste opplysningene du har fått av din internett-leverandør.

Merk: Hvis din leverandør ikke tillater både "Streaming" og "Nedlasting", vil online avspillingsmodus ikke være tilgjengelig.

Merk: Hvis du velger "streaming", vil nedlasting av tittel avbrytes. Imidlertid vil ikke nedlastede filer bli slettet.

Merk: Hvis du velger "nedlasting", vil alle "utgitte titler" bli lastet ned.

# **25.1.3. Sletting av online-tjeneste-innstilling**

Hvis du ikke lenger bruker samme internett-leverandør, må du slette innstillingene fra tidligere leverandør.

Gjør følgende:

•Trykk Meny-tasten.

•Trykk Venstre eller Høyre til du finner "Online-innstillinger" og trykk Enter-tasten.

•Trykk Venstre eller Høyre til du finner "Online tjenesteinnstilling" og trykk Enter-tasten.

•Trykk Venstre eller Høyre til du finner "Bekreft og lagre innstillingen" og trykk Entertasten.

•Trykk Venstre eller Høyre for å velge internett-leverandør og trykk Enter.

•Trykk Venstre eller Høyre til du finner "Slett innstillingen" og trykk Enter.

•PLEXTALK vil spørre om du vil fortsette. Trykk Enter-tasten for å fortsette eller Avbryttasten for å avbryte.

•PLEXTALK sletter innstillingene for internett-leverandøren. I tillegg vil Bokhyllen og Service-kunngjøringer fra samme internettleverandør bli slettet. Etterpå starter PLEXTALK på nytt.

# **25.1.4. Annonsering med innlest stemme eller syntetisk stemme**

Du kan velge meldingsstemme med "innlest stemme" eller "syntetisk stemme" når du bruker Bokhyllen, Kunngjøringer eller Online-tjeneste-menyen. Hvis du velger "Sett prioritet til Audio label" i prioritetsrekkefølgen, vil PLEXTALK si "innlest stemme" dersom det finnes. Hvis ikke sier den "syntetisk stemme". Hvis du velger "Kun tekst label", vil PLEXTALK bruke syntestisk stemme på alle meldinger. Gjør følgende for å endre denne innstillingen:

•Trykk Meny-tasten.

•Trykk Venstre eller Høyre til du finner "Online-i nnstillinger" og trykk Enter-tasten.

•Trykk Venstre eller Høyre til du finner "Online tjenesteinnstilling" og trykk Enter-tasten.

•Trykk Venstre eller Høyre til du finner "Innstilling for label avspilling" og trykk Enter-tasten.

•Trykk Venstre eller Høyre for å velge "Sett prioritet til Audio label" eller "Kun tekst label" og trykk Enter-tasten.

Merk: Hvis du velger "Sett prioritet til Audio label", vil PLEXTALK bruke litt tid på annonseringen.

Merk: Valget om innlest stemme er avhengig av internett-leverandøren.

# **25.2. Bokhyllen**

En liste for tilgjengelige titler vil bli sendt fra internett-leverandøren via internett. Denne listen kalles "Nye titler". Fra listen kan du velge de titlene du vil høre på. Når du velger fra listen "Nye titler" og trykker Start/Stopp-tasten, vil valgt tittel bli overført til kategorien "utgitte titler". "Utgitte" betyr her at du låner tittelen fra internett-leverandøren.

"Bokhyllen" består av de to kategoriene "nye titler" og "utgitte titler". PLEXTALK behandler "bokhyllen" som et "medium" på samme måte som et SD-kort eller en USB-enhet. Hvis din PLEXTALK er registrert hos flere internett-leverandører, vil hver bokhylle vises som et eget medium.

Merk: Noen internett-leverandører vil automatisk overføre "nye titler" til "utgitte titler".

For å få titler fra internett-leverandøren til bokhyllen, er følgende metoder mulige:

- •Lét etter og motta titler til bokhyllen ved hjelp av "Online tjeneste meny".
- •Spør internett-leverandøren om å sende titler til din bokhylle.
- •Søk etter titler på websiden til internett-leverandøren og motta titler til din bokhylle.

Noen internett-leverandører tilbyr ikke metodene nevnt over. Spør internett-leverandøren om hvordan du kan få titler til din bokhylle.

# **25.2.1. Spille av en tittel i bokhyllen**

For å spille av en tittel i bokhyllen, gjør følgende:

- •Trykk Tittel-tasten for å velge tittel i bokhyllen.
- •Trykk Start/Stopp-tasten for å spille av tittelen.

For å spole fremover og bakover, navigere etter overskrifter i titler bokhyllen, brukes samme metode som for titler på SD-kortet.
## **25.2.2. Avspillingsmuligheter: streaming og nedlasting**

Det er to muligheter for å spille av en tittel, streaming og nedlasting. Ved streaming blir lydinnholdet i tittelen overført og spilles av på PLEXTALK. For å spille av ved hjelp av nedlasting, vil PLEXTALK laste ned hele tittelen før avspilling.

Merk: Noen internett-leverandører tilbyr kun streaming eller kun nedlasting.

Merk: Når en tittel spilles av ved hjelp av streaming, vil det ta tid å både starte avspilling og navigere til tittel.

Merk: Du kan ikke starte avspilling før nedlastingen er ferdig.

Merk: Nedlastede titler i Bokhyllen er lagret i Internminnet, disse filene vises ikke når du velger "Internminne" ved hjelp av Tittel-tasten.

Merk: Du kan sikkerhetskopiere en nedlastet tittel til et annet medium.

## **25.2.3. Nedlasting av tittel**

For å laste ned en tittel, gjør følgende:

•Trykk på Tittel-tasten for å velge bokhyllen.

•Velg tittelen du vil laste ned i "utgitte titler", og trykk 9-tasten.

•PLEXTALK spør om du vil gå videre eller ikke. Trykk Enter-tasten for å bekrefte eller Avbryt-tasten for å avbryte.

Merk: Noen internett-leverandører tilbyr kun streaming. I disse tilfelle vil ikke nedlasting være mulig.

Merk: Hvis du vil laste ned flere titler, repetér fremgangsmåten nevnt over.

Merk: Trykk 9-tasten under nedlasting for å avbryte nedlastingen.

Merk: Nedlastingen kan ta lang tid. Du kan spille av en annen tittel mens nedlastingen foregår.

Merk: Nedlastingstiden avhenger av nettverksforbindelser og størrelsen på tittelen.

## **25.2.4. Returnere en tittel**

For å returnere en tittel, gjør følgende:

•Trykk Tittel-tasten for å velge bokhyllen.

•Velg tittelen du vil returnere i "utgitte titler"-kategorien.

•Trykk Bokmerke-tasten. Tittelen er markert for retur.

•Hvis du trykker Bokmerke-tasten igjen, fjernes markeringen.

•Hvis du vil returnere flere titler, gjentar du fremgangsmåten nevnt over.

•Etter å ha valgt de titlene du vil returnere, trykk Start/Stopp- eller Firkant-tasten for å gå tilbake til titler.

•PLEXTALK spør om du vil returnere titlene eller ikke. Trykk Enter-tasten for å returnere valgte titler. Nedlastet innhold slettes fra Internminnet når du returnerer titler.

Merk: Når du returnerer en tittel, fjernes ikke backup data.

Merk: Du kan ikke returnere en tittel i kategorien "Nye titler". Hvis du vil returnere må du først overføre tittelen til "Utgitte tiler".

## **25.2.5. Velge tittel etter kategori**

Hvis det er mange titler i din bokhylle, kan du hurtig velge titler ved å bytte kategorier. For å velge en tittel etter kategori, gjør følgende:

•Trykk og hold nede Høyre-tasten for å gå til første tittel i neste kategori.

•Trykk og hold nede Venstre-tasten for å gå til første tittel i gjeldende kategori.

•Trykk og hold nede Venstre-tasten igjen for å gå til første tittel i forrige kategori.

•Trykk Venstre- eller Høyre-tasten for å velge din favoritt-tittel.

Alternativt, gjør følgende:

•For å velge tittel, trykk Opp-tasten for å velge nivå på kategorien.

•Trykk Venstre- eller Høyre-tasten for å velge neste kategori eller forrige kategori.

•Trykk Ned-tasten for å velge nivå på tittel.

•Trykk Venstre- eller Høyre-tasten for å velge din favoritt-tittel.

## **25.2.6. Overføre titler fra kategorien "Nye titler" til "Utgitte titler".**

For å overføre tittel fra "Nye titler" til "Utgitte titler", gjør følgende:

•Velg en tittel i "Nye titler"-kategorien og trykk Start/Stopp-tasten. PLEXTALK overfører tittelen til kategorien "Utgitte titler".

For å overføre flere titler på én gang fra "Nye titler" til "Utgitte titler", gjør følgende:

•Velg en tittel i "Nye titler" kategorien og trykk Bokmerke-tasten. Tittelen blir nå markert for å bli overført til annen kategori.

•Hvis du trykker Bokmerke-tasten igjen, vil merkingen fjernes.

•Hvis du vil overføre flere titler fra "Nye titler", velg nye titler og trykk Bokmerke-tasten.

•Etter å ha valgt titlene, trykk Start/Stopp- eller Firkant-tasten.

•PLEXTALK spør om du vil overføre valgte titler eller ikke. Trykk Enter-tasten for å overføre titlene til "Utgitte titler".

Merk: Hvis du trykker Bokmerke-tasten mens du velger en tittel i "Utgitte titler"-kategorien, vil PLEXTALK returnere tittelen.

## **25.3. Service-kunngjøringer**

"Service-kunngjøringer" er informasjon fra av de ulike internett-leverandørene. Du kan høre på "Service kunngjøringer" ved å velge mediet "Service-kunngjøringer". Mediet "Service-kunngjøringer" er ikke sortert for hver internett-leverandør slik bokhyllen er.

Merk: Noen internett-leverandører tilbyr ikke service-kunngjøringer. I disse tilfeller vil ikke PLEXTALK si "service-kunngjøringer" når titler velges.

Merk: Service-kunngjøringene oppdateres automatisk etter at spilleren slåes på og ellers med jevne mellomrom.

## **25.3.1. Høre på Service-kunngjøringer**

For å høre på "Service-kunngjøringer", gjør følgende:

•Bruk Tittel-tasten for å velge mediet "Service-kunngjøringer". PLEXTALK leser første kunngjøring.

•Trykk Venstre- eller Høyre-tasten for å høre på neste eller forrige kunngjøring.

Hvis din PLEXTALK-spiller har registrert flere internett-leverandører, vil servicekunngjøringene sorteres etter hver enkelt leverandør.

•Trykk og hold nede Venstre- eller Høyre-tasten for å høre service-kunngjøringer fra en annen internett-leverandør.

Du kan velge internett-leverandør på følgende måte.

•Du kan velge internett-leverandør ved å trykke Opp-tasten etter å ha valgt "Servicekunngjøringer".

•Trykk Venstre- eller Høyre-tasten for å velge blant de ulike internett-leverandører.

•Trykk Ned-tasten. Nå kan du velge blant de ulike kunngjøringene.

•Trykk Venstre- eller Høyre-tasten for å velge kunngjøringen du vil høre.

## **25.3.2. Slette Service-kunngjøringer**

Etter å ha hørt en service-kunngjøring, kan den slettes. For å slette service-kunngjøringen med en gang, gjør følgende:

•Trykk Bokmerke-tasten for å velge service-kunngjøringen du vil slette. Kunngjøringen blir dermed merket for sletting.

•Trykk Bokmerke-tasten igjen for eventuelt å fjerne merkingen.

•For å merke flere service-kunngjøringer for sletting, gjentas fremgangsmåten ovenfor.

•Etter å ha valgt de service-kunngjøringene du vil slette, trykk Start/Stopp- eller Firkanttasten.

•PLEXTALK spør om du vil slette eller ikke. Trykk Enter-tasten for å slette servicekunngjøringene.

Merk: Etter å ha slettet en service-kunngjøring, kan du ikke høre den igjen.

## **25.4. Bokhyllen og kunngjøringsmenyen**

### **25.4.1. Oppdatere alle bokhyllene**

Du kan oppdatere alle bokhyllene som er registrert i PLEXTALK manuelt. Gjør som følger:

•Trykk Meny-tasten.

•Trykk Venstre eller Høyre til du finner "Bokhylle og kunngjøring" og trykk Enter-tasten.

•Trykk Venstre eller Høyre til du finner "Oppdatér bokhyllen" og trykk Enter-tasten.

•PLEXTALK vil spørre om du vil fortsette. Trykk Enter-tasten for å fortsette eller Avbryttasten for å avbryte.

Merk: PLEXTALK oppdaterer bokhyllen automatisk etter at spilleren slåes på og ellers med jevne mellomrom.

## **25.4.2. Velge online tjeneste og oppdatere bokhyllen**

For å oppdatere en spesifisert internett-leverandørs, gjør følgende:

•Trykk Meny-tasten.

•Trykk Venstre eller Høyre til du finner "Bokhylle og kunngjøring" og trykk Enter-tasten.

•Trykk Venstre eller Høyre til du finner "Velg online tjeneste og oppdatér bokhyllen" og trykk Enter-tasten.

•Trykk Venstre eller Høyre for å velge internett leverandør og trykk Enter-tasten.

•PLEXTALK vil spørre om du vil fortsette. Trykk Enter-tasten for å fortsette eller Avbryttasten for å avbryte.

## **25.4.3. Oppdatere service-kunngjøringer**

Du kan manuelt oppdatere alle service-kunngjøringer som er registrert på PLEXTALK. Gjør som følger:

•Trykk Meny-tasten.

•Trykk Venstre eller Høyre til du finner "Bokhylle og kunngjøring" og trykk Enter-tasten.

•Trykk Venstre eller Høyre til du finner "Oppdatér Kunngjøringer" og trykk Enter-tasten. •PLEXTALK vil spørre om du vil fortsette. Trykk Enter-tasten for å fortsette eller Avbryttasten for å avbryte.

Merk: PLEXTALK oppdaterer service-kunngjøringene automatisk etter at spilleren slåes på og ellers med jevne mellomrom.

## **25.5. Online tjeneste-meny**

Noen internett-leverandører tilbyr tjenester som søk etter titler. For å bruke tjenesten, må du gå inn på "Online tjeneste"-valget i øverste meny i PLEXTALK. Tilgjengelige tjenester i menyen varierer for hver enkelt leverandør, og hvordan du bruker menyen varierer også deretter. Derfor vil dette kapittelet forklare generelt hvordan menyen brukes. Kontakt internett-leverandøren for detaljert beskrivelse av tjenesten.

Merk: Hvis internett-leverandøren ikke tilbyr online-tjeneste-meny, har du ikke tilgang til denne menyen.

For å bruke online-tjeneste-menyen, gjør følgende:

•Trykk Meny-tasten.

•Trykk Venstre eller Høyre til du finner "Online tjeneste" og trykk Enter-tasten.

•Trykk Venstre eller Høyre for å velge internett-leverandør og trykk Enter-tasten. PLEXTALK starter online-tjeneste-menyen.

Denne menyen tilbyr interaktiv kommunikasjon mellom bruker og leverandør, og du må følge anvisningene gitt av leverandøren. Typer av forespørsler er "flervalgs" eller "registrering av tekst".

•For å svare på "flervalgs"-forespørsler, trykk Venstre- eller Høyre-tasten for å gjøre ditt valg.

•Bruk nummertastene for registrering av tekst.

•Hvis det er flere forespørsler, trykk Ned-tasten for å fortsette til neste forespørsel eller trykk Opp-tasten for å gå til forrige forespørsel.

Merk: Noen internett-leverandører gir ikke adgang til å gå til forrige forespørsel. Merk: Se kapittel 17 "Skrive inn tekst" for flere detaljer om registrering av tekst.

Etter å ha svart på en rekke forespørsler, trykk Ned-tasten for å sende ditt svar. Etter en interaktiv kommunikasjon, vil internett-leverandøren gi et svar. Hvis de tilbyr en "Tittelliste" etter en interaktiv kommunikasjon, kan du velge tittelen du vil låne. Gjør følgende for å velge en tittel:

•Trykk Venstre- eller Høyre-tasten for å velge en tittel.

•Trykk Ned-tasten for å låne en tittel. Valgt tittel blir lagt til i din bokhylle og PLEXTALK spiller av tittelen ved streaming eller nedlasting.

For å låne flere titler samtidig, gjør følgende:

•Trykk Venstre- eller Høyre-tasten for å velge en tittel og trykk Bokmerke-tasten. Tittelen blir nå merket for utgivelse.

•Trykk Bokmerke-tasten igjen for å fjerne merkingen.

•For å låne flere titler, gjenta fremgangsmåten ovenfor.

•Etter å ha valgt titler, trykk Ned- eller Firkant-tasten for å låne titlene. Valgt tittel blir lagt til din bokhylle og PLEXTALK spiller av siste valgte tittel ved hjelp av streaming eller nedlasting.

Merk: For å forhåndsvise tittelen før utgivelse, trykker du på Start/Stopp-tasten. Merk: Enkelte titler er det ikke mulig å forhåndsvise.

Merk: For å gå ut av Online-tjeneste-menyen, trykk Meny-tasten for å lukke hele menyen.

## **26. Bruk PLEXTALK som en ekstern enhet**

Du kan koble PLEXTALK til en datamaskin med en kabel fra spilleren til datamaskinens USB 2.0-kontakt. Dette kapittelet beskriver hvordan du kobler PLEXTALK til og fra en datamaskin med flere forskjellige operativsystemer.

Merk: Hvis du ønsker å bruke PLEXTALK som en ekstern SD-kort-stasjon, må datamaskinens operativsystem enten være Windows 2000, Windows XP, Windows Vista eller Windows 7 eller Windows 8.

## **26.1. Hva kan PLEXTALK brukes til når den er koblet til en datamaskin?**

Med PLEXTALK koblet til en datamaskin som en SD-kort-stasjon, kan du utføre standard filbehandlingsoperasjoner som for eksempel:

•Overføre DAISY-titler, lydfiler og tekstfiler mellom PLEXTALK og datamaskinen.

•Opprette, slette og gi nytt navn til filer og mapper.

•Overføre lydfiler fra en datamaskin til et SD-kort eller Internminnet, og lytte til dem ved bruk av en datamaskin. Med andre ord kan PLEXTALK brukes som et lagringsmedium for musikkfiler.

## **26.2. Velge SD-kort eller Internminne som ekstern enhet**

Før du kobler PLEXTALK til en datamaskin, kan du velge SD kortet eller Internminne som en ekstern enhet. For å velge SD-kort eller Internminne, gjør følgende:

•Trykk Meny tasten.

•Bruk Venstre- eller Høyre-tasten for å velge "Systeminnstillinger" og trykk Enter tasten.

•Bruk Venstre- eller Høyre-tasten for å velge "USB klient modus" og trykk Enter tasten.

•Bruk Venstre- eller Høyre-tasten for å velge "Internt minne" eller "SD-kort" og trykk Enter tasten.

## **26.3. Koble til PLEXTALK som en ekstern disk**

For å koble PLEXTALK til en datamaskin gjør du følgende:

•Skru på datamaskinen.

•Koble strømmen til PLEXTALK og skru den på.

•Koble USB-kabelen direkte fra PLEXTALK til datamaskinen.

•Datamaskinen vil automatisk gjenkjenne PLEXTALK som en flyttbar disk.

•Du kan velge ekstern enhet mellom SD-kort og Internminne med å trykke Venstre- eller Høyre-tasten mens du kobler til.

Forsiktig: Når PLEXTALK er koblet til datamaskin som en flyttbar disk, bør du unngå å slå den av, fjerne USB-kabelen eller fjerne minnekortet. Dette vil kunne medføre ødeleggelse og tap av data.

Forsiktig: Når du sletter et SD-kort eller Internminne ved hjelp av formatering, pass på at du alltid velger "FAT 16" eller "FAT 32".

Merk: Så fort spilleren er koblet til som en SD-kort-stasjon, vil alle dens avspillings og opptaksfunksjoner bli utilgjengelige.

## **26.4. Koble PLEXTALK fra en datamaskin**

Når du skal koble spilleren fra datamaskinen gjør du følgende:

•Venstre-klikk på "Trygg fjerning av maskinvare"-ikonet i systemkurven din, nederst til høyre i skjermbildet ditt.

•Velg denne disken i "Trygg fjerning av maskinvare".

Merk: Hvis du har problemer med å finne ikonet til "Trygg fjerning av maskinvare" kan du prøve å slå av datamaskinen og PLEXTALK og deretter fjerne USB-kabelen.

## **27. Andre nyttige funksjoner**

### **27.1. Den innebygde hjelp-filen**

For å åpne den innebygde hjelp-filen gjør du følgende:

•Trykk 0-tasten en gang.

•Navigér i filen slik du gjør i andre Bare tekst DAISY-bøker.

For å gå ut av hjelp-filen gjør du følgende:

•Trykk 0-tasten en gang.

### **27.2. Sjekke systeminnstillingene**

For å finne systemversjonen eller serienummeret til din PLEXTALK eller PDTB informasjon, gjør du følgende:

- •Trykk Meny én gang.
- •Trykk Venstre eller Høyre til du kommer til "Systeminnstillinger" og trykk Enter.
- •Trykk Venstre eller Høyre til du kommer til "Systemegenskaper" og trykk Enter.

•Systemversjonen og serienummeret vil bli lest opp flere ganger. I tillegg vil PDTBnøkkelinformasjonen bli lest opp hvis nøkkelen er installert.

•Trykk Enter for å gå ut av "Systemegenskaper".

### **27.3. Navigérbart innhold**

Noen DAISY-bøker har innhold som du kan hoppe over. PLEXTALK gir deg muligheten til å bestemme om du vil hoppe over dette innholdet eller ikke. Dette kalles "Hopp over". Det navigérbare innholdet er som følger:

- •Sidenummer.
- •Fotnote.
- •Merknadsreferanse.
- •Annotering.
- •Linjenummer.
- •Sidefelt.
- •Produsentmerknad.

For å sette det navigérbare innholdet, gjør du følgende:

•Trykk Meny-tasten én gang.

•Trykk Venstre eller Høyre til du finner "Innstillinger for avspilling", og trykk Enter.

•Trykk Venstre eller Høyre til du finner "Hopp over" og trykk Enter.

•Bruk Venstre- eller Høyre-tasten for å velge "Hopp over" eller "Spill av" for hvert navigérbare innhold og trykk Enter-tasten for å bekrefte. Etter å ha valgt om alt navigérbart innhold skal hoppes over eller ikke, vil PLEXTALK bekrefte at dine valg er lagret.

## **27.4. Nettverks-oppdatering**

Nettverks-oppdatering er maskinvare-oppdatering for PLEXTALK via internett. Hvis det finnes oppdateringer når PLEXTALK slåes på, vil den spørre deg om å oppdatere maskinvare eller ikke. Trykk Enter-tasten hvis du vil oppdatere, så starter oppdateringen. Trykk Avbryt-tasten hvis du vil oppdatere seinere.

For å oppdatere seinere, gjør følgende:

•Hvis PLEXTALK ikke er koblet til nettverket, koble den til nettverket.

- •Trykk Meny-tasten.
- •Trykk Venstre eller Høyre til du finner "Online-innstillinger" og trykk Enter.
- •Trykk Venstre eller Høyre til du finner "Nettverksversjon opp" og trykk Enter.

•Hvis det ikke er tilgjengelige oppdateringer, vil PLEXTALK gi beskjed om dette. Trykk så Enter-tasten for å gå ut av menyen.

•Når det er tilgjengelige oppdateringer, bruk Venstre- eller Høyre-tasten for å velge oppdatering du vil bruke og trykk Enter-tasten. Nedlastingen av oppdateringen starter. •Etter nedlastingen er ferdig, starter oppdateringsprosessen automatisk. Når den er ferdig vil PLEXTALK starte på nytt.

## **27.5. Slette autorisasjons-nøkler**

For å slette alle autorisasjons-nøkler som er registrert på PLEXTALK, gjør følgende:

•Trykk Meny én gang for å gå inn i hovedmenyen.

•Trykk Venstre eller Høyre til du finner "Systeminnstillinger" og trykk Enter.

•Trykk Venstre eller Høyre til du finner "Slette autorisasjons nøkler" og trykk Enter.

•PLEXTALK vil be om bekreftelse på at du vil dette. Trykk [1234] på talltastaturet og trykk Enter for å slette nøklene.

Merk: Du må trykke 1, 2, 3 og 4 i denne rekkefølge.

Merk: "Autorisasjonsnøkler" er nøkler for å kunne spille DAISY-bøker som er beskyttet av PDBT-format. PDBT er en digital krypteringsteknologi som er definert av DAISY-konsortiet.

## **27.6. Sette PLEXTALK tilbake til fabrikkinnstillingene**

For å sette alle innstillinger tilbake til slik de var fra fabrikken gjør du følgende:

•Trykk Meny én gang for å gå inn i hovedmenyen.

•Trykk Venstre eller Høyre til du finner "Systeminnstillinger" og trykk Enter.

•Trykk Venstre eller Høyre til du finner "Tilbakestille spilleren til fabrikkinnstillingene", og trykk Enter.

•PLEXTALK vil be deg om å bekrefte at du vil nullstille apparatet. Trykk Enter for å bekrefte at du vil tilbake til standardinnstillinger eller Avbryt for å avslutte. Etter kort tid vil spilleren slå seg av og starte på nytt automatisk.

I listen under finner du standard fabrikkinnstillinger for PLEXTALK.

•Velg opptaksmodus: Standard.

- •Velg innstilling for auto seksjon: Av.
- •Velg tid for stopp av opptak når lyd ikke oppdages: Av.
- •Velg innstilling for start av opptak: Når opptakstasten trykkes.
- •Velg nivå for bakgrunnsstøy: Normal.
- •Skru talemeldinger av/på under opptak: Talemeldinger På.
- •Velg modus for input: Mikrofon modus.
- •Automatisk opptaksnivå: Automatisk opptaksnivå På.
- •Tilfeldig og gjenta innstillinger: Normal avspilling.
- •Leser lydfilnavn: Les lydfilnavn.
- •DAISY multimedia innstillinger: Automatisk.
- •Hopp over: Spill av.
- •Avspillingsvalg for talebokmerker: Talebokmerker på.
- •Velg ventelyd: Ventelyd 1.
- •Velg lydsignal for tastetrykk: Tastelyd på.
- •USB klient modus: Internt minne.
- •Tonehøyde for den syntetiske stemmen: 0.
- •Opptaksvolum: 10.
- •Avspillingshastighet: 0.
- •Avspillingstone: 0.
- •Talemeldingssvolum: 0.
- •Avspillingsvolum: 13.

•Bokmerker: slettet

- •Hendelser i kalenderen: slettet
- •Alarmer: slettet

Merk: Bokmerker fjernes ved tilbakestilling av innstillinger til fabrikkstandard. Merk: "Alarm"-mapper i internminnet vil ikke bli slettet.

Merk: Nettverksinnstillinger blir ikke slettet ved tilbakestilling av innstillinger til fabrikkstandard. Se avsnitt 21.3.7 "Sette nettverksinnstillingene tilbake til standardinnstillinger fra fabrikken".

## **Appendiks A: Hovedspesifikasjoner**

Merk: Shinano Kenshi forbeholder seg retten til, når som helst, å modifisere produktspesifikasjonene uten å informere om dette.

### **Generelle spesifikasjoner**

SD-kort spor: SD/SDHC-kort.

Spillbart innhold:

Bøker som samsvarer med DAISY 2.0, 2.02 og 3.0 standardene, DAISY PDTB og PDTB2. Lydfiler i MP3-, ubeskyttet WMA-, AMR-WB+, Ogg Vorbis-, Wave (PCM)-formatene, Audible-format 4 (.aa) og LKF. Musikk-CD (CD-DA)(ekstern USB CD- eller DVD-stasjon). Tekst-fil: ren tekst, html, Microsoft .doc, docx, EPUB2, PDF og FB2.

Webradio: Støttede spilleliste-filtyper: pls, m3u, asx. Spillbare audio-formater: MP3, ubeskyttet WMA. Mating-format (protokoll): HTTP, mms.

Opptaksmetoder: DAISY 2.02 og 3.0.

Opptaksformat for DAISY: PCM 44,1 kHz Stereo. PCM 22,05 kHz Mono. MP3 256 kbps Stereo. MP3 128 kbps Stereo. MP3 64 kbps Mono. MP3 32 kbps Mono.

Opptaksformat for Talenotat: MP3 32 kbps Mono.

Inngang og utgang for lyd: Hodetelefon utgang (Stereo). Ekstern mikrofon eller linje-inngang (Stereo). Innebygget mikrofon (Mono).

Innebygget høyttaler (mono).

Eksternt tilkoblet terminal: USB 2.0. USB OTG (USB strømkilde).

Internminne: 7,2 GB.

Filsystem: FAT-32/16.

Klokkens nøyaktighet: Omtrent 60 sekunder per måned.

Elektrisk strømkilde: Strømadapter: AC, 100 til 240 Volt, 50 eller 60 Hz.

Størrelse og vekt: Lengde: 112 millimeter. Bredde: 55 millimeter. Høyde: 16 millimeter. Vekt: omtrent 110 gram.

Strømforbruk (maksimum): 20W.

Arbeidstempratur og fuktighet: Fahrenheit: fra 40 grader til 104 grader. Celcius: Fra 5 grader til 40 grader. Luftfuktighet: Fra 20% til 80%, ingen duggdannelse.

### **Lydfunksjoner**

Hodetelefon (linje-utgang): Kompatibel impedanse: 32 ohm ubalansert. Jack: 3,5mm stereo mini-jack.

Ekstern mikrofon (plugg-inn strømforsyning): Impedanse: 6,8 kiloohm ubalansert. Jack: 3,5mm stereo mini-jack.

Linje-inngang: Impedanse: 10 kiloohm ubalansert. Jack: 3,5mm stereo mini-jack.

Innebygget høyttaler: Impedanse: 8 ohm. Effekt: 150mW.

Innebygd mikrofon: Elektrisk kondensator-mikrofon.

### **Hovedfunksjoner**

Talemeldinger: Gir talemeldinger om den aktuelle operasjonen. Gir tastebeskrivelse i Tastebeskrivelses-modus. Leser opp menyvalg. Leser opp støtte-informasjon (trykk 5-tasten).

Søkefunksjon: Overskrift, Gruppe, Side, Frase, Bokmerke, Album, Spor, Nivå, Skjerm, Avsnitt, Linje, Setning, Stave, Ord, Tegn, Prosent, Nøkkelord.

Volumjustering: 0 to 25 med i trinn på 1 om gangen.

Volumjustering for talemeldinger: Minus 5 til pluss 5 i trinn på 1 om gangen.

Justering av avspillingshastighet: 12 nivåer fra minus 3 til pluss 8 i trinn på 1 om gangen. Normal hastighet er 0. Minus 3 er halv hastighet. Pluss 4 er dobbel hastighet. Pluss 8 er trippel hastighet.

Tonejustering: 13 nivåer fra minus 6 til 0 til pluss 6 i trinn på 1. Normal tone er 0.

Opptaks tid (ved bruk av 2GB SD-kort): Merk: Alle tider er omtrentlige.

DAISY PCM 44,1 kHz stereo 3 timer. DAISY PCM 22,05 kHz mono 12 timer. DAISY MP3 256 kbps stereo 15 timer. DAISY MP3 128 kbps stereo 30 timer. DAISY MP3 64 kbps mono 60 timer. DAISY MP3 32 kbps mono 120 timer.

Opptaksnivå innstillinger: Velg mellom innebygget mikrofon og Linje-inn. 0 til 20 i trinn på 1 om gangen. Automatisk justering av opptaksnivå.

Minnefunksjon: Bokmerker og Talebokmerker, maks antall er 10000. Talebokmerker, maks opptakstid er 30 minutter. Talenotat, maks opptakstid er 30 minutter.

### **Batterispesifikasjoner**

Type: Lithium Ion.

Dimensjoner: Lengde: 53 millimeter. Bredde: 38 millimeter. Høyde: 9 millimeter.

Kapasitet: 1430 milliampere-timer.

Ladetid: Omtrent 4 timer via strømadapter. Omtrent 4,5 timer via USB-kabel. Merk: Lading via USB fungerer når spilleren er slått av.

Spilletid: DAISY-format MP3 opptak 8 timer. DAISY-format MP3 avspilling 10 timer. Ren tekst avspilling 7 timer.

Merk: Alle tider er omtrentlige. Merk: Ladetiden og avspillingstiden varierer med temperatur og arbeidsforhold.

### **Minnekort til PC via USB kabel**

Korttype: SD/SDHC-kort eller Internt minne.

Operativsystem: Windows 2000, Winwows XP, Windows Vista, Windows 7 og Windows 8.

## **Trådløs kommunikasjons funksjoner**

Trådløst LAN: IEEE802.11b/g.

Tilgjengelige sikkerhets modus: WEP, WPA-PSK(TKIP), WPA-PSK(AES), WPA2- PSK(TKIP), WPA2-PSK(AES).

## **Appendiks B: MENYSTRUKTUR**

Dette appendikset beskriver alle menyvalgene i hovedmenyen og deres undermenyer.

#### **Online tjeneste**

### **Redigér (DAISY-bok):**

Sett overskrift. Fjern overskrift. Slett seksjon. Gått ut av Daisy redigerings modus.

### **Redigér (tekstfil):**

Slett gjeldende linje. Slett all tekst i filen. Lagre den redigerte teksten. Lagre og gå ut av tekstredigering. Avslutt tekstredigering uten å lagre. Gi filen nytt navn.

### **Opptaksvalg:**

Velg opptaksmodus: Standard. Konferanse. Audio. Analoge kassetter. Radio. Tilpasset. Deretter velg lydkvalitet fra følgende: PCM, 44,1 kiloHertz, stereo. PCM, 22,05 kiloHertz, Mono. MP3, 256 kbps, 44,1 kiloHertz, stereo. MP3, 128 kbps, 44,1 kiloHertz, stereo. MP3, 64 kbps, 44,1 kiloHertz, Mono. MP3, 32kbps, 22,05 kiloHertz, Mono. Skru talemeldinger av/på under opptak: Talemeldinger På. Talemeldinger Av. Velg modus for input: Mikrofon modus. Linje inn modus.

Automatisk opptaksnivå: Automatisk opptaksnivå På. Automatisk opptaksnivå Av.

### **Innstillinger for avspilling:**

Tilfeldig og gjenta innstillinger:

Normal avspilling. Gjenta tittel (DAISY, opptak, tekst, lydbok). Gjenta spor (Musikk). Gjenta album (Musikk). Gjenta alle album (Musikk). Gjenta tilfeldig (Musikk).

Leser lydfilnavn:

Les lydfilnavn.

Les lydspor nummer.

DAISY multimedia innstillinger:

Automatisk.

Lyd.

Tekst.

Hopp over:

("Spill av" eller "Hopp over" for hvert navigerbart innhold.):

Velg sidenummer.

Velg fotnote.

Velg merknadsreferanse.

Velg annotering.

Velg linjenummer.

Vela sidefelt.

Velg produsentmerknad.

## **Bokmerke:**

Avspillingsvalg for talebokmerker: Talebokmerker på: Talebokmerker av. Slett alle bokmerker i aktiv tittel.

## **Talenotat:**

Slett valgt talenotat. Slett alle talenotater.

## **Podkast:**

Oppdatér episodeliste. Last ned alle episodene fra feed.

### **Kalender:**

Slett alle hendelser Slett hendelser som er eldre enn 3 måneder

### **Alarm:**

Velg På aller Av Endre innstillingen Slett alarm innstilling

### **Mediabehandling:**

Media og tittel informasjon. Slette alle filer på SD kortet. Slett alle filer på USB enheten. Slette alle filer i internt minne. Lag ny tittel. Lag en ny tekstfil. Slett valgte tittel (Slett valgte album, Slett alle talenotater). Slett en fil. Forbered redigering. Lag bok. Nettverks-mappe.

### **Systeminnstillinger:**

Systemegenskaper: Systemversjon. Serienummer. Installerte nøkler (hvis mottat). Velg stemme for tekst til tale: Stemme 1. Stemme 2. Velg ventelyd: Ventelyd 1. Ventelyd 2. Ingen ventelyd. Velg lydsignal for tastetrykk: Tastelyd på. Tastelyd av. Sett dato og tid. USB klient modus: Internt minne. SD kort. Velg tonehøyden på den syntetiske stemme. Slette autorisasjons-nøkler.

Tilbakestille spilleren til fabrikkinnstillingene.

### **Online-innstillinger:**

Bekreft nettverksinformasjon.

Last inn nettverksinnstillinger.

Lagre nettverksinnstillinger.

Aktivér eller déaktivér trådløst nettverksenhet.

Innstillinger for trådløst nettverk:

Tilgjengelig trådløst nettverk.

Legg til trådløs innstilling.

Endre eller fjern innstilling for trådløst nettverk:

Endre prioritering og automatiske tilkoblingsinnstillinger.

Endre innstilling for trådløst nettverk.

Slett innstilling for trådløst nettverk.

Nettverksmappe innstilling.

Tilbakestill alle nettverksinnstillinger til standardverdier.

Online tienesteinnstilling:

Last inn innstilling.

Bekreft og lagre innstillingen.

Endre innstillingen.

Slett innstillingen.

Innstilling for label avspilling.

Sett prioritet til Audio label.

Kun tekst label.

Nettverksversion opp.

## **Bokhylle og kunngjøring:**

Oppdater bokhyllen. Velg online tjenester og oppdater bokhyllen. Oppdater Kunngjøringer.

## **Appendiks C: FEILSØKING**

### **Generelle bruksproblemer.**

Symptom: Du trykker på Av/På bryteren men spilleren slår seg ikke på. Mulig grunn 1: Løs strømkabel eller AC adapter. Løsning: Sett strømkabelen ordentlig inn i PLEXTALK og forsikre deg om at strømadapteret er ordentlig satt inn. Mulig grunn 2: Tastelåsen er på. Løsning: Slå av tastelåsen.

Symptom: Strømmen er på men PLEXTALK reagerer ikke. Mulig grunn. Tastelåsen er på. Løsning: Slå av tastelåsen.

Symptom: PLEXTALK vil ikke slå seg av, og ingen taster fungerer.

Mulig grunn 1: Tastelåsen er på.

Løsning: Slå av tastelåsen.

Mulig grunn 2: Ukjent feil.

Løsning: Trykk inn og hold nede Av/På-tasten i 10 sekunder. Hvis dette ikke fungerer, fjern strømkabelen og batteriet for så å sette dem inn igjen.

Symptom: Kan ikke ta opp på et SD-kort.

Mulig grunn 1: Feil med input.

Løsning: Sjekk input-kilden og korrigér deretter input-innstillingene.

Mulig grunn 2: Det er ingen ledig plass på SD-kortet.

Løsning. Slett noen unødige filer på SD-kortet, eller sett inn et annet SD-kort med tilstrekkelig lagringsplass.

Mulig grunn 3: SD-kortet er låst.

Løsning: Fjern SD-kortet på riktig måte. Skyv låsen til ulåst posisjon og sett inn kortet igjen.

Symptom: Opptaksnivået kan ikke justeres.

Mulig grunn: Automatisk opptaksnivå er slått på.

Løsning: Slå av Automatisk opptaksnivå i Opptaks-innstillinger-menyen.

Symtom: Det er ingen talemeldinger.

Mulig grunn 1: Volumet er satt til 0.

Løsning: Juster volumet slik at talemeldingene kan høres.

Mulig grunn 2: "Skru av talemeldinger under opptak"-valget er satt til "talemeldinger av". Løsning: Endre innstillingen til "Talemeldinger På".

### **Talemeldingsfeil under avspilling av DAISY-titler.**

Talemelding: "SD-kortet støttes ikke".

Mulig grunn: SD-kortet er blitt formatert med et filsystem som ikke støttes. Løsning: Sett inn et SD-kort som har enten FAT-16 eller FAT-32 filsystem.

Talemelding: "Lesefeil".

Mulig grunn: Tittlen kan ikke avspilles.

Løsning: Trykk Tittel-tasten og deretter Venstre- eller Høyre-tasten for å prøve å spille en annen tittel.

## **Feil ved valg av Talenotat.**

Talemelding: "Ikke nok plass i område for talenotater". Mulig grunn: Ikke nok ledig internminne for å ta opp et nytt talenotat. Løsning: Frigi minne ved å slette unødige talenotater. Det kan hende du vil sikkerhetskopiere talenotatene dine før du gjør dette.

## **Feil når du bruker PLEXTALK som en SD-kort-stasjon fra datamaskinen din.**

Symptom: Stasjonen virker ikke.

Mulig grunn 1: USB-kabelen er ikke riktig tilkoblet.

Løsning: Sett inn USB-kabelen på nytt. Sjekk kabelen. Kontakten er bøyd eller brukket.

Mulig grunn 2: Strømmen er ikke på.

Løsning: Sjekk at strømkabelen er riktig satt inn og at spilleren er slått på.

Symptom: Kan ikke skrive til SD-kortet.

Mulig grunn 1: SD-kortet er låst.

Løsning: Fjern SD-kortet på riktig måte. Skyv låsebryteren til ulåst posisjon, sett inn SDkortet og prøv igjen.

Mulig grunn 2: Strømmen er ikke på.

Sjekk at strømadapteret er riktig tilkoblet og slå på spilleren.

Symptom: Ingen ting kan legges til på SD-kortet.

Mulig grunn 1: Det er ikke tilgjengelig ledig plass til å legge til data.

Løsning: Rydd plass på SD-kortet og prøv igjen.

Mulig grunn 2: SD-kortet er låst.

Løsning: Ta ut minnekortet og skyv låsebryteren over til ulåst posisjon og prøv igjen.

## **Appendiks D: TEKNISKE DATA OM OPPTAKSMODUS OG LYDKVALITET**

## **1. Opptaksmodus-innstillinger**

Hvert opptaksmodus har forhåndsbestemte innstillinger med følgende 4 parametre:

•"Innstilling for autoseksjon": PLEXTALK kan stilles inn til automatisk å sette inn en ny seksjon i et DAISY-opptak etter en viss tid uten lydinput, for eksempel 2 sekunder. Bruk "Av" innstillingen for å lage et uavbrutt opptak uten noen nye seksjoner.

•"Tid for stopp av opptak når lyd ikke oppdages": Dette er tiden PLEXTALK vil forsette å ta opp uten noen lydinput. Etter denne tiden, stoppes opptaket automatisk.

•"Innstilling for start av opptak": PLEXTALK kan settes til å starte opptak enten ved at du trykker opptakstasten, eller at lydinput oppdages.

•"Nivå for bakgrunnsstøy": Hvis du tar opp i et miljø med lite støy, som for eksempel i et studio, velger du "Lavt". Hvis miljøet du tar opp i har mye støy, som for eksempel en konferanse eller forelesning, velger du "Høyt"-innstillingen.

### **2. Innstillinger for forhåndsinnstilte opptaksmodi**

De forhåndsinnstillte parametrene for de 5 opptaks-modiene er:

Standardmodus:

- •Innstilling for autoseksjon: Av.
- •Tid for stopp av opptak når lyd ikke oppdages: Av.
- •Innstilling for start av opptak: Når Opptaks-tasten trykkes.

•Nivå for bakgrunnsstøy: Normalt (-28db).

Konferanse-modus:

- •Innstilling for autoseksjon: Av.
- •Tid for stopp av opptak når lyd ikke oppdages: Av.
- •Innstilling for start av opptak: Når Opptaks-tasten trykkes.
- •Nivå for bakgrunnsstøy: Høyt (-20db).

Audio-modus:

- •Inntilling for autoseksjon: 2 sekunder.
- •Tid for stopp av opptak når lyd ikke oppdages: 1 minutt.
- •Innstilling for start av opptak: Når Opptaks-tasten trykkes.
- •Nivå for bakgrunnsstøy: Lavt (-40db).

Analog kassett modus:

- •Innstilling for autoseksjon: 4 sekunder.
- •Tid for stopp av opptak når lyd ikke oppdages: 1 minutt.
- •Innstilling for start av opptak: Når det oppdages lyd.
- •Nivå for bakgrunnsstøy: Normalt (-28dB).

Radio-modus:

- •Inntilling for autoseksjon: Av.
- •Tid for stopp av opptak når lyd ikke oppdages: 1 minutt.
- •Innstilling for start av opptak: Når det oppdages lyd.
- •Nivå for bakgrunnsstøy: Normalt (-28dB).

## **3. Tilgjengelige valg for tilpasset modus**

I Tilpasset modus kan du justere hvert parameter til innstillingene i listen nedenfor:

•Innstilling for autoseksjon kan settes til: Av, 1 sekund, 2 sekunder, 3 sekunder, 4 sekunder og 5 sekunder.

•Tid for stopp av opptak når lyd ikke oppdages kan settes til: Av, 30 sekunder, 1 minutt, 2 minutter, 3 minutter, 4 minutt og 5 minutter.

•Innstilling for start av opptak kan settes til enten: "Når opptakstasten trykkes" eller til "Når det oppdages lyd".

•Nivå for bakgrunnsstøy kan settes til: Normalt (-28dB), Lavt (-40dB) ellr Høyt (-20dB).

Merk: Innstillingene for de forhåndsinnstilte modiene, Radio, Konferanse, Audio, Analog kassett, kan ikke forandres. Innstillingene for Tilpasset modus kan individuelt endres til å passe dine behov.

Merk: Når du tar opp med den innebyggede mikrofonen, vil bakgrunnstøynivå automatisk bli satt til "Høy".

## **4. Tilgjengelig opptakstid for de forskjellige lydkvalitetene**

Den tilgjengelige opptakstiden vil variere etter hvilken opptakskvalitet du har valgt. Jo høyere kvalitet, dess mindre opptakstid. Nedenfor finne du hvor lang opptakstid du kan forvente på 4 medietyper:

PCM 44,1 kHz stereo:

- •SD-kort 1GB: 90 minutter.
- •SD-kort 2GB: 3 timer.

•SD-kort 4GB: 6 timer. •SD-kort 8GB: 12 timer.

PCM 22,05kHz mono:

•SD-kort 1GB: 6 timer.

- •SD-kort 2GB: 12 timer.
- •SD-kort 4GB: 24 timer.
- •SD kort 8GB: 48 timer.

MP3 256 kbps stereo:

•SD-kort 1GB: 7,5 timer.

•SD-kort 2GB: 15 timer.

•SD-kort 4GB: 30 timer.

•SD-kort 8GB: 60 timer.

MP3 128 kbps stereo:

•SD-kort 1GB: 15 timer.

•SD-kort 2GB: 30 timer.

•SD-kort 4GB: 60 timer.

•SD-kort 8GB: 120 timer.

MP3 64 kbps mono:

- •SD-kort 1GB: 30 timer.
- •SD-kort 2GB: 60 timer.
- •SD-kort 4GB: 120 timer.
- •SD-kort 8GB: 240 timer.

MP3 32 kbps mono:

- •SD-kort 1GB: 60 timer.
- •SD-kort 2GB: 120 timer.
- •SD-kort 4GB: 240 timer.
- •SD-kort 8GB: 480 timer.

Merk: Opptakstidene ovenfor er omtrentlige og kan variere avhengig av overskrifter og annen struktur i opptaket.

# **Appendiks E: Spørsmål og svar om nettverksinnstillinger**

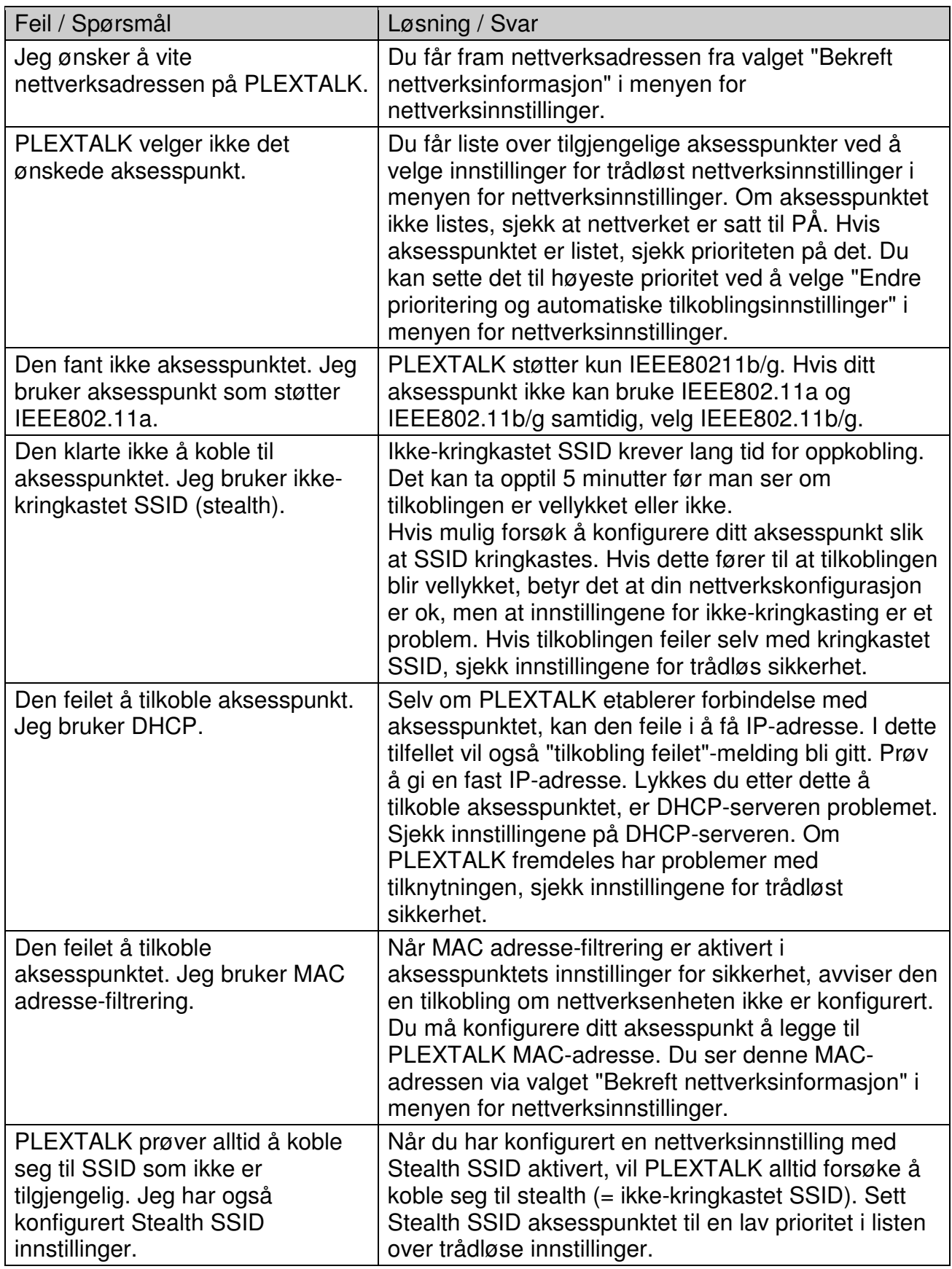

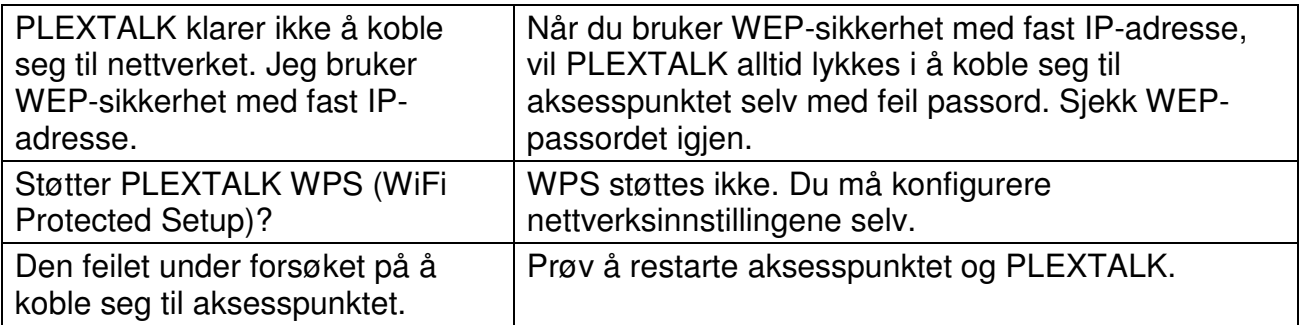

# **Appendiks F: Liste med tegn som kan skrives inn**

ABC-modus

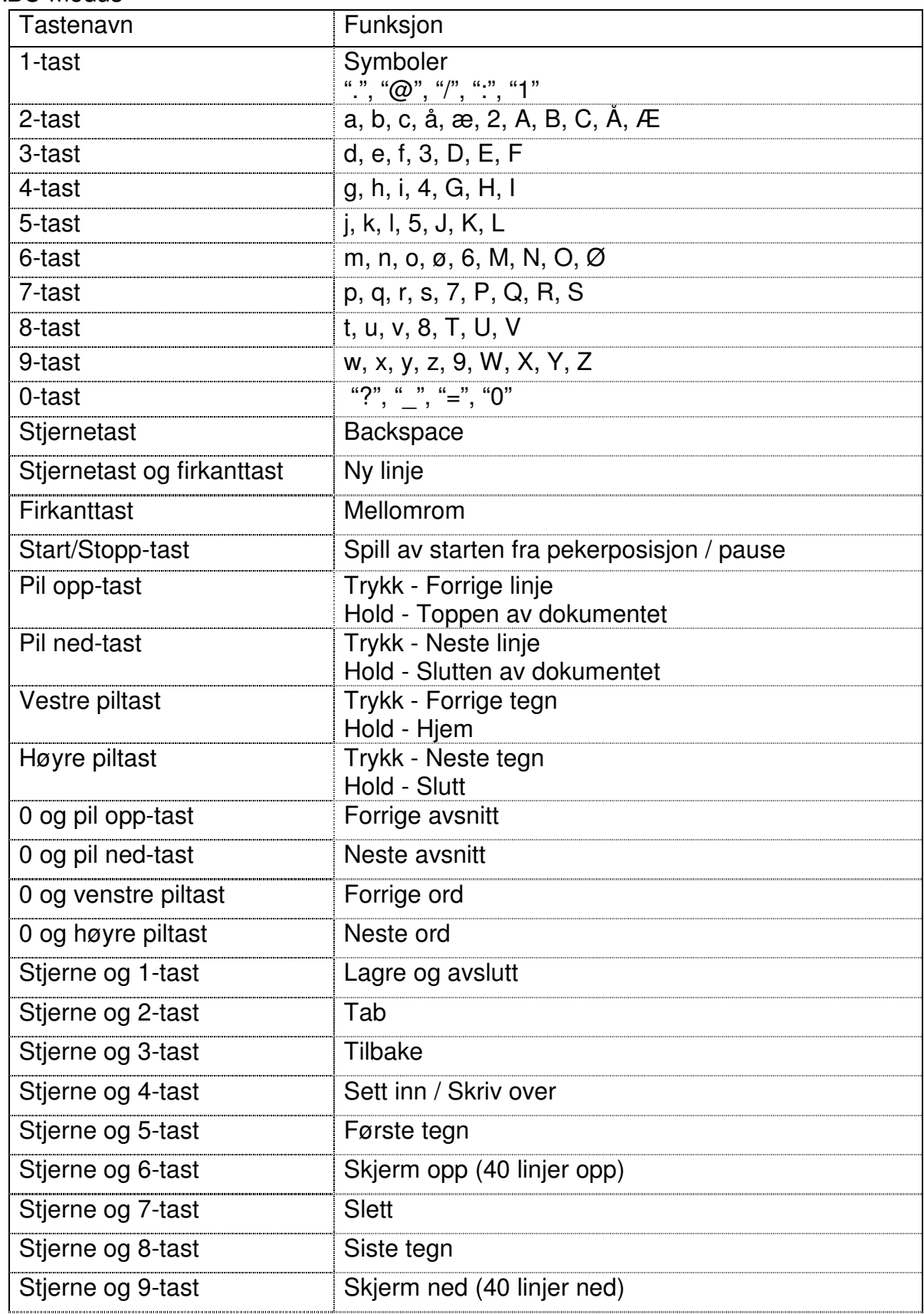

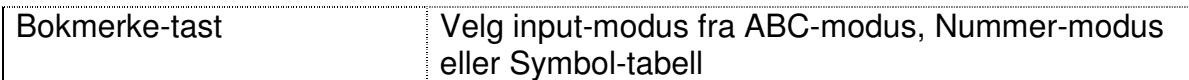

Symbol-tabell

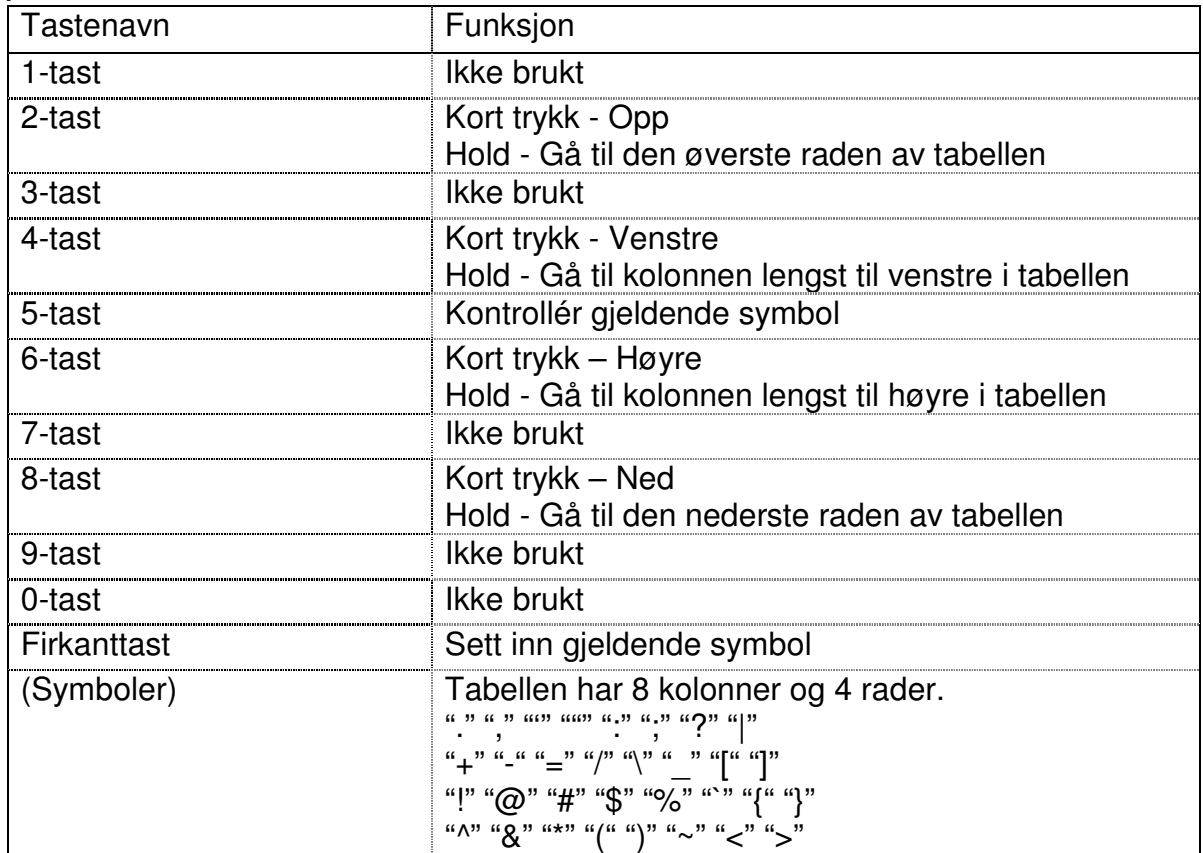

\*Andre taster er samme som ABC-modus.

06/2013 UG- NOR0300-E0300 127-4387901